Virtual Editing Window

# **VEV**User's Reference Manual

188-100-201 F

May 1985

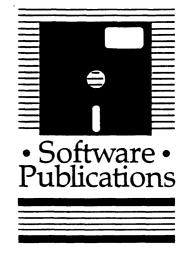

**WICAT**systems

Copyright ©1981 by WICAT Systems Incorporated All Rights Reserved Printed in the United States of America

Receipt of this manual must not be construed as any kind of commitment, on the part of WICAT Systems Incorporated, regarding delivery or ownership of items manufactured by WICAT.

This manual is subject to change without notice.

first printing January 1981
second printing August 1981
third printing August 1982
fourth printing September 1982
fifth printing July 1983
sixth printing May 1985

#### Typographical Conventions Used in this Publication

Bold facing indicates what you should type.

Square brackets, [], indicate a function key, the name of which appears in uppercase within the brackets. For example, [RETRN], [CTRL], [ESC], etc. Braces, {}, indicate a key in the alternate keypad. For example, {PF1}, {ENTER}, {-}, etc.

Underlining is used for emphasis.

#### Information about this Manual

Review the tollowing items before you read this publication.

#### The subject of this manual

This manual is the primary reference tool available for your ongoing use of the Virtual Editing Window (VEW) Program.

# The audience for whom this publication was written

Users who have at least completed the tutorials in the <u>WMCS</u> <u>User's</u> <u>Introductory Manual</u>.

#### Related publications

The following Reader's Guide tells you about other WMCS publications you should read.

# Reader's Guide to WMCS Publications

Instructions: Determine the audience to which you belong and then read *only* the publications at an *arrowhead*.

Dotted arrowheads indicate optional reading.

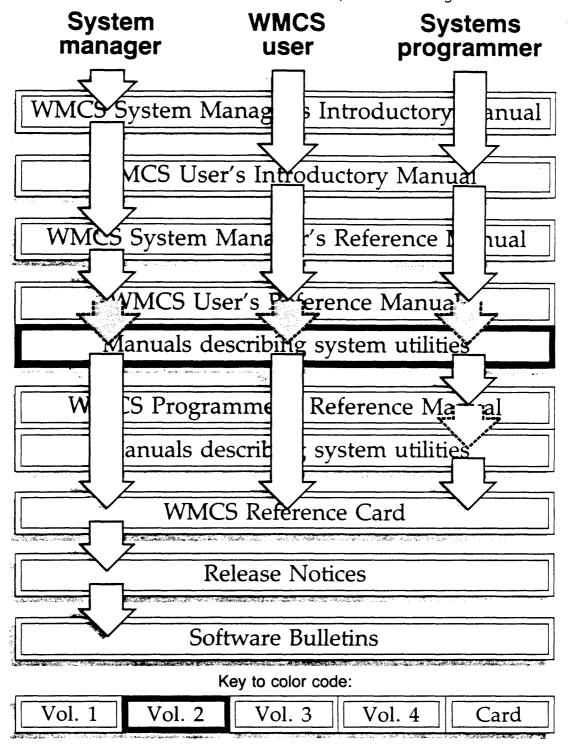

| Chapter 1 General Information               |      |
|---------------------------------------------|------|
| Features of the Virtual Editing Window      | 1-3  |
| The VEW program and your terminal type      | 1-3  |
| Executing the VEW program                   | 1-3  |
|                                             | 1-12 |
| The VEW program and your terminal screen    | 1-13 |
| Executing VEW when the terminal type is set | 1-14 |
| incorrectlyFunctions available in VEW       | 1-14 |
| The Minus Sign                              | 1-18 |
| Use of functions                            | 1-19 |
| Help display                                | 1-19 |
| Entering and exiting the VEW function line  | 1-20 |
| Aborting commands                           | 1-20 |
| Unknown commands                            | 1-21 |
| Diagnostic messages                         | 1-21 |
| Repeating/editing an escape-key function    | 1-21 |
| Editing the VEW function line               | 1-22 |
| Restoring deleted material                  | 1-24 |
| Line length for text                        | 1-24 |
| File versions                               | 1-24 |
| Toggle functions                            | 1-26 |
| Chapter 2 Directory of VEW Functions        |      |
| Move the Cursor to:                         |      |
| Search                                      | 2-2  |
| Delete:                                     | 2-3  |
| Create blank line                           | 2-3  |
| Cut and Paste                               | 2-3  |
| Create a CIP                                | 2-4  |
| Screen Functions and Help Display           | 2-4  |
| File control                                | 2-5  |
| Control Characters                          | 2-5  |

| Repeat or Edit the Previous Escape-key       2-5         Function |               |            |      |  |  |
|-------------------------------------------------------------------|---------------|------------|------|--|--|
|                                                                   |               |            |      |  |  |
| Chapter 3                                                         | Dictionary of | VEW Functi | ons. |  |  |
| aa<br>ab<br>ac<br>ai<br>at<br>bd<br>cd                            |               |            |      |  |  |
| cp<br>cu<br>db<br>dc<br>dd                                        |               |            |      |  |  |
| de<br>df<br>dl<br>dm<br>dr                                        |               |            |      |  |  |
| ds<br>dw<br>ea                                                    |               |            |      |  |  |
| ec<br>ef<br>el<br>ex                                              |               |            |      |  |  |
| fl<br>fn<br>fs                                                    |               |            |      |  |  |
| go<br>he<br>hv<br>ic                                              |               |            |      |  |  |
| if<br>ir<br>lc                                                    |               |            |      |  |  |

| Im mc me ml mp mt mw ol pa pf pl po ps pu rm rp rs sa sb ssf sam sp sr ss st st tw uc ud ul wo xm                                                                                                    |                                          |
|----------------------------------------------------------------------------------------------------|------------------------------------------|
| Appendix A Using VEW on Different Kinds of Terminals                                                                                                    |                                          |
|                                                                                                    |                                          |
| Assigning a terminal type to a port.  Changing keystrokes for control-key functions.  An overview of the setup tile.  Changing the VEW setup file.  Creating a setup tile.  Line 1: Number of lines on the screen.  Line 2: Number of characters per line.  Lines 3 & 4: Direct cursor-addressing | A-2<br>A-2<br>A-4<br>A-8<br>A-10<br>A-10 |

sequence...... A-11

| Line 5: Device status control bits        | A-12 |
|-------------------------------------------|------|
| Line 6: Erase to end of line              | A-12 |
| Line 7: Erase to end of screen            | A-13 |
| Line 8: Move text down from home position | A-13 |
| Line 9: Function terminator               | A-13 |
| Line 10: Newline command                  | A-13 |
| Line ll: Move to top of file              | A-14 |
| Line 12: Move to end of file              | A-14 |
| Line 13: Move to next page                | A-14 |
| Line 14: Move to previous page            | A-14 |
| Line 15: Move to front or next line       | A-14 |
| Line 16: Move to front of previous line   | A-14 |
| Line 17: Move up in same column           | A-14 |
| Line 18: Move down in same column         | A-15 |
| Line 19: Move to front or line            | A-15 |
| Line 20: Move to end of line              | A-15 |
| Line 21: Move to next word                | A-15 |
| Line 22: Move to previous word            | A-15 |
| Line 23: Move to next character           | A-15 |
| Line 24: Move to previous character       | A-15 |
| Line 25: Create blank line                | A-15 |
| Line 26: Delete line                      | A-16 |
| Line 27: Delete to end of line            | A-16 |
| Line 28: Delete to front of line          | A-16 |
| Line 29: Delete word                      | A-16 |
| Line 30: Delete previous word             | A-16 |
| Line 31: Delete character                 | A-16 |
| Line 32: Delete previous character        | A-16 |
| Line 33: Refresh screen                   | A-16 |
| Line 34: Recall last function line        | A-17 |
| Line 35: Aborting functions               | A-17 |
| Line 36: Start sequence                   | A-17 |
| Line 37: Ending sequence                  | A-17 |
| Line 38: Help file                        | A-18 |
| Line 39: Sequence to delete current line  | A-18 |
| Line 40: Sequence to insert a line        | A-18 |
| Line 41: Sequence to delete a character   | A-18 |
| Line 42: Sequence to begin insert         |      |
| character mode                            | A-18 |
| Line 43: Sequence to end insert character |      |
| mode                                      | A-19 |
| line 44: Sequence to begin highlight      | A-19 |
| Line 45: Sequence to end highlight        | A-19 |
| Line 46: Continue execution (Interpretive |      |
| Paggal)                                   | A-20 |

| Line | 47:  | Execute to next statement       |      |
|------|------|---------------------------------|------|
| (Ir  | nter | pretive Pascal)                 | A-20 |
| Line | 48:  | Interpretive Pascal help file   | A-20 |
| Line | 49:  | Startup file                    | A-20 |
| Line | 50:  | Go to function line             | A-20 |
| Line | 51:  | Insert control character        | A-21 |
| Line | 52:  | Delete previous line            | A-21 |
| Line | 53:  | Cut line(s)                     | A-21 |
| Line | 54:  | Paste line(s)                   | A-21 |
| Line | 55:  | Decide & switch (forward)       | A-21 |
| Line | 56:  | Decide & switch (backward)      | A-21 |
| Line | 57:  | Find & switch (forward)         | A-21 |
| Line | 58:  | Find & switch (backward)        | A-22 |
| Line | 59:  | Search (forward)                | A-22 |
| Line | 60:  | Search (backward)               | A-22 |
| Line | 61:  | Help display                    | A-22 |
| Line | 62:  | Set horizontal view             | A-22 |
| Line | 63:  | Set page size                   | A-22 |
| Line | 64:  | Abort file                      | A-22 |
| Line | 65:  | Save                            | A-22 |
| Line | 66:  | Exit VEW                        | A-23 |
| Line | 67:  | Rename file                     | A-23 |
| Line | 68:  | Insert file                     | A-23 |
| Line | 69:  | Show status line                | A-23 |
| Line | 70:  | Insert/replace                  | A-23 |
| Line | 71:  | Uppercase/lowercase flag        | A-23 |
| Line | 72:  | Create a CIP                    | A-23 |
| Line | 73:  | Define macro                    | A-23 |
| Line | 74:  | Execute macro                   | A-24 |
| Line | 75:  | Save macro                      | A-24 |
| Line | 76:  | Load macro                      | A-24 |
| Line | 77:  | Define range                    | A-24 |
| Line | 78:  | Cut & delete                    | A-24 |
| Line | 79:  | Show status page                | A-24 |
|      |      | Go to line number or block mark | A-24 |
| Line | 81:  | Put file                        | A-24 |
|      |      | Delete to end of file           | A-25 |
| Line | 83:  | Delete to top of file           | A-25 |
| Line | 84:  | Edit file                       | A-25 |
| Line | 85:  | Switch to another file          | A-25 |
| Line | 86:  | Sidescroll width                | A-25 |
| Line | 87:  | Change to uppercase             | A-25 |
|      |      | Change to lowercase             | A-25 |
|      |      | Define word delimiters          | A-25 |

| Line 90: Erase cut buffer                   | A-26 |  |  |  |  |  |
|---------------------------------------------|------|--|--|--|--|--|
| Line 91: Repeat last command                | A-26 |  |  |  |  |  |
| Line 92: Exit all files                     | A-26 |  |  |  |  |  |
| Line 93: Tab width                          | A-26 |  |  |  |  |  |
| Line 94: Push position                      | A-26 |  |  |  |  |  |
| Line 95: Pop position                       | A-26 |  |  |  |  |  |
| Line 96: Toggle silent mode                 | A-26 |  |  |  |  |  |
| Line 97: Undo deletion/position             | A-26 |  |  |  |  |  |
| Line 98: Set right margin                   | A-27 |  |  |  |  |  |
| Line 99: Abort all files                    | A-27 |  |  |  |  |  |
| Line 100: Set block mark                    | A-27 |  |  |  |  |  |
| Line 101: Delete block mark                 | A-27 |  |  |  |  |  |
| Line 102: Display block marks               | A-27 |  |  |  |  |  |
| Line 103: Auto indentation                  | A-27 |  |  |  |  |  |
| Line 104: Auto save time                    | A-27 |  |  |  |  |  |
| Line 105: Auto save count                   | A-27 |  |  |  |  |  |
| Sample Setup Files                          | A-28 |  |  |  |  |  |
| Creating a Help File                        | A-28 |  |  |  |  |  |
|                                             | -    |  |  |  |  |  |
|                                             |      |  |  |  |  |  |
| Appendix B The Keyboard and the VEW Program |      |  |  |  |  |  |
| Rubomahia wanashing                         | D 1  |  |  |  |  |  |
| Automatic repeating                         | B-1  |  |  |  |  |  |
| The Main Keyboard                           | B-1  |  |  |  |  |  |
| Character KeysB-1                           |      |  |  |  |  |  |
| Function Keys B-2                           |      |  |  |  |  |  |
| Other Keys B-7                              |      |  |  |  |  |  |
| Light Emitting Diodes (LEDs)                |      |  |  |  |  |  |
| The Alternate Keypad                        | B-4  |  |  |  |  |  |

Appendix C ASCII Character Table

#### Chapter 1

#### General Information

The Virtual Editing Window (VEW) program, one of the utilities available in the WMCS operating system, is designed for editing text files.

Only text files, i.e., files composed primarily of printable characters, can be edited by means of the VEW program. Such files might include memoranda, manuals, files used in program development, etc.

As Fig. 1.1 shows, the VEW program (as well as any other WMCS utility) is executed from the Command Interpreter Program (CIP). In other words, each time you type the CIP command mnemonic VEW onto the CIP command line, you are given access to the VEW program.

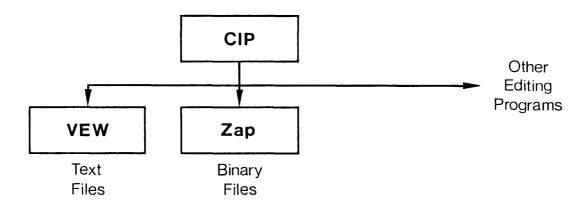

Fig. 1.1 The relationship of the VEW program to other programs on your system

The functions explained in this manual, as well as the explanation of the keyboard, apply only after you execute the VEW command. A complete description of how to execute the VEW program appears later in this chapter.

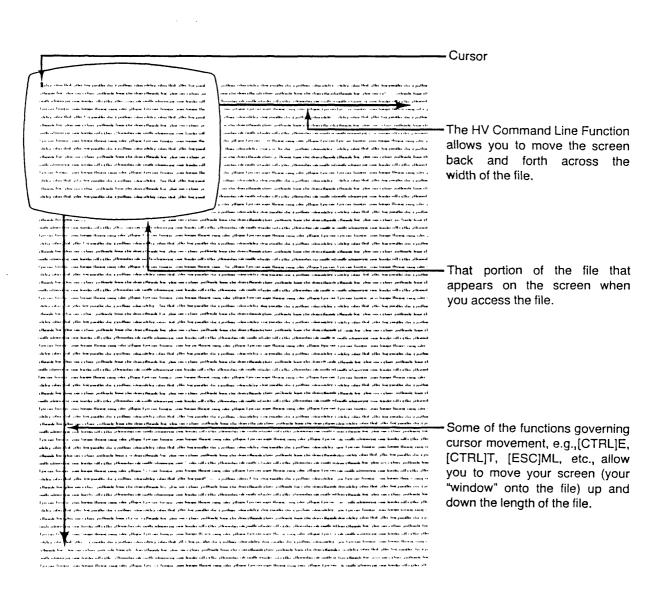

Fig. 1.2 The VEW Program, and what appears on your terminal screen

#### Features of the Virtual Editing Window

Consider these five advantages of the VEW Program:

- 1. You can have extremely large text files (several hundreds of thousands of bytes).
- 2. The screen is a kind of window onto the file. (See fig. 1.2.) The window is 23 lines long and 80 characters wide and you can move it to any part of the file. For example, if you move the cursor beyond the horizontal or vertical screen boundary, VEW automatically moves the window sideways or vertically to show the portion of the file where the cursor is located.
- 3. The program is screen oriented so that what appears on the screen is exactly what the file contains. You can instantly see any changes you have made to a file.
- 4. You never risk loss of the file because the file you are editing (when you access an existing file) is a copy of the original, i.e., a version. Thus the original is kept until you purge or delete it. VEW automatically saves the latest version of your file every 15 minutes or after every 2,000 changes to the file. File versions are described thoroughly later in this chapter.
- 5. The program is terminal-independent, i.e., it operates on a wide variety of terminal types.

#### The VEW program and your terminal type

The VEW program works with a variety of terminal types. You must tell VEW what type of terminal you are using so it can adapt the VEW program to your particular type of terminal. VEW usually learns what type of terminal is assigned to each port when you boot the system, but if you are using VEW for the first time, check with your system manager to make sure your terminal type is set correctly. Setting the terminal type is discussed in Appendix A.

#### Executing the VEW program

A summary of how to execute the VEW command, useful for quick reference, is provided in the WMCS <u>User's Reference Manual</u>. A complete description of executing the VEW program is given here.

#### Command Line Syntax

Mnemonic vew

Optional

File List

parameter

Switches :autoindent

> :autosavecount= :override :screenlength= :silent :pagesize= :screenwidth= :startup :autosavetime= :case :preserve= :setupin=

:memory=

:readonly :setupout= :insert :worddelimiters=

:macrofile=

#### Parameters

File List

Function

Use this parameter to specify the name(s) of file(s) to be created or edited.

:rightmargin=

:sidescroll=

:tabwidth=

Default

The file most recently edited at your terminal appears on the screen, if it is in your default If not, a file by that name is directory.

created in your default directory.

Syntax

Type the name(s) of the file(s) using the file name syntax described in the WMCS User's The chapter on "The Introductory Manual. Geography of the System" in the introductory manual contains information on specifying a pathname with the file name. If you specify more than one file, separate the filenames with commas. Wildcard symbols are not allowed.

If you specify more than one file name in the file list, VEW opens all of the files and then starts editing the first file. When you exit or abort the first file, the VEW program automatically switches to the second file, without returning you to the CIP command line. When you exit or abort the second file, VEW automatically switches to the third file in the list, and so on. VEW does not return you to the CIP until you exit or abort all the files in the list.

If you do not specify a filename with the VEW command on the CIP command line, the VEW program opens the filename you specified the last time you executed the VEW command. The cursor appears in the same position it was in before you exited that file. If the last file you specified is not located in your default directory, VEW creates a file with that filename. If you have not used VEW since logging on, VEW prompts you for the File List parameter.

If you do not specify a file extension as part of a filename, e.g., you type vew summary on the command line, no file extension is assigned. Thus, such a file might appear in a directory listing as SUMMARY..l.

If you wish to edit or create a file, but you are not in the directory where that file is located, specify the directory path as part of the file designation. In other words, you do not have to be in the directory where the file is located in order to edit it.

The same is true of the devicename portion of the file designation; that is, a device need not be your default device for you to edit the files it contains.

| _   | • |   | •      |   |   |
|-----|---|---|--------|---|---|
| Sw  | 1 | + | $\sim$ | 2 | 2 |
| -JW | _ | _ | _      | L |   |

:autoindent

Function

Use this switch to automatically indent the next line in your file to match the previous line's indentation. This switch is identical to the <u>ai</u> function described in Chapter 3 of this manual.

Default Syntax :noautoindent
Type :autoindent

:autosavecount= Function

Use this switch to specify how often (after a given number of modifications) VEW automatically saves a copy of the files you are editing. To turn off this feature in VEW, specify a value of zero for this switch. This switch is identical to the <u>ac</u> function described in Chapter 3 of this manual.

|                | Default<br>Syntax | :autosavecount=2000, i.e., the file is saved after every 2,000 modifications.  Type :autosavecount followed by an integer between 0 and 65,000.                                                                                                    |
|----------------|-------------------|----------------------------------------------------------------------------------------------------|
| :autosavetime= | Function          | Use this switch to specify how often (after a given number of minutes) VEW automatically saves a copy of files you are editing. To turn off this feature in VEW, specify a value of zero for this switch. This switch is identical to the at function described in Chapter 3 of this manual.                                 |
|                | Default           | :autosavetime=15, i.e., the file is saved every 15 minutes.                                                                                                    |
|                | Syntax            | Type :autosavetime= followed by an integer between 0 and 6000.                                                                                                    |
| :case          | Function          | Use this switch to differentiate between upper- and lower-case characters in all search functions. This switch is identical to the <u>ul</u> function described in Chapter 3 of this manual.                                                                                                    |
|                | Default           | :nocase, i.e., VEW does not distinguish<br>between uppercase and lowercase characters<br>during a search.                                                                                                    |
|                | Syntax            | Type :case                                                                                                    |
| :insert        | Function          | Use this switch to start the VEW program in replace mode. This switch is similar to the ir function described in Chapter 3 of this manual. It is different from the ir function because you cannot toggle from insert to replace mode with this switch. It simply lets you start VEW in replace mode instead of insert mode. |
|                | Default<br>Syntax | :insert, i.e., VEW starts in insert mode.  Type :noinsert to enter VEW in replace mode.                                                                                                    |
| :macrofil∈     | Function          | Use this switch to load a file containing a macro definition you saved when you used VEW previously. When you enter VEW, you can then execute that macro with the xm function. This command is identical to the lm function described in Chapter 3 of this manual.                                                           |
|                | Default<br>Syntax | No macros are loaded when VEW is executed.  Type :macrofile followed by the filename of a macro definition.                                                                                                    |
| :memory=       | Function          | Use this switch to specify the amount of main memory (in kilobytes) used with each file you                                                                                                    |

edit. When you execute VEW and a file is opened, a copy of the file is put in main memory. If the file is longer than the memory allocated for the file, only a portion of it is brought into main memory; other parts of the file are moved into main memory when you access them. VEW runs faster when the entire file is in main memory. You can bring the entire file into memory by specifying zero as the value for this switch.

Default :memory=16, i.e., 16 kilobytes of main memory is reserved for each file.

Syntax Type :memory= followed by any number between 0 and 1900.

Function Use this switch to edit a file that is not a data type file, even though VEW is designed to edit only data type files. If a new version or a copy of the file is created, VEW preserves the file type (the new file is the

same type of file).

Default :nooverride Syntax Type :override

:override

:pagesize Function Use this switch to specify the number of lines VEW moves the cursor when you page forward or backward. This switch is identical

to the ps function described in Chapter 3 of this manual.

Default :pagesize=20, i.e., the default page size is 20 lines.

Syntax Type :pagesize followed by an integer 1 or larger.

:preserve= Function Use this switch to specify what file attributes (protection and ownership) are

preserved when a new version of a file is created when you exit VEW. PROTECTION preserves the protection the file originally had, but the ownership of the file could change (if someone other than the owner of edited the file). original file NOPROTECTION changes the protection of the file to the default protection of the user who edited the file. OWNER preserves the ownership of the file, but the protection may change (if someone who has default protection different from the original file edits the file). NOOWNER changes the ownership of the file to that of user who edited the file.

|                | Default<br>Syntax        | ALL preserves both the ownership and protection of the original file. NONE changes the ownership and protection of the file to the default values of the user who edited the file.  :preserve=PROTECTION, i.e., the original protection is preserved.  Type :preserve= followed by one of the following values: PROTECTION, NOPROTECTION, OWNER, NOOWNER, ALL, or NONE.                                                                                                    |
|----------------|--------------------------|----------------------------------------------------------------------------------------------------|
| :readonly      | Function  Default Syntax | Use this switch to prevent modification to the file in VEW. When the file appears on your screen, VEW lets you move the cursor in the file but does not let you make any changes. A bell sounds if you try to type new characters or use any functions that would modify the file. This switch is useful if you want to read a file using VEW, which makes it easy to move forward and backward through the file, but you want to protect the file from any inadvertent modifications. :noreadonly, i.e., the file can be modified. Type :readonly                            |
| :rightmargin=  | Function  Default Syntax | Use this switch to specify a column number for the right-margin bell, a bell that is sounded when you reach the specified right margin. This switch works like the right-margin bell on a typewriter; it does not automatically force a carriage return but warns you that you have reached the margin. A value of zero for this switch turns off the right-margin bell. This switch is identical to the rm function described in Chapter 3 of this manual. :rightmargin=0, i.e., the right-margin bell is turned off. Type :rightmargin= followed by an integer 0 or larger. |
| :screenlength= | Function  Default        | Use this switch to specify the number of lines that appear on the screen. In other words, this is the number of lines in your editing window on the file. This switch is normally used to make the screen length shorter than the default value. The default screen length is the value specified in the setup file for your particular terminal type. If you have a                                                                                                    |

T7000 or MG8000 terminal, the default value is 24.

Syntax Type :screenlength= followed by an integer from 10 to 200.

:screenwidth= Function Use this switch to specify the number of characters or columns that appear on the

screen. In other words, this is the width of your editing window on the file. This switch is normally used to make the screen width

narrower than the default value.

Default The default screen width is the value

specified in the setup file for your particular terminal type. If you have a T7000 or MG8000 terminal, the default value is 80.

Syntax Type :screenwidth= followed by an integer

from 20 to 160.

:setupin= Function Use this switch to specify which setup file

is used for screen input. Setup files are described in Appendix A. This switch is useful if you are using a different terminal for input and output. Also note that you can merely specify a directory where the setup files are located. If you specify a directory, VEW looks in that directory for the setup file based on the terminal type. If you specify an explicit file, VEW uses

that file.

Default The default is the setup file in SYS\$DISK/

SYSLIB.SETUP/ that corresponds to the

terminal type.

Syntax Type :setupin= followed the name of a setup

file or a directory path where setup files

are located.

:setupout= Function Use this switch to specify which setup file

to use for screen output. Setup files are described in Appendix A. This switch is useful if you are using a different terminal for input and output. Also note that you can merely specify a directory where the setup files are located. If you specify a directory, VEW looks in that directory for the setup file based on the terminal type. If you specify an explicit file, VEW uses that

file.

Default The default is the setup file in SYS\$DISK/ SYSLIB.SETUP/ that corresponds to the

terminal type.

|                  | Syntax   | Type :setupout= followed by the name of a setup file or a directory path where setup files are located.                                                                                                    |
|------------------|----------|----------------------------------------------------------------------------------------------------|
| :sidescroll=     | Function | Use this switch to specify how many columns VEW scrolls to the right or left when you type past either screen boundary. Specify a value of zero for this switch to turn off the side scrolling feature. This switch is identical to the sw function described in Chapter 3 of this manual.                                                                                                 |
|                  | Default  | :sidescroll=20, i.e., the screen scrolls 20 columns sideways when the cursor reaches the right or left screen boundary.                                                                                                    |
|                  | Syntax   | Type :sidescroll= followed by an integer 0 or larger.                                                                                                    |
| :silent          | Function | Use this switch to start VEW in silent mode. In silent mode, the screen does not fully refresh until the end of a macro or a find and switch. This switch is similar to the ts function described in Chapter 3 of this manual. This switch differs from the ts function because you cannot toggle in and out of silent mode with this switch. It simply lets you start VEW in silent mode. |
|                  | Default  | :nosilent, i.e., VEW does not start in silent mode.                                                                                                    |
|                  | Syntax   | Type :silent                                                                                                    |
| :startup         | Function | Use this switch to tell VEW not to read the VEWSTART.PRM parameter file in your home directory before each editing session. The VEWSTART.PRM parameter file is described later in this chapter.                                                                                                    |
|                  | Default  | :startup, i.e., VEW reads the VEWSTART.PRM file.                                                                                                    |
|                  | Syntax   | Type :nostartup                                                                                                    |
| :tabwidth=       | Function | Use this switch to specify the number of spaces between each tab stop. This switch is identical to the <u>tw</u> function described in Chapter 3 of this manual.                                                                                                    |
|                  | Default  | :tabwidth=8, i.e., there are 8 spaces between each tab stop.                                                                                                    |
|                  | Syntax   | Type :tabwidth= followed by an integer between 2 and 1000.                                                                                                    |
| :worddelimiters= | Function | Use this switch to specify which characters VEW should treat as word delimiters. This                                                                                                    |

switch is identical to the wo function

described in Chapter 3 of this manual.

Default The default values are:

<SP><TAB><NL>!"&'()\*+,-./:;<=>[]|{}#

Syntax Type :worddelimiters= followed by the

characters you want to specify as word

delimiters.

Examples

#### > vew testl.pas

This command edits the most recent version of the file TEST1.PAS. If the file does not exist, TEST1.PAS.1 is created in your default directory.

#### > vew dave/prog.asm

This command edits the most recent version of PROG.ASM (if the file already exists) or creates file PROG.ASM.1 in directory /DAVE/ on the default device.

#### > vew \_dx0/rootdir/report.txt.3

This command edits (or creates) the specified file in the main directory on device \_DXO, even if \_DXO is not the default device.

#### > vew report1.txt,report2.txt,report3.txt

This command opens (or creates) the files REPORT1.TXT, REPORT2.TXT, and REPORT3.TXT in the default directory, and VEW begins editing REPORT1.TXT. When REPORT1.TXT is exited or aborted, VEW switches to REPORT2.TXT. When REPORT2.TXT is exited or aborted, VEW switches to REPORT3.TXT. When REPORT3.TXT is exited or aborted, VEW returns to the CIP command line.

#### > vew myfile.000 :memory=0 :noinsert :autoindent

This command opens (or creates) MYFILE.000 in the default directory. In addition, the switches cause the entire file to be placed in memory, VEW starts in replace mode, and the auto indent feature is turned on.

#### Using Prompts

If you execute VEW for the first time since logging on without specifying a File List, VEW prompts you for the File List:

> vew

File list > memo.txt

#### The VEW Parameter File

You can tailor VEW to your needs by creating a parameter file in your home directory. This file contains a command-line character string of switches listed in the previous section. You can specify any switch in this file that can be specified on the CIP command line. The file is called VEWSTART.PRM, and VEW reads this file before each editing session to set up the characteristics listed in the file. In other words, typing VEW is the same as typing VEW followed by the switches specified in the parameter file. The VEWSTART.PRM file is not read by VEW if you specify the :NOSTARTUP switch on the command line when you execute VEW.

NOTE: If you specify a switch on the CIP command line when you execute VEW that is also specified in the parameter file, the switch on the command line overrides the switch listed in the VEWSTART.PRM file. Also, you can execute certain functions in VEW to change the characteristics listed in the VEWSTART.PRM file.

Follow these steps to create the VEWSTART.PRM file in your home directory:

Step 1 | Type the following on the CIP command line:

#### vew vewstart.prm

Step 2 | Strike [RETRN]

Step 3 Type a command-line character string like the following on the first line of the file, substituting the switches you prefer:

:rightmargin=80 :autoindent :autosavetime=10 :case

Step 4 | Strike [ESC] twice and type the following:

ex

This message appears at the bottom of your screen:

Exiting VEWSTART.PRM

The characteristics you specified in the VEWSTART.PRM file are now set up each time you execute VEW (unless you specify the :NOSTARTUP switch on the CIP command line when you execute VEW). You can modify this file whenever you want to change the characteristics that are set up when you execute VEW.

#### The VEW program and your terminal screen

When you type the VEW command and a filename onto the CIP command line and strike [RETRN], the cursor appears in the upper left-hand corner of the screen at the beginning of the specified file. If the file is new, this is what your terminal screen looks like:

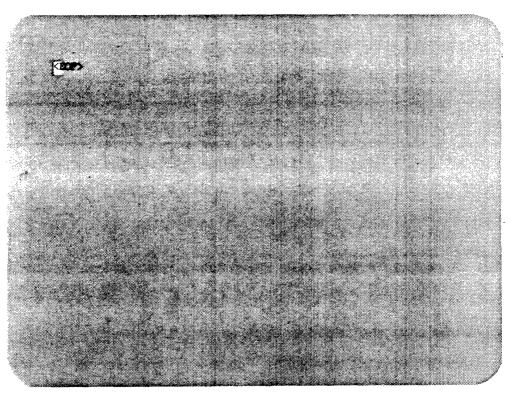

Fig. 1.3 The screen when you access a newly created file

If the specified file already exists when you execute the VEW command, i.e., if the filename you specify for the parameter to the VEW command is the name of a file that already exists, the cursor appears at the beginning of that file. (See fig. 1.4.)

Once you gain access to a file, you can add text or edit the text already in the file.

The dictionary of VEW functions (see Chapter 3) contains details on how to use the VEW program. For an explanation of how the cursor and keyboard behave when you are in the VEW program, i.e., after you execute the VEW command, see Appendix B of this manual. You should also review the information pertaining to the <u>ir</u> function (see Chapter 3).

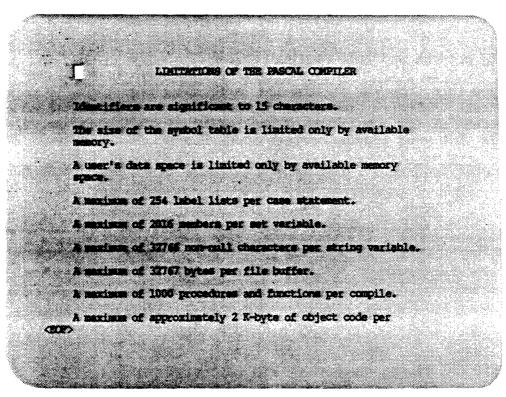

Fig. 1.4 What your screen looks like when you access an existing file

#### Executing VEW when the terminal type is set incorrectly

If you execute the VEW command to create or gain access to a file, and when the file appears on the screen you find that the text is disarrayed or garbled, your terminal type is probably set incorrectly.

If you use the VEW command to call up a file and find that the text looks scrambled (see Figure 1.5), follow these steps:

Step 1 | Strike the [ESC] key twice.

Step 2 Type the following:

aby

NOTE: Do not be concerned with whether you can see the ABY that you type onto the screen.

Step 3 See your system manager, or turn to Appendix A of this manual for instructions on how to set your terminal type.

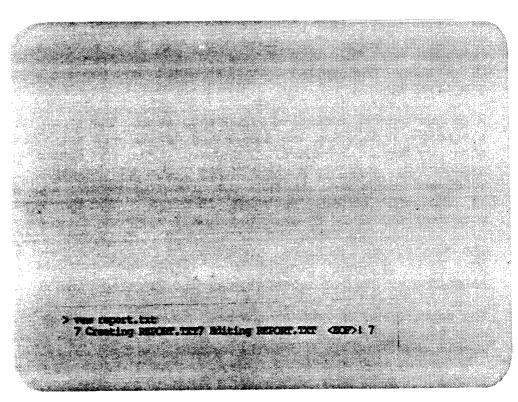

Fig. 1.5 Scrambled Text

Note also that the particular keys used to execute the control-key functions available in VEW vary (depending upon the type of terminal you have). The explanation of the control-key functions, presented in this manual, gives the WICAT-default character keys for these functions.

Review Appendix A if the keys specified in this manual do not perform the desired function.

#### Functions available in VEW

There are two kinds of VEW functions: (1) control-key functions and (2) escape-key functions. The control-key functions let you perform a single, specific action, such as deleting one line, while the escape-key functions let you perform more general actions, such as deleting a given number of lines. A control-key function is derived from an escape-key function, and represents a specific, commonly used way to perform that escape-key function. Whether you use a control-key or an escape-key function in your editing depends on which is more convenient for you.

Control-key functions can be executed with fewer keystrokes than escape-key functions. Most control-key functions are of the type, [CTRL] t, where you depress the control key and, while pressing [CTRL], strike a character key. This type of control-key function usually can be repeated by keeping the control key depressed and repetitively striking the character key.

A second type of control-key function is of the type, [ESC] c, where you strike the escape key (releasing the escape key after you strike it) and then strike a character. A third type of control-key function is executed by striking a key in the alternate keypad. For example, on T7000 and MG8000 key boards, the alternate keypad, located to the right of the main keypad, contains 18 keys. You can execute one of 18 different functions by striking a single key on the alternate keypad.

The control-key functions are referred to as immediate functions in the VEW help display, because they allow you to perform the function immediately, without accessing the VEW function line.

The description of each escape-key function in Chapter 3 lists alternate ways to execute that function. For more information on the alternate keypad, see Appendix B of this manual.

Escape-key functions are of this form, i.e., two strokes of the escape key followed by a two-letter mnemonic:

[ESC] [ESC] ml

When you strike the escape key twice, the number 1 appears at the bottom of the screen on what is called the VEW function line:

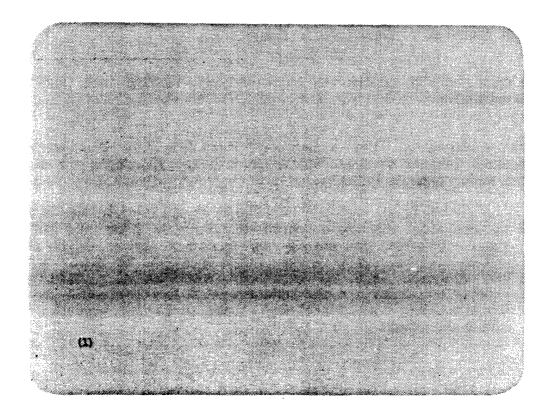

Fig. 1.6 The VEW function line

The number in parentheses is called the function repetition number and represents the number of times this function will be repeated. The default repetition number is one, but you can specify a number other than one by typing it at this point. The repetition number you type appears in the parentheses.

For example, [ESC] [ESC] 100 ML moves the cursor 100 lines toward the end of the file. If you specify zero as the function repetition number, the function is repeated until the cursor reaches the end of the file or until you strike any key. (The character for the key you strike to end the repetition does not appear on the screen.) This is called continuous mode.

After you specify the function repetition number and begin typing the mnemonic, this prompt appears:

and>

In some cases, the escape-key function begins execution immediately after you type the mnemonic. In other cases you must strike [RETRN] or strike [ESC] twice to execute the function or specify other information with the function (such as a search string) before it is executed. The execution of each function is described in Chapter 3.

NOTE: Once you are on the VEW function line, [RETRN] and [ESC] [ESC] are equivalent.

Generally speaking, the escape-key functions let you perform more substantial textual changes, while control-key functions are designed to perform minor changes quickly.

NOTE: You can also execute a control-key function from the VEW function line. This lets you specify a repetition number so you can repeat the control-key function more than once. To do this, move to the VEW function line by striking [ESC] twice. Then type the repetition number and the keystrokes needed to execute the control-key function. The control-key function is then executed the given number of times.

#### The Minus Sign

By default, i.e., unless you specify otherwise, all VEW functions are performed toward the end of the file. However, as explained in the instructions for each escape-key function, the minus sign can be used to perform the function toward the beginning of the file. In other words, unless you specify a minus sign when typing the function's mnemonic or the repetition number for the function onto the VEW function line, the function always, i.e., by default, is executed toward the end of the file.

For example, if you type 100ML onto the VEW function line, the cursor moves 100 lines toward the end of the file. But if you type -100ML onto the VEW function line, the cursor moves 100 lines toward the beginning of the file.

#### Use of functions

Although the control-key functions are a proper subset of the escape-key functions, i.e., the control-key functions were derived from the escape-key functions, not all of the control-key functions are identical to the escape-key functions from which they were derived. The following list shows the control-key functions that are identical to escape-key functions:

| [CTRL] a    | [ESC] [ESC] | fl  | Move cursor to front of line    |
|-------------|-------------|-----|---------------------------------|
| [CTRL] b    | [ESC] [ESC] |     | Delete previous word            |
| [CIRL] d    |             | de  | Delete to end of line           |
| [CTRL] e    | [ESC] [ESC] |     | Move cursor to end of file      |
| [CTRL] f    | [ESC] [ESC] |     | Move to next word               |
| [CTRL] g    |             | el  | Move cursor to end of line      |
| [CIRL] h    |             | -mp | Move to previous page           |
| [CTRL] k    |             | dw. | Delete current word             |
| [CTRL] n    | [ESC] [ESC] |     | Create blank line               |
| [CIRL] o    | [ESC] [ESC] |     | Move to next line               |
| [CTRL] p    |             | mp  | Move to next page               |
| [CIRL] r    | f           | -mw | Move to previous word           |
| [CIRL] t    |             | mt  | Move cursor to top of file      |
| [CIRL] u    | [ESC] [ESC] |     | Delete to front of line         |
| [CTRL] v    |             | dc  | Delete current character        |
| [CTRL] w    |             | -ml | Move to previous line           |
| [CTRL] x    | [ESC] [ESC] |     | Move to line no. or block mark  |
| [CTRL] y    | [ESC] [ESC] |     | Delete current line             |
| [CTRL] z    |             | rp  | Repeat last command             |
| [CTRL]      | [ESC] [ESC] |     | Refresh screen                  |
| [CTRL] ^    | [ESC] [ESC] |     | Edit a new file                 |
| [CTRL] ]    |             | sf  | Switch to a file                |
| [ESC] c     |             | ср  | Create a CIP                    |
| [ESC] y     | [ESC] [ESC] |     | Delete previous line            |
| {PF1}       | [ESC] [ESC] |     | Undo previous deletion/position |
| {PF2}       | [ESC] [ESC] |     | Define range                    |
| {PF3}       | [ESC] [ESC] |     | Define macro                    |
| {PF4}       | [ESC] [ESC] |     | Execute macro                   |
| {7}         | [ESC] [ESC] |     | Search (forward)                |
| <b>{4</b> } |             | -sr | Search (backward)               |
| {8}         | [ESC] [ESC] | fs  | Find & switch (forward)         |
| {5}         | [ESC] [ESC] | -fs | Find & switch (backward)        |
| {9}         | [ESC] [ESC] | ds  | Decide & switch (forward)       |
| <b>{6</b> } | [ESC] [ESC] | -ds | Decide & switch (backward)      |
| <b>{-</b> } | [ESC] [ESC] | ex  | Exit file and save this copy    |
| <b>{,</b> } | [ESC] [ESC] | sa  | Save this copy of file          |
| {1}         | [ESC] [ESC] | cu  | Cut line(s)                     |
| {2}         | [ESC] [ESC] | cd  | Cut & delete line(s)            |
| {3}         | [ESC] [ESC] | pa  | Paste                           |
| {0}         | [ESC] [ESC] | uc  | Change to uppercase             |
| <b>{.</b> } | [ESC] [ESC] | lc  | Change to lowercase             |

{ENTER} [ESC] [ESC] ic Insert control character

#### Help display

To call up a listing, or help display, of VEW functions and diagnostic messages, strike [ESC] [ESC] and type he onto the VEW function line.

The help display is four pages, or screenfuls, long. Once you call it to the screen, press any key to move to the next page.

You can exit the help display at any time by typing [CTRL] c or you can exit from the last page of the display by pressing any key on the keyboard. The cursor appears where it was in the file before you called up the help display.

#### Entering and exiting the VEW function line

Strike the escape key twice to access the VEW function line; strike [ESC] [ESC] a second time (or strike [RETRN]) to exit the function line.

Consequently, if you enter the VEW function line and then decide not to perform a function, simply strike [ESC][ESC] (or [RETRN]) again.

You can also exit the VEW function line by typing [CTRL] c. In this case, the cursor exits the command line and returns to the file, and anything you typed in response to the prompts for that function is not saved. In other words, if you begin typing a function and decide not to execute it, you can exit the function line and return to the file by typing [CTRL] c. You cannot recall the values you typed for this function and edit them since the values are not saved.

#### Aborting commands

Sometimes you execute a function and then decide you want to stop the execution of the command. Type [CTRL] c to do so. [CTRL] c also aborts a function before it is executed as described in the section above. This control-key function terminates every function except the following:

[ESC] [ESC] sa [ESC] [ESC] pf

[CTRL] c stops the function at whatever point the function is at when [CTRL] c is typed. In other words, if you execute <u>sr</u> and then type [CTRL] c, the search is terminated the moment you type [CTRL] c and the

cursor reappears on the screen at the point in the file to which the search had been completed. Thus [CTRL] c does not undo what the command did prior to its termination. You can return the cursor to where the search began by executing the <u>ud</u> function.

#### Unknown commands

If you try to type on the VEW function line anything other than the mnemonics for the functions listed in this manual, a bell or beep sounds. The cursor remains on the function line. You can either type a recognized escape-key or control-key function, or exit the VEW command line by striking [REIRN] or typing [CTRL] c.

#### Diagnostic messages

If you make an error in the VEW program, a diagnostic message like the following appears at the bottom of your screen:

VEW : Opening file.txt FAILED : Status = 133.

MESSAGE : The specified file could not be found.

The <u>WMCS</u> <u>User's Reference Manual</u> has a complete glossary of diagnostic messages. Look in that manual for an explanation of any diagnostic messages that may appear during your editing session.

The contents of a file are not altered when a diagnostic message appears. Press [CTRL] \_ to refresh your screen, and the diagnostic message disappears.

#### Repeating/editing an escape-key function

Use [CTRL] \ to recall the previous escape-key function, i.e., the most recently executed function, so that you can edit it (if you wish) and execute it again.

Use [CTRL] z (or the  $\underline{rp}$  escape-key function) to execute the previous function without being able to edit it. For example, if the last function you executed was the  $\underline{sr}$  escape-key function, you could use [CTRL] z to find the next occurrence of the same string.

#### Editing the VEW function line

Once you recall the previous escape-key function with [CTRL] \, you can edit the VEW function line to alter the escape-key function that was executed. For example, you can change the target string for a search function. If the previous escape-key function was the <u>fs</u> function, the command line might appear like this when you recall it:

Rep> 10 Find Fwd> "VEW" Switch to> "Virtual Editing Window

The number following Rep> is the repetition count. If the repetition count was one, no number appears. As you can see, the search string was "VEW" and the string with which it was replaced was "Virtual Editing Window." Each of these items (the repetition count, search string, and replace string) is called a field. You can use various VEW control-key functions once you are on the function line to edit these fields. Note that if you start typing at the beginning of a field, the original text is deleted and the text you type is inserted in the field. Once you have edited the function line, strike [RETRN] (or [ESC][ESC]) from anywhere on the function line to execute the edited function. The following is a summary of the functions you can use when the cursor is on the function line:

[RETRN] Executes the function.

[ESC] [ESC] Executes the function.

- [CTRL] a Moves the cursor to the front of the field. If the cursor is at the front of the field, it moves the cursor to the end of the previous field.
- [CTRL] g Moves the cursor to the end of the field. If the cursor is at the end of the field, it moves the cursor to the front of the next field.
- [CTRL] f Moves the cursor to the next word delimiter in the field. If there are no more word delimiters in the field, the cursor moves to the front of the next field.
- [CTRL] r Moves the cursor to the previous word delimiter in the field. If there are no more word delimiters in the field, the cursor moves to the end of the previous field.
- [CTRL] v Deletes the character in the cursor. This deletes characters only in the field the cursor is in.
- [DEL] Deletes the previous character. If you delete all the characters in the last (rightmost) field of the function, the prompt for the last field disappears and the deletion continues with the previous field.

- [CTRL] k Deletes everything from the cursor to the next word delimiter.
- [CTRL] b Deletes everything from the cursor to the previous word delimiter. If you delete all the characters in the last (rightmost) field of the function, the prompt for the last field disappears and the deletion continues with the previous field.
- [CTRL] y Deletes the contents of the field the cursor is in.
- [CTRL] d Deletes everything from the cursor to the end of the field.
- [CTRL] u Deletes everything from the cursor to the front of the field. If you delete all the characters in the last (rightmost) field of the function, the prompt for the last field disappears and the deletion continues with the previous field.
- [CTRL] \ Inserts the original value (the value before you started editing) of the field at the cursor. This is helpful if you want to add some text at the beginning of the field. When you begin typing at the beginning of the field, the existing text is deleted. After you add the text, you can execute [CTRL] \ to insert the text that was in the field when you began.
- {PF1} Deletes everything in the field and inserts the original value (the value of the field before you started editing).
- {ENTER} Inserts a control character.
- [CTRL] \_ Refreshes the function line. For example, this function would be used if someone sent a message to your terminal that caused the display of the function line to be altered. [CTRL] \_ would restore the function line to the state it was in before the message was received.
- [CTRL] c Exits the function line and returns the cursor to the file.

#### Restoring deleted material

When you use a control-key function or an escape-key function to delete material, the <u>ud</u> function can be used to restore material; provided <u>ud</u> is executed <u>immediately</u> after the deletion. (On T7000 and MG8000 terminals, striking the {PFI} key located in the alternate keypad is equivalent to executing the <u>ud</u> function.)

For example, if you wish to move to the top of the file and strike [CTRL] y instead of [CTRL] t, simply type [ESC] [ESC] ud to restore the line you accidentally deleted.

Nevertheless, the <u>ud</u> function does not always restore all the deleted material. The reason for this is that a deletion sometimes results in an adjustment or relocation of the part of the file in main memory, and the deleted material cannot be retrieved.

The <u>ud</u> function can also be used to undo a previous move. For example, if your last function moved the cursor to the end of the file, you could execute <u>ud</u> to move the cursor to the position it was in before it was moved to the end of the file. The <u>ud</u> function is described completely in Chapter 3.

#### Line length for text

The VEW Program lets you create lines of any length. There is no limit to the length of a line VEW can edit. Of course, if the line is longer than the width of the screen, you must move the editing window to the right or left to see the remainder of the line. This is usually done automatically by the side scrolling feature of VEW.

#### File versions

The text you see on the screen when you use the VEW command to access a file is a copy of the file. In other words, the original file remains intact on the disk even while you are working on the copy.

The version number assigned to the original is 1. Thus, if you use the VEW command to access an existing file, a 2 is assigned to the copy of the file that you have on the screen, i.e., in memory. The 2 (or any other version number) is assigned to the copy of the file when you exit that file. Fig. 1.7 illustrates the concept of file versions.

To obtain a directory listing of all the versions of a particular file, use the <u>dir</u> command, and place an asterisk, \*, in the version number field of the file designation. For example:

#### > dir letter.txt.\*

To eliminate old versions of a file, use either the <u>del</u> command or the <u>pu</u> command. Information on these commands is available in the <u>WMCS</u> User's Reference Manual.

Finally, if the filename you type onto the CIP command line has no extension or version number, e.g., you type **vew lesson**, this is what the directory listing for the file would look like:

#### LESSON..1

The one is the version number. The two dots delimit the extension (see the <u>WMCS</u> <u>User's Reference</u> <u>Manual</u>) and appear in the directory listing whether or not you specify an extension.

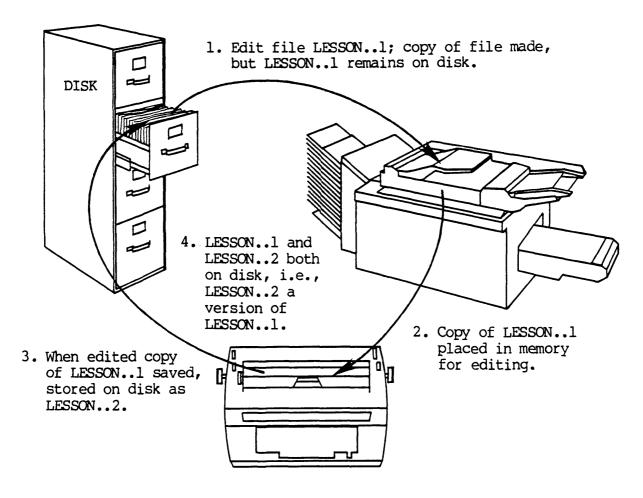

Fig. 1.7 A version of a file is a modified copy of the original file. Compare the original to a printed report, it's as if a copy of the report is edited and filed along with the original.

#### General Information

## Toggle functions

Six of the VEW functions are toggle functions, i.e., flip-flop functions:

| [ESC] [ESC] | ai | Autoindent               |
|-------------|----|--------------------------|
| [ESC] [ESC] | dm | Define macro             |
| [ESC] [ESC] | dr | Define range             |
| [ESC] [ESC] | ir | Insert/replace           |
| [ESC] [ESC] | SS | VEW status report        |
| [ESC] [ESC] | ul | Uppercase/lowercase flag |

In other words, each of these functions lets you switch from one state or mode to another, simply by executing the function.

#### Chapter 2

#### Directory of VEW Functions

In this directory, the functions are grouped according to what you use them to do: move the cursor, delete, cut and paste, etc. Control-key functions and other functions, such as the alternate keypad and the arrow keys, are listed next to their equivalent escape-key functions. See Chapter 3 for an alphabetical list of VEW's escape-key functions. That chapter explains step-by-step how to execute each function.

The N in parentheses next to some of the escape-key functions represents the function repetition number. The minus sign, -, next to some of the escape-key functions means the function is performed toward the beginning of the file.

The character keys specified in this chapter as control-key functions and alternate keypad functions are default character keys for these functions on a WICAT T7000 or MG8000 terminal. These character keys may differ according to your terminal type. If your terminal is not a T7000, or if you want to assign keys other than those specified here, read appendix A.

# Directory of VEW Functions

# Move the Cursor to:

| Location                                                                                                    | Escape-key functions                                                                                               | Control-key functions | Other functions           |
|----------------------------------------------------------------------------------------------------|----------------------------------------------------------------------------------------------------|-----------------------|---------------------------|
| Top of file<br>Bottom of file                                                                                                    | [ESC][ESC] mt<br>[ESC][ESC] me                                                                                     | [CTRL] t<br>[CTRL] e  |                           |
| Next page<br>Previous page                                                                                                    | [ESC][ESC] $(n)mp$ [ESC][ESC] $-(n)mp$                                                                             | [CTRL] p<br>[CTRL] h  | [BACK SPACE]              |
| Front of next line Front of previous line Same column of next line Same column of previous line A given line number Location at top of stack | [ESC][ESC] (n)mi<br>[ESC][ESC] - (n)mi<br>[ESC][ESC] (n)pi<br>[ESC][ESC] - (n)pi<br>[ESC][ESC] go<br>[ESC][ESC] po | [CTRL] o<br>[CTRL] w  | down-arrow<br>up-arrow    |
| Front of line<br>End of line                                                                                                    | [ESC][ESC] fl<br>[ESC][ESC] el                                                                                     | [CTRL] a<br>[CTRL] g  |                           |
| Next word<br>Previous word                                                                                                    | [ESC][ESC] (n)mw<br>[ESC][ESC] -(n)mw                                                                              | [CTRL] f<br>[CTRL] r  |                           |
| Next character<br>Previous character                                                                                                    | [ESC][ESC] $(n)$ mc [ESC][ESC] $-(n)$ mc                                                                           |                       | right-arrow<br>left-arrow |
| Previous position                                                                                                    | [ESC][ESC] ud                                                                                                    |                       | {PF1}                     |

# Search

| Type of search             | Escape-key<br>functions | Control-key functions | Other functions |
|----------------------------|-------------------------|-----------------------|-----------------|
| Decide & switch (forward)  | [ESC][ESC] (n)ds        |                       | <b>{9</b> }     |
| Decide & switch (backward) | [ESC][ESC] - (n)ds      |                       | <b>{6</b> }     |
| Find & switch (forward)    | [ESC][ESC] (n)fs        |                       | <b>(8)</b>      |
| Find & switch (backward)   | [ESC][ESC] - (n)fs      |                       | <b>{5</b> }     |
| Search (forward)           | [ESC][ESC] (n)sr        |                       | <b>{7</b> }     |
| Search (backward)          | [ESC][ESC] - (n)sr      |                       | <b>{4</b> }     |
| Case distinct in search    | [ESC][ESC] ul           |                       |                 |

# Delete:

| Item deleted                                                                    | Escape-key functions                                                     | Control-key functions | Other<br>functions |
|---------------------------------------------------------------------------------|--------------------------------------------------------------------------|-----------------------|--------------------|
| To bottom of file To top of file                                                | [ESC][ESC] dd<br>[ESC][ESC] -dd                                          |                       |                    |
| Line(s) (forward) Line(s) (backward) Delete a range Define a range for deletion | [ESC][ESC] (n)dl<br>[ESC][ESC] — (n)dl<br>[ESC][ESC] dl<br>[ESC][ESC] dr | [CTRL] y              | [ESC] y<br>{PF2}   |
| To front of line To end of line                                                 | [ESC][ESC] df<br>[ESC][ESC] de                                           | [CTRL] u<br>[CTRL] d  |                    |
| Word<br>Previous word                                                           | [ESC][ESC] (n)dw<br>[ESC][ESC] -(n)dw                                    | [CTRL] k<br>[CTRL] b  |                    |
| Character Previous character                                                    | [ESC][ESC] (n)dc [ESC][ESC] $-$ (n)dc                                    | [CTRL] v<br>[DEL]     |                    |
| Undo previous deletion                                                          | [ESC][ESC] ud                                                            |                       | {PF1}              |

# Create blank line

| Application          | Escape-key functions | Control-key functions | Other functions |
|----------------------|----------------------|-----------------------|-----------------|
| Create blank line(s) | [ESC][ESC] (n)ol     | [CTRL] n              |                 |

# Cut and Paste

| Application              | Escape-key functions | Control-key functions | Other functions |
|--------------------------|----------------------|-----------------------|-----------------|
| Define range for cutting | [ESC][ESC] dr        |                       | {PF2}           |
| Cut line(s)              | [ESC][ESC] (n)cu     |                       | <b>{1}</b>      |
| Cut & delete line(s)     | [ESC][ESC] (n)cd     |                       | <b>{2</b> }     |
| Paste line(s)            | [ESC][ESC] (n)pa     |                       | <b>{3</b> }     |
| Write cut buffer to file | [ESC][ESC] pf        |                       |                 |
| Erase cut buffer         | [ESC][ESC] ec        |                       |                 |

# Create a CIP

| Application           | Escape-key functions | Control-key functions | Other functions |
|-----------------------|----------------------|-----------------------|-----------------|
| Create a CIP from VEW | [ESC][ESC] cp        |                       | [ESC] c         |

# Screen Functions and Help Display

| Application                  | Escape-key functions | Control-key functions | Other functions |
|------------------------------|----------------------|-----------------------|-----------------|
| Refresh screen               | [ESC][ESC] rs        | [CTRL] _              |                 |
| Help display                 | [ESC][ESC] he        | •                     |                 |
| Set horizontal view          | [ESC][ESC] hv        |                       |                 |
| Set page size                | [ESC][ESC] ps        |                       |                 |
| Change to lowercase          | [ESC][ESC] (n)lc     |                       | {.}             |
| Change to uppercase          | [ESC][ESC] (n)uc     |                       | <b>(O)</b>      |
| Define range for case change | [ESC][ESC] dr        |                       | {PF2}           |
| Set right margin bell        | [ESC][ESC] rm        |                       | ,               |
| Side scroll width            | [ESC][ESC] sw        |                       |                 |
| Set tab width                | [ESC][ESC] tw        |                       |                 |
| Define word delimiters       | [ESC][ESC] wo        |                       |                 |
| Silent mode                  | [ESC][ESC] ts        |                       |                 |
| Display status line          | [ESC][ESC] ss        |                       |                 |
| Display status page          | [ESC][ESC] sp        |                       |                 |
| Insert/replace               | [ESC][ESC] ir        |                       |                 |
| Auto indent                  | [ESC][ESC] ai        |                       |                 |

# File control

| Application                    | Escape-key functions | Control-key functions | Other functions |
|--------------------------------|----------------------|-----------------------|-----------------|
| Abort editing session          | [ESC][ESC] ab        |                       |                 |
| Abort all files                | [ESC][ESC] aa        |                       |                 |
| Save this copy of file         | [ESC][ESC] sa        |                       | {,}             |
| Exit file & save this copy     | [ESC][ESC] ex        |                       | {-}             |
| Exit all files & save copies   | [ESC][ESC] ea        |                       | . ,             |
| Rename this copy of file       | [ESC][ESC] fn        |                       |                 |
| Insert file                    | [ESC][ESC] (n)if     |                       |                 |
| Edit new file                  | [ESC][ESC] ef        | [CTRL] ^              |                 |
| Write range/cut buffer to file | [ESC][ESC] pf        | •                     |                 |
| Switch to file                 | [ESC][ESC] sf        | [CTRL]]               |                 |
| Autosave count                 | [ESC][ESC] ac        | • ••                  |                 |
| Autosave time                  | [ESC][ESC] at        |                       |                 |

# **Control Characters**

| Application                                                                                                    | Escape-key functions | Control-key functions                        | Other functions |
|----------------------------------------------------------------------------------------------------|----------------------|----------------------------------------------|-----------------|
| Insert control-key character Insert tab character, <tab> Insert newline, <nl> Insert form feed, <ff> Insert carriage return, <cr></cr></ff></nl></tab> | [ESC][ESC] ic        | [CTRL] i<br>[CTRL] j<br>[CTRL] l<br>[CTRL] m | {ENTER}         |

# Repeat or Edit the Previous Escape-key Function

| Application                                          | Escape-key functions | Control-key functions | Other functions |
|------------------------------------------------------|----------------------|-----------------------|-----------------|
| Repeat last function Recall last escape-key function | [ESC][ESC] rp        | [CTRL] z<br>[CTRL] /  |                 |

# Macros

| Application          | Escape-key functions | Control-key functions | Other functions |
|----------------------|----------------------|-----------------------|-----------------|
| Define macro         | [ESC][ESC] dm        |                       | {PF3}           |
| Execute macro        | [ESC][ESC] (n)xm     | •                     | {PF4}           |
| Save macro to file   | [ESC][ESC] sm        |                       | , ,             |
| Load macro from file | [ESC][ESC] Im        |                       |                 |

# Range Functions

| Application               | Escape-key functions | Control-key functions | Other functions |
|---------------------------|----------------------|-----------------------|-----------------|
| Define range              | [ESC][ESC] dr        |                       | {PF2}           |
| Delete range              | [ESC][ESC] dI        | [CTRL] y              | ,               |
| Cut range                 | [ESC][ESC] cu        |                       | <b>{1</b> }     |
| Cut & delete range        | [ESC][ESC] cd        |                       | <b>{2</b> }     |
| Change range to uppercase | [ESC][ESC] uc        |                       | <b>{O</b> }     |
| Change range to lowercase | [ESC][ESC] lc        |                       | <b>{.</b> }     |
| Write range to file       | [ESC][ESC] pf        |                       |                 |

# **Block Marks**

| Application         | Escape-key functions | Control-key functions | Other functions |
|---------------------|----------------------|-----------------------|-----------------|
| Set block mark      | [ESC][ESC] sb        |                       |                 |
| Move to block mark  | [ESC][ESC] go        | [CTRL] x              |                 |
| Display block marks | [ESC][ESC] bd        | •                     |                 |
| Delete block mark   | [ESC][ESC] db        |                       |                 |
| Push position       | [ESC][ESC] pu        |                       |                 |
| Pop position        | [ESC][ESC] po        |                       |                 |

# Terminate a VEW function

| Application            | Escape-key functions | Control-key functions | Other functions |
|------------------------|----------------------|-----------------------|-----------------|
| Terminate VEW function |                      | [CTRL] c              | -               |

## Chapter 3

## Dictionary of VEW Functions

This dictionary of escape-key functions is arranged alphabetically according to the mnemonics used in executing the functions.

Control-key functions and alternate keypad functions are described under their corresponding escape-key functions.

| - |  |  |
|---|--|--|
|   |  |  |
|   |  |  |
|   |  |  |
|   |  |  |
|   |  |  |

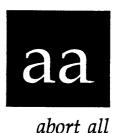

Use this function to abort all the files being edited, including any files you specified in the File List parameter for VEW.

#### Execution

Step 1 | Strike [ESC][ESC]. The number 1 appears at the bottom of your screen on the VEW function line.

Step 2 Type aa. This prompt appears at the bottom of your screen:

Abort all, Are you sure?

Step 3 Type y. This message appears at the bottom of your screen:

Aborting FILE.TXT

The cursor appears on the CIP command line.

If you type N (or any character other than Y) in response to the prompt, no files are aborted and the cursor returns to its previous position in the file.

#### Corresponding and Related Functions

[ESC][ESC] ab Abort file [ESC][ESC] ea Exit all files

|  | · |  |  |
|--|---|--|--|
|  |   |  |  |
|  |   |  |  |
|  |   |  |  |
|  |   |  |  |
|  |   |  |  |

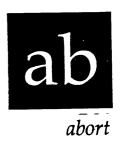

Use this function to exit a file without saving any editorial changes made to the file during the editing session.

#### Execution

Step 1 | Strike [ESC] [ESC]. The number one appears at the bottom of your screen on the VEW function line.

Step 2 Type ab. If you have not made any changes to the file, this report appears at the bottom of your screen:

Aborting FILENAME

If you have made any changes to the file, this prompt appears:

Aborting FILENAME, Are you sure?

Step 3

Type y onto the function line. The cursor appears next to a right angle bracket on the CIP command line.

If you type N (or any character other than Y) in response to the prompt the file is not aborted and the cursor returns to its previous position in the file.

#### Notes on Usage

The <u>ab</u> function is particularly useful if you call up the wrong file and wish to exit it without saving a new version of the file, or if you mistakenly type the name of an existing file and find that you are creating a new file instead of editing an existing file.

ab-1

When you abort a file, you do not alter the contents of the original file, i.e., you abort the editing of the file (the  $\infty$ py of the file in memory), not the file in disk memory.

The <u>ab</u> function aborts only one file at a time. Use the <u>aa</u> function to abort all of the files you are editing.

## Corresponding and Related Functions

[ESC] [ESC] aa Abort all files

[ESC] [ESC] ex Exit buffer and save this copy

[ESC] [ESC] sa Save this copy of the file

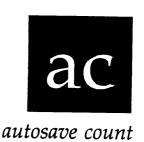

Use this function to specify how often (after a given number of modifications to a file) VEW saves a version of the files you are editing. (A modification is a keystroke, such as inserting a letter or deleting a character, or function, such as the paste (pa) function that alters the file.)

#### Execution

- Step 1 | Strike [ESC] [ESC]. The number one appears at the bottom of your screen on the VEW function line.
- Step 2 Type ac. This prompt appears at the bottom of your screen:

Autosave count> 2000

- Step 3 Type an integer from 0 to 65,000. This is the number of modifications made to a file before VEW automatically saves a version of the file. If you do not want VEW to automatically save your file, type a value of 0 in response to the prompt. By default, the file is saved after every 2,000 modifications.
- Step 4 Strike [RETRN]. The cursor returns to its previous position in the file.

Corresponding and Related Functions

[ESC] [ESC] at Autosave time

|  |  | • |  |
|--|--|---|--|
|  |  |   |  |
|  |  |   |  |
|  |  |   |  |
|  |  |   |  |
|  |  |   |  |
|  |  |   |  |
|  |  |   |  |
|  |  |   |  |

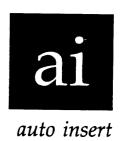

Use this function to turn the auto indentation mode on or off. When the auto indentation mode is on, VEW automatically idents each line to match the indentation of the previous line.

#### Execution

Step 1 | Strike [ESC] [ESC]. The number one appears at the bottom of your screen on the VEW function line.

Step 2 Type ai. This message appears at the bottom of your screen:

Auto indention mode on

The cursor returns to its previous position in the file, and the message disappears when you strike any key.

To turn auto indentation mode off, repeat steps 1 and 2.

#### Corresponding and Related Functions

[ESC] [ESC] sp Show status page

|  |  |  | · |
|--|--|--|---|
|  |  |  |   |
|  |  |  |   |
|  |  |  |   |
|  |  |  |   |
|  |  |  |   |
|  |  |  |   |

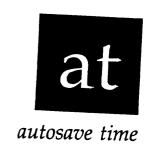

Use this function to specify how often (after a given number of minutes) VEW saves a version of the files you are editing.

#### Execution

- Step 1 | Strike [ESC] [ESC]. The number one appears at the bottom of your screen on the VEW function line.
- Step 2 Type at. This prompt appears at the bottom of your screen:

Autosave time> 15

- Step 3 Type an integer from 0 to 6,000. This is the number of minutes that elapse before VEW automatically saves the file. If you do not want VEW to save the file, type 0 in response to this prompt.
- Step 4 Strike [RETRN]. The cursor returns to its previous position in the file.

#### Corresponding and Related Functions

[ESC] [ESC] ac Autosave count

# block mark display

Functional Description

Use this function displays all block marks that have been set during the editing session.

#### Execution

Step 1 Strike [ESC] [ESC]. The number one appears at the bottom of your screen on the VEW function line.

Step 2 Type bd. This kind of display appears on your screen:

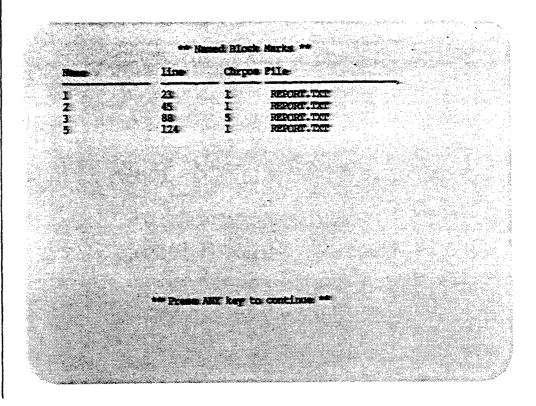

The display shows the name of the block mark, the line number and character position (column number) of the block mark, and the file it is in.

If there are no block marks in the file, the display appears on your screen with no entries in it.

Step 3

Press any key. The cursor returns to its previous position in the file.

### Corresponding and Related Functions

[ESC] [ESC] db Delete block mark [ESC] [ESC] sb Set block mark

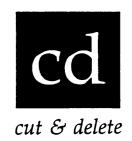

Use this function to copy a line or a range into the cut buffer and delete the copied text from the file.

#### Execution

Step 1 Position the cursor at the beginning of the line, or text, that you wish to cut (if you are cutting only one line), or on the first line of the set of lines you wish to cut. If you have defined a range for cutting, the cursor does not need to be at the beginning of the text. The location of the cursor determines where the cut begins. Thus, if the cursor is located in the middle of a line, only the character in the cursor and the part of the line to the right of the cursor will be included in the cut.

- Step 2 Strike [ESC] [ESC]. The number one appears at the bottom of your screen on the VEW function line.
- Step 3 If you only wish to cut one line of text or a defined range, skip this step. Otherwise, type onto the function line a numeral representing the number of lines you wish to cut.
- Step 4 Type cd. This message appears briefly at the bottom of your screen:

Copying to cut buffer...

After the lines have been cut, the cut text is deleted and the cursor moves to the line or character immediately after the text that was cut. Thus you can quickly see whether you cut the text you wanted to.

If you try to cut more lines than actually exist between the cursor and the end of the file, e.g., there are only 20

cd-1

lines, from where the cursor is located, to the end of the file, and you specify 100 as the function repetition number, the cut will only be made to the end of the file.

See the pa function for an explanation of how to complete the cut and paste process.

#### Notes on Usage

Use the ud function to restore text that was deleted with the cd function. You must execute ud immediately after the text is cut to restore it.

If you wish to copy the text but not delete it from the file, use the cu function.

You can make as many consecutive cuts as you wish. The cut material is added to the cut buffer (a file named VEWCUTIXT.TMP created by the VEW program and placed in your default directory) so that when you paste the material into the text of the file, the items in the pasted text appear in the order in which they were cut.

Nevertheless, the cuts must be all be made before you paste the text. The cut buffer is cleared of its old contents the next time you cut text after pasting.

The cut buffer is also cleared each time you exit the file, i.e., use the In other words, when you exit the file, VEWCUTTXT.TMP is automatically deleted from your directory.

Use the ec function to erase the contents of the cut buffer.

#### Corresponding and Related Functions

Cut and delete text for pasting {2}

[ESC] [ESC] cu Cut text for pasting

[ESC] [ESC] pa Paste cut buffer [ESC] [ESC] ec Erase cut buffer

[ESC] [ESC] ud Undo previous deletion

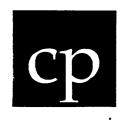

Use this function to create a CIP while you are in the VEW Program.

#### Execution

Step 1 | Strike [ESC] [ESC]. The number one appears at the bottom of your screen on the VEW function line.

Step 2 Type cp. This kind of report appears on the screen:

Entering Command Line Interpreter...

Step 3 The cursor appears on the CIP command line. The CIP prompt looks something like this:

VEW>

You can do anything in the CIP you create with this function that you can do in any CIP.

Step 4 To exit, or terminate, the CIP you have just created, type log onto the CIP command line.

Step 5 Strike [RETRN]. This kind of report briefly appears on the screen:

USER logged off at 09-Jun-1985 10:25:32

The cursor then returns to its previous position in the file.

Notice on Heave

#### Notes on Usage

You cannot access the CIP in which you were operating when you accessed the file with the  $\underline{cp}$  function. To do that, you must exit the file.

For example, suppose that you are in LETTER.TXT, and use this function to create a CIP. When you type cp onto the VEW function line, a report similar to this briefly appears on your screen:

Saving All Files... Entering Command Line Interpreter...

Were you to type stat onto the CIP command line and strike [RETRN], a report of this kind would appear:

Time: 13-Jul-1985 13:01:03.75

Up time: 0 4:56:36.79

PID Process Name Port Status Size Prio Scheduled Times

FFFF0002 Que\_Manager \_TTO Waiting 40 0 61 100

|          | TTOCCED HOME | 1010 |           |     | 1110 | Delicanten | THIES |
|----------|--------------|------|-----------|-----|------|------------|-------|
|          |              |      |           |     |      |            |       |
| FFFF0002 | Que_Manager  | _TTO | Waiting   | 40  | 0    | 61         | 100   |
| FFFF0001 | Logflush     | _TTO | Waiting   | 4   | 0    | 9688       | 100   |
| FFFF0034 | CIP_GRACE    | _TTO | ChildWait | 48  | 1    | 127        | 60    |
| FFFF0043 | CIP_VEW      | _TTO | ChildWait | 12  | 1    | 21         | 60    |
| FFFF0042 | vew_GRACE    | _TTO | ChildWait | 128 | 1    | 88         | 60    |

This report gives you information on each process running on your system. The CIP you create with this function is listed as CIP\_VEW.

Were you to type dir onto the CIP command line to get a directory listing of the directory in which the file is located (the file you were editing), this kind of directory listing would appear on the screen:

Directory listing of \_DCO/USERS.GRACE/

| LETTER.TXT.3  | SAMPLE.TXT.2  | VEW\$\$\$AFT.TMP.1 |
|---------------|---------------|--------------------|
| MANUAL.TXT.12 | USEROFF.COM.4 | VEW\$\$\$BEF.TMP.1 |
| REPORT TXT 4  | USERUP.COM.18 | VEW\$\$\$CUT.TMP.1 |

The three files with the extension of .TMP are associated with the process of editing the file. You cannot delete these .TMP files, nor should you in any way tamper with them, e.g., copy them, rename them, or use the VEW command to access them.

Furthermore, if you try to use the VEW command to access the file you were editing when you created the CIP, this kind of diagnostic message appears on your terminal screen:

VEW : Opening LETTER.TXT

FAILED : Status = 136.

MESSAGE : The specified file is write-locked.

This tells you that the specified, or source, file could not be opened because the specified file is write-locked (STATUS=136).

Corresponding and Related Functions

[esc] c Create a CIP from VEW

|  | • |  |  |  |
|--|---|--|--|--|
|  |   |  |  |  |
|  |   |  |  |  |
|  |   |  |  |  |
|  |   |  |  |  |
|  |   |  |  |  |
|  |   |  |  |  |
|  |   |  |  |  |
|  |   |  |  |  |
|  |   |  |  |  |
|  |   |  |  |  |
|  |   |  |  |  |
|  |   |  |  |  |
|  |   |  |  |  |
|  |   |  |  |  |
|  |   |  |  |  |
|  |   |  |  |  |
|  |   |  |  |  |
|  |   |  |  |  |

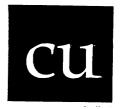

cut

#### Functional Description

Use this function to copy text (lines or a defined range into the cut buffer.

#### Execution

- Step 1 Position the cursor at the beginning of the line, or text, that you wish to cut (if you are cutting only one line), or on the first line of the set of lines you wish to cut. If you have defined a range for cutting, the cursor does not need to be at the beginning of the text. The location of the cursor determines where the cut begins. Thus, if the cursor is located in the middle of a line, only the character in the cursor and the part of the line to the right of the cursor will be included in the cut.
- Step 2 Strike [ESC] [ESC]. The number one appears at the bottom of your screen on the VEW function line.
- Step 3 If you only wish to cut one line of text or a defined range, skip this step. Otherwise, type onto the function line a numeral representing the number of lines you wish to cut.
- Step 4 Type cu. This message appears briefly at the bottom of your screen:

Copying to cut buffer...

After the lines have been cut, the cursor moves to the line or character immediately after the text that was cut. Thus you can quickly see whether you cut the text you wanted to.

Note that the "cut" lines still appear in the text of the file. Lines that are cut are actually copied into a buffer, and the original lines remain in the text until you decide to delete them.

cu-l

Were you to paste the cut lines into the text at some other location, and edit either set of lines, the other set of lines would be unaffected by the emendation.

Finally, if you try to cut more lines than actually exist between the cursor and the end of the file, e.g., there are only 20 lines, from where the cursor is located, to the end of the file, and you specify 100 as the function repetition number, the cut will only be made to the end of the file.

See the <u>pa</u> function for an explanation of how to complete the cut and paste process.

#### Notes on Usage

You can make as many consecutive cuts as you wish. The cut material is added to the cut buffer (a file named VEWCUTTXT.TMP created by the VEW program and placed in your default directory) so that when you paste the material into the text of the file, the items in the pasted text appear in the order in which they were cut.

Nevertheless, the cuts must be all be made before you paste the text. The cut buffer is cleared of its old contents the next time you cut text after pasting.

The cut buffer is also cleared each time you exit the file, i.e., use the <u>ex</u> function. In other words, when you exit the file, VEWCUTIXT.TMP is automatically deleted from your directory.

Use the ec function to erase the contents of the cut buffer.

#### Corresponding and Related Functions

{1} Cut text for pasting

[ESC] [ESC] pa Paste cut buffer

[ESC] [ESC] cd Cut and delete text for pasting

[ESC] [ESC] ec Erase cut buffer

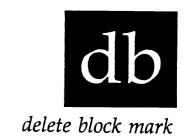

Use this function to delete the a block mark you have named in your file with the sb function.

#### Execution

- Step 1 | Strike [ESC] [ESC]. The number one appears at the bottom of your screen on the VEW function line.
- Step 2 Type db. This prompt appears at the bottom of your screen:

Delete block mark>

- Step 3 Type the name of a block mark.
- Step 4 Strike [RETRN]. If it is a valid block mark name, the block mark is deleted and the cursor returns to its previous position in the file. If it is not a valid block mark, no block marks are deleted and this message appears at the bottom of your screen:

Unknown block mark name

Then the cursor returns to its previous position in the file.

#### Notes on Usage

The block marks are automatically deleted when you exit the file.

# Corresponding and Related Functions

[ESC][ESC] bd Display block marks
[ESC][ESC] sb Set block marks

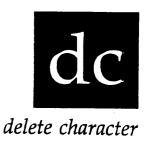

| Functional Description                                  |     |                                                                                                    |
|---------------------------------------------------------|-----|----------------------------------------------------------------------------------------------------|
| Use this function to delete given number of characters. |     |                                                                                                    |
| Execut                                                  | ion |                                                                                                    |
| Step                                                    | 1   | Position the cursor on the character to be deleted, or on the first character of the string of characters to be deleted.                                                            |
| Step                                                    | 2   | Strike [ESC][ESC]. The number one appears at the bottom of your screen on the VEW function line.                                                                                    |
| Step                                                    | 3   | If you wish to delete the character in the cursor, skip this step. If you wish to delete a single character preceding the cursor, type a minus sign,                                |
|                                                         |     | If you wish to delete more than one character, type the number of characters to be deleted; a positive number for a forward deletion, or a negative number for a backward deletion. |
| Step                                                    | 4   | Type dc. The specified characters are deleted and the cursor returns to its previous position in the file.                                                                          |
|                                                         |     |                                                                                                    |

Use the ud function to restore text you have deleted.

Notes on Usage

## Corresponding and Related Functions

[CTRL] v Delete character in the cursor

[DEL] Delete character preceding the cursor [ESC] [ESC] ud Undo previous deletion

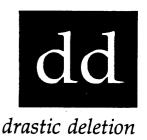

Use this function to delete all the text from the cursor to the end or to the tront of a file.

#### Execution

- Step 1 | Strike [ESC] [ESC]. The number one appears at the bottom of your screen on the VEW function line.
- Step 2 Type a minus sign if you want to delete the text to front of the file. Skip this step if you want to delete the text to the end of the file.
- Step 3 Type **dd.** This kind of prompt appears at the bottom of your screen:

Delete to end of file, Are you sure?

Step 4 Type y. If you are deleting to the end of the file, the lines from the cursor to the <EOF> symbol are deleted, the <EOF> symbol moves to end of the remaining text, and the cursor appears at the end of the file.

If you deleting to the front of the file, the lines from the cursor to the front of the file are deleted, the remaining text moves to the top of the file, and cursor appears at the beginning of the file.

#### Notes on Usage

The <u>dd</u> function is useful for deleting large blocks of text, either toward the end or toward the top of your file, without specifying the number of lines to be deleted.

The delete functions <u>dw</u>, <u>dl</u>, and <u>dc</u> require you to specify the number of words, lines, or characters you wish to delete.

Use the <u>ud</u> function to restore text you have deleted.

#### Corresponding and Related Functions

[ESC][ESC] dw Delete word

[ESC] [ESC] de Delete to end of line

[ESC] [ESC] df Delete to front of line

[ESC] [ESC] dc Delete character

[ESC] [ESC] dl Delete line or range

[ESC] [ESC] ud Restore previous deletion

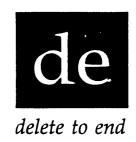

| Functional Description                                                                                      |
|----------------------------------------------------------------------------------------------------|
| Use this function to delete the text from the cursor to the end of the line.                                |
| Execution                                                                                                   |
| Step 1   Strike [ESC] [ESC]. The number one appears at the bottom of your screen on the VEW function line.  |
| Step 2 Type de. The characters from the cursor to the end of the line are deleted.                          |
| Notes on Usage                                                                                              |
| Use the <u>ud</u> function to restore text you have deleted.                                                |
| Corresponding and Related Functions                                                                         |
| [CTRL] d Delete to end of line [ESC] [ESC] ud Undo previous deletion [ESC] [ESC] df Delete to front of line |

| • |   |  |   |  |  |
|---|---|--|---|--|--|
|   |   |  |   |  |  |
|   |   |  | · |  |  |
|   |   |  |   |  |  |
|   |   |  | · |  |  |
|   |   |  |   |  |  |
|   |   |  |   |  |  |
|   |   |  |   |  |  |
|   | · |  |   |  |  |
|   |   |  |   |  |  |
|   |   |  |   |  |  |
|   |   |  |   |  |  |
|   |   |  |   |  |  |

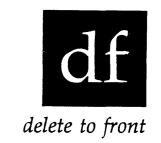

Use this function to delete the text from the cursor to the front of the line.

### Execution

Step 1 | Strike [ESC] [ESC]. The number one appears at the bottom of your screen on the VEW function line.

Step 2 Type df. The characters from the left of the cursor to the front of the line are deleted.

### Notes on Usage

The <u>df</u> function deletes all characters (and closes the space occasioned by the deletion) from the cursor to the front of the line on which the cursor is located. The character over which the cursor is positioned is retained.

Use the ud function to restore text you have deleted.

### Corresponding and Related Functions

[CTR] u Delete to front of line [ESC] [ESC] de Delete to end of line [ESC] [ESC] ud Undo previous deletion

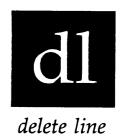

Use this function to delete a given number of lines or a range you have defined.

### Examples

- Step 1 Place the cursor anywhere on the line you wish to delete (if you're deleting a single line), or on the first line of the group of lines you wish to delete. If you wish to delete a range, you must define the range before executing this function.
- Step 2 Strike [ESC] [ESC]. The number one appears at the bottom of your screen on the VEW function line.
- Step 3 If you wish to the line the cursor is on or if you wish to delete a range, skip this step.

If you wish to delete toward the top of the file, type a minus sign, -, (to delete a single line) or a minus sign and a numeral to delete more than a single line.

NOTE: The line on which the cursor is located is not deleted if specify a negative number as the function repetition number.

If you wish to delete more than one line toward the bottom of the file, type a numeral representing the number of lines you wish to delete.

Step 4 Type dl. The specified text is deleted.

If you delete text toward the top of the file (by specifying a positive function repetition number), the line the cursor is on is <u>not</u> deleted. If you delete text toward the bottom of the file (by specifying a positive repetition number), the line the cursor is on <u>is</u> deleted.

Use the ud function to restore text you have deleted.

# Corresponding and Related Functions

[CTRL] y

Delete line

[ESC] [ESC] ud

Undo previous deletion

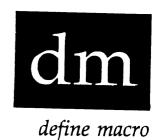

Use this function to define a macro (a series of keystrokes, functions, etc.) that can later be executed with a single function.

### Execution

Step 1 | Strike [ESC] [ESC]. The number one appears at the bottom of your screen on the VEW function line.

Step 2 Type dm. This message appears at the bottom of your screen:

Macro definition on

The message disappears as soon as you type a key.

Step 3 Type the control keys or commands that you wish to put into your macro. Now anything you type or any functions you execute until you perform step 4 are defined as a macro.

Step 4 Strike [ESC] [ESC] again. This message appears at the bottom of your screen, signifying that the macro has been defined:

Macro definition off

The message disappears as soon as you type a key.

If you plan to do the same editing function over and over in a file, it is useful to define a macro for that function. For example, if you wish to add five spaces to the beginning of each line in your file, turn on the macro definition with [ESC][ESC] dm. Strike the spacebar five times, type [CTRL] o to move the cursor to the front of the next line, and turn off the macro definition with [ESC][ESC] dm. Now you can perform this function repeatedly by executing the xm function. (You can execute a macro with a single keystroke on T7000 or MG8000 terminals by striking {PF4}.)

You can only have one macro defined at a time (the macro buffer only has room for one macro). That macro is the one executed with the xm function. However, you can use more than one macro by saving a defined macro with the xm function and loaded a previously saved macro with the lm function.

# Corresponding and Related Functions

{PF3} Define macro [ESC] [ESC] lm Load macro

[ESC] [ESC] sm Save macro [ESC] [ESC] xm Execute macro

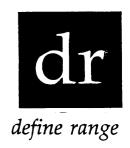

Use this function to define a range of text that can subsequently be deleted, copied to the cut buffer, written to another file, changed from upper- to lower-case letters, or changed from lower- to upper-case letters.

### Execution

- Step 1 | Strike [ESC] [ESC]. The number one appears at the bottom of your screen on the VEW function line.
- Step 2 Type dr. This message appears at the bottom of your screen:

Range mode on

The message disappears as soon as you strike a key.

- Step 3 Move the cursor to highlight the area you want to define as a range. You can either move the cursor forward or backward in the file. The cursor is not part of the range.
- Step 4 Execute any of the following escape-key functions to perform the indicated action:
  - dl Delete the range
  - cu Cut the range for pasting
  - cd Cut the range for pasting and delete the range
  - pf Write the range to a file
  - uc Change the range to all uppercase letters
  - lc Change the range to all lowercase letters

NOTE: The range mode must be on, i.e., the text defined as the range must be highlighted in order to perform any function on the range. The action specified by the function you executed (deletion, cut, change case of letters, etc.) is performed on the range. The highlighting disappears and this message appears at the bottom of the screen:

Range mode off

The message disappears as soon as you strike a key.

# Corresponding and Related Functions

| {PF2}       |    | Define a range                      |
|-------------|----|-------------------------------------|
|             |    | Copy text for pasting               |
| [ESC] [ESC] | cd | Cut and delete text for pasting     |
| [ESC] [ESC] | dl | Delete line                         |
| [ESC] [ESC] | lc | Change to lowercase                 |
| [ESC] [ESC] | pf | Write range or cut buffer to a file |
| [ESC] [ESC] | uc | Change to uppercase                 |

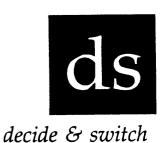

Use this function to find a specified character, word, or phrase and replace it with another phrase you specify. This function differs from the <u>fs</u> function because you can decide whether to change the specified item or not.

### Execution

Step 1 Position the cursor before the first occurrence of the character, word, or phrase that you wish to change.

NOTE: If you position the cursor anywhere in the word or phrase (or on the first occurrence of the character), that word, phrase, or character will not be included in the search.

- Step 2 | Strike [ESC] [ESC]. The number one appears at the bottom of your screen on the VEW function line.
- Step 4 If you wish to find more than one occurrence of the target phrase, type an integer greater than one. This number represents the number of times VEW will look for the phrase. Type zero to search for all occurrences of the target item.
- Step 3 If you wish to search forward and change only one occurrence of the target item, skip this step.

If you wish to search backward, type a minus sign, -, (to search for one occurrence) or a minus sign and a numeral for the number of occurrences to be searched for. This number represents the number of times VEW will look for the item.

To search forward for more than a single occurrence of the item, type a numeral (for the number of occurrences) onto the command line. This number represents the number of times VEW will look for the item.

To change all occurrences of the item, type a zero as the function repetition number.

Step 4 Type ds. This prompt appears at the bottom of your screen:

D & S Find Fwd> "

Step 5 Type the character, word, or phrase that is the target of your search.

NOTE: The search does not distinguish upper- and lower-case letters if your uppercase/lowercase flag is "Same" (see the <u>ss</u> and <u>ul</u> functions).

Step 6 Strike [RETRN]. This kind of prompt appears at the bottom of your screen:

D & S Find Fwd> "word" Switch to> "

Step 7 Type the character, word, or phrase with which you wish to replace the target item. If you wish to delete the target item, strike [REIRN] in response to this prompt.

Step 8 Strike [REIRN]. This message appears briefly at the bottom of your screen:

Seaching...

The cursor appears over the first occurrence of the target item in your file. This prompt appears at the bottom of your screen:

Replace this <Y=yes, N=no, A=all, Q=quit, S=substitute and quit>?

Step 9 Type y to replace the target item with item you specified to replace it. Type n to leave the target item untouched. Type a to replace the target item and to replace all other occurrences of the target item (until it has found the number of occurrences you specified as the function repetition number). If you type a, you will not be prompted when VEW finds another occurrence of the target item; VEW will

quit searching. Type s to replace the target item and quit searching. If you type a character other than those listed in the prompt, a bell sounds.

If you typed y or n in response to the prompt (and you specified a function repetition number), the prompt listed in step 9 appears when VEW finds the target item. You can then make the same choices outlined in this step.

The search continues and the prompt remains at the bottom of your screen until VEW finds the number of occurrences you specified, until the cursor reaches the end of your file (if it didn't find that many occurrences), or until you type Q or S in response to the prompt.

### Notes on Usage

What you type in response to the "Switch to>" prompt will be found no matter where it occurs, e.g., if you type BE, such occurrences of this pattern as BE, BECAUSE, SABER, etc., will be found. Also, what you type in response to this prompt is entered into the text exactly as you type it, whether or not your uppercase/lowercase flag is distinct.

What you type in response to the "Switch to>" prompt is entered into the text exactly as you type it, whether or not your uppercase/lowercase flag is distinct.

Execute the <u>ic</u> function with the {ENTER} key to insert a control character, carriage return, form feed, etc, into the target or the replace item.

You can return to the starting point of the search (if the target item wasn't found) or to the last occurrence of the search string by executing the <u>ud</u> escape-key function.

# Corresponding and Related Functions

{9} Decide & switch (forward)
{6} Decide & switch (backward)

[ESC] [ESC] fs Find & switch

[ESC] [ESC] ss Status line display (toggle) [ESC] [ESC] ul Uppercase/lowercase (toggle)

[ESC][ESC] ud Undo previous position {ENTER} Insert control character

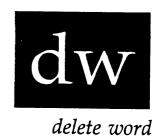

Use this function to delete given number of words.

### Execution

- Step 1 | Position the cursor on the first character in the word you wish to delete.
- Step 2 Strike [ESC] [ESC]. The number one appears at the bottom of your screen on the VEW function line.
- Step 3 If you wish to delete only one word toward the end of the line, skip this step.

If you wish to delete a single word toward the front of the line (to the left of the cursor), type a minus sign, -, or type a minus sign and a numeral representing the number of words to be deleted toward the front of the line.

If you wish to delete more than one word toward the end of the line, type a numeral for the number of words to be deleted.

Step 4 Type dw. The specified number of words are deleted. If you specified more words than are one the line, the deletion continues on the next line (if you are deleting forward) or on the previous line (if you are deleting backward).

If you delete backwards (by specifying a negative repetition number), the deletion begins with the character to the left of the cursor and the character in the cursor is not deleted. If you delete forwards (by specifying a positive repetition number), the deletion begins with character in the cursor, i.e., the character in the cursor is deleted.

If the cursor is on a space, tab, or newline, the characters are deleted until a character other than a space, tab, or newline is found. If the cursor is on a word separator, the characters are deleted until a non-word separator is found. If the cursor is on a non-word separator, the characters are deleted until a word separator is found.

A word separator is defined by the <u>wo</u> function. The space, tab, and newline are always considered as word separators and cannot be altered by the user. Any other characters can be changed by the user.

See the ud function for information on restoring deleted material.

# Corresponding and Related Functions

[CTRL] k Delete one word (forward)
[CTRL] b Delete one word (backward)

[ESC] [ESC] ud Undo deletion [ESC] [ESC] wo Word separators

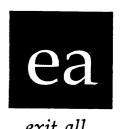

Use this function to exit all the files you are editing, including any files you specified in the File List parameter.

### Execution

Step 1 Strike [ESC] [ESC]. The number one appears at the bottom of your screen on the VEW function line.

Step 2 Type ea. This kind of message appears at the bottom of your screen as each file is exited:

Exiting FILE.TXT

Step 3 The cursor appears next to the right angle bracket on the CIP command line.

# Corresponding and Related Functions

[ESC][ESC] aa Abort all files
[ESC][ESC] ex Exit file

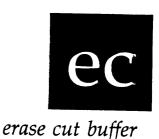

Use this function to erase the contents of the cut buffer.

Cut buffer deleted

### Execution

Step 1 | Strike [ESC] [ESC]. The number one appears at the bottom of your screen on the VEW function line.

Step 2 Type ec. This message appears at the bottom of your screen:

Step 3 The cursor returns to its previous position in the file.

# Notes on Usage

Use this function when you do not wish to paste (see the  $\underline{pa}$  function) what is currently in the buffer.

The cut buffer is automatically deleted when you exit a file or the next time you cut after a paste.

### Corresponding and Related Functions

[ESC] [ESC] cu Copy lines/range for pasting

[ESC] [ESC] cd Cut and delete lines/range for pasting

[ESC] [ESC] pa Paste cut buffer

| • |  |  |
|---|--|--|
|   |  |  |
|   |  |  |
|   |  |  |
|   |  |  |
|   |  |  |
|   |  |  |
|   |  |  |
|   |  |  |
|   |  |  |
|   |  |  |
|   |  |  |
|   |  |  |
|   |  |  |
|   |  |  |

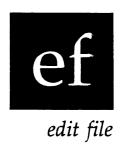

Execution

Use this function to edit another file without exiting the file you are editing.

| Step l | Strike [ESC] [ESC]. The number one appears at the bottom of your screen on the VEW function line.                     |
|--------|----------------------------------------------------------------------------------------------------|
| Step 2 | Type ef. This kind of prompt appears at the bottom of your screen:                                                    |
|        | Edit file> FILE.TXT                                                                                                   |
|        | The cursor appears over the first letter of the filename you are now editing.                                         |
| Step 3 | Type a filename.                                                                                                    |
| Step 4 | Strike [RETRN]. This kind of message appears briefly at the bottom of your screen:                                    |
|        | Editing NEWFILE.TXT                                                                                                   |
|        | The cursor appears at the top of the new file. At the point you can make any changes to file you desire.              |
| Step 5 | Once you are finished editing the file and exit it, the cursor appears in the original file at its previous position. |

This function is helpful if you want to cut from one file and paste in another. To do this, edit a new file, cut from that file and exit it, then paste into the original file. This is possible because all the files you edit (at one time) share a common cut buffer.

# Corresponding and Related Functions

[CTRL] ^ Edit new file [ESC][ESC] sf Switch to file [ESC][ESC] pf Put file

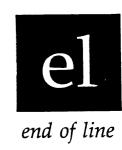

# Functional Description Use this function to move the cursor to the end of the line. Execution Step 1 | Strike [ESC1 [ESC1. The number one appears at the bottom of your screen on the VEW function line. Step 2 | Type el. The cursor appears one space to the right of the last character on the line. Corresponding and Related Functions

Move cursor to end of line

[ESC][ESC] fl Move cursor to front of line

[CIRL] q

|  |  | · |  |
|--|--|---|--|
|  |  |   |  |
|  |  |   |  |
|  |  |   |  |
|  |  |   |  |

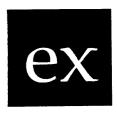

exit

# Functional Description

Use this function to exit the file you are editing and save the changes you have made.

### Execution

Step 1 Strike [ESC] [ESC]. The number one appears at the bottom of your screen on the VEW function line.

Step 2 Type ex. This kind of message appears at the bottom of your screen:

Exiting MEMO.TXT

The cursor reappears next to a right angle bracket on the CIP command line.

### Notes on Usage

If you specified other files in the File List parameter, VEW automatically moves to the next file in the queue when you exit the file you are editing.

The ex function does not write a copy of the file to the disk unless you have modified it.

# Corresponding and Related Functions

{-} Exit file
[ESC][ESC] ea Exit all files
[ESC][ESC] ab Abort file
[ESC][ESC] sa Save this copy of the file

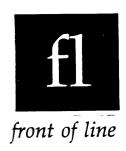

Use this function to move the cursor to the front of the line.

### Execution

Step 1 | Strike [ESC] [ESC]. The number one appears at the bottom of your screen on the VEW function line.

Step 2 Type fl. The cursor appears in column one of the line.

# Corresponding and Related Functions

[CTRL] a Move cursor to front of line [ESC] [ESC] el Move cursor to end of line

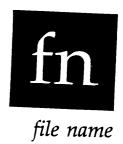

Use this function to change the filename of the version of the file you are editing.

### Execution

Step 1 | Strike [ESC] [ESC]. The number one appears at the bottom of your screen on the VEW function line.

Step 2 Type fn. This kind of prompt appears at the bottom of your screen:

New filename> FILE.TXT

The cursor appears over the first letter of the filename you are editing.

Step 3 Type a new filename.

Step 4 | Strike [RETRN].

The cursor returns to its previous position in the file. When you exit the file, the file that is created has the new name. Your original file is unchanged.

Note that another file is created when exit a file after changing its name. For example, if you accessed version 10 of a file named MEMO.TXT, changed its name to LETTER.BOB, and exited the file, a directory listing would show these two files:

MEMO.TXT.10 LETTER.BOB.1

In other words, the version of the file you edited and saved is called LETTER.BOB.1; but if you didn't change the filename the version you saved would be called MEMO.TXT.11. By using the <u>fn</u> function, you have created a separate file called LETTER.BOB instead of another version of MEMO.TXT.

Corresponding and Related Functions

None

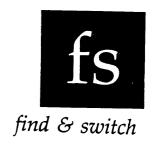

Use this function to find a specified character, word, or phrase and replace it with another phrase you specify. This function differs from the <u>ds</u> function because <u>fs</u> automatically replaces the specified item while <u>ds</u> allows you to decide whether the item is changed or not.

### Execution

Step 1 Position the cursor before the first occurrence of the character, word, or phrase that you wish to change.

NOTE: If you position the cursor anywhere in the word or phrase (or on the first occurrence of the character), that word, phrase, or character will not be included in the search.

- Step 2 Strike [ESC] [ESC]. The number one appears at the bottom of your screen on the VEW function line.
- Step 3 If you wish to search forward and change only one occurrence of the target item, skip this step.

If you wish to search backward, type a minus sign, -, (to search for one occurrence) or a minus sign and a numeral for the number of occurrences to be searched for.

To search forward for more than a single occurrence of the item, type a numeral (for the number of occurrences) onto the command line.

To change all occurrences of the item, type a zero as the function repetition number.

fs-1

Step 4 Type fs. This prompt appears at the bottom of your screen:

Rep> Find Fwd> "

Step 5 Type the character, word, or phrase that is the target of your search.

NOTE: The search does not distinguish upper- and lower-case letters if your uppercase/lowercase flag is "Same" (see the <u>ss</u> and <u>ul</u> functions).

Step 6 Strike [RETRN]. This kind of prompt appears at the bottom of your screen:

Rep> Find Fwd> "word" Switch to> "

Step 7 Type the character, word, or phrase with which you wish to replace the target item. If you wish to delete the target item, strike [RETRN] in response to this prompt.

Step 8 | Strike [RETRN]. The target item is changed, and the cursor appears momentarily immediately to the right of the change.

The search continues and the prompt remains at the bottom of your screen until VEW finds the number of occurrences you specified, or until the cursor reaches the end or top of your file (if it didn't find that many occurrences).

### Notes on Usage

Execute the ic function with the {ENTER} key to insert a control character, carriage return, form feed, etc., into the target or the replace item.

What you type in response to the "Switch to>" prompt will be found no matter where it occurs, e.g., if you type BE, such occurrences of this pattern as BE, BECAUSE, SABER, etc., will be found. Also, what you type in response to this prompt is entered into the text exactly as you type it, whether or not your uppercase/lowercase flag is distinct.

What you type in response to the "Switch to>" prompt is entered into the text exactly as you type it, whether or not your uppercase/lowercase flag is distinct.

You can return to the starting point of the search (if the target item wasn't found) or to the last occurrence of the search string by executing the ud function.

# Corresponding and Related Functions

{8} Find & switch (forward)
{5} Find & switch (backward)
[ESC][ESC] ds Decide & switch
[ESC][ESC] ss Status line display (toggle)
[ESC][ESC] ul Uppercase/lowercase flag (toggle)
[ESC][ESC] ud Undo previous position
{ENTER} Insert control character

| • |   |  |
|---|---|--|
|   |   |  |
|   |   |  |
|   |   |  |
|   |   |  |
|   |   |  |
|   |   |  |
|   |   |  |
|   |   |  |
|   |   |  |
|   |   |  |
|   |   |  |
|   |   |  |
|   |   |  |
|   | • |  |
|   |   |  |
|   |   |  |
|   |   |  |
|   |   |  |
|   |   |  |
|   |   |  |
|   |   |  |
|   |   |  |
|   |   |  |
|   |   |  |
|   |   |  |
|   |   |  |
|   |   |  |
|   |   |  |
|   |   |  |
|   |   |  |
|   |   |  |
|   |   |  |
|   |   |  |
|   |   |  |
|   |   |  |
|   |   |  |
|   |   |  |
|   |   |  |
|   |   |  |
|   |   |  |
|   |   |  |
|   |   |  |
|   |   |  |
|   |   |  |
|   |   |  |
|   |   |  |

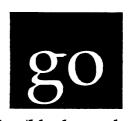

# go to line/block mark

# Functional Description

Use this function to move the cursor to a specified block mark or line number.

### Execution

Step 1 | Strike [ESC] [ESC]. The number one appears at the bottom of your screen on the VEW function line.

Step 2 Type go. This kind of prompt appears at the bottom of your screen:

Go to>

Step 3 Type the name of a block mark or a line number.

Step 4 Strike [RETRN]. This kind of message briefly appears at the bottom of your screen:

Moving to line 21...

The cursor appears in the first column of the line you specified.

If you type an invalid block mark name in response to the prompt, this message appears at the bottom of your screen:

Unknown block mark name/line number

The name of a block mark takes precedence over a line number. For example, if name of a block mark were 21 and you tried to move to line 21 with this function, the cursor would move to block mark 21 instead of line number 21.

You can move forward or backward in a file using the the go function. If you specify a line number that is beyond the end of the file, go moves the cursor to the end of the file.

See the sb function for information on setting block marks.

# Corresponding and Related Functions

[CTRL] x Move cursor to block mark or line number [ESC] [ESC] ml Move cursor a given number of lines [ESC] [ESC] sb Set block mark [ESC] [ESC] db Delete block mark

[ESC] [ESC] bd Display block mark
[ESC] [ESC] pl Move cursor in same column

Use this function to display a list of all the VEW functions on the screen.

#### Execution

Step 1 Strike [ESC] [ESC]. The number one appears at the bottom of your screen on the VEW function line.

## Step 2 Type he

As soon as you type HE onto the VEW function line, the help display appears on your screen (without affecting the text of your file). This prompt appears at the bottom of the help display:

\*\* Press ANY key to continue \*\*

Step 3 When you have finished reading the first page (or screenful) of the help display, press any key. The next page appears.

Step 4 When you are ready to exit HE, press [CTRL] c. Also, you can exit the help display from the last page by striking any key.

The cursor returns to its previous position in the file.

### Corresponding and Related Functions

None

|  |  | • |
|--|--|---|
|  |  | • |
|  |  |   |
|  |  |   |
|  |  |   |
|  |  |   |
|  |  |   |

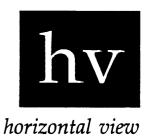

Use this function to set the left margin of the screen, i.e., the column number of the file that appears at the left margin of the screen.

#### Execution

- Step 1 Strike [ESC] [ESC]. The number one appears at the bottom of your screen on the VEW function line.
- Step 2 Type hv. This kind of prompt appears at the bottom of your screen:

Horizontal view> 1

The cursor appears over the horizontal view, which is in this example is the default value, 1.

- Step 3 Type the column number that you wish to have as the left-hand margin of the screen. You may type any number 1 or larger. There must be displayable text at the column you specify for hy to work correctly.
- Step 4 Strike [RETRN].

If your cursor position (see the <u>ss</u> function) is the same or greater than the column number you specified in step 3, the screen is repainted with the left margin at the specified column. The cursor returns to its previous position in the file.

If your cursor position is less than the column number you specified as the left margin, the horizontal view defaults to column 1 and the cursor returns to its previous position in the file.

#### Notes on Usage

The <u>hw</u> function affects the way the text is displayed on the screen. For example, if you designate 30 as the left margin, the text appearing on the screen begins at the 30th character position (or column) from the actual left-hand margin, and any characters from the 30th column to the right-hand margin of your screen are displayed.

Setting the horizontal view is like setting the left margin setting on a typewriter. If the cursor is behind (to the left of) the margin or column number you specify, the new horizontal view will not work. In other words, if your cursor is in column one and you specify 30 as the new left margin, the horizontal view will not change. It will remain at 1. But if your cursor is in column 31 when you execute hy, the screen will repaint with the left margin at 30. If you move the cursor to the left of the new margin, the horizontal view returns to the default, column 1.

When you exit the editing session, the horizontal view automatically returns to 1.

Corresponding and Related Functions

\_\_\_\_\_\_

[ESC] [ESC] ss Status line display (toggle) [ESC] [ESC] sp Status page display

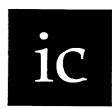

## insert control character

## Functional Description

Use this function to insert a control character, carriage return, form feed, etc., into the text or into function-line string.

#### Execution

- Step 1 | Position the cursor where you want to insert the character.
- Step 2 Strike [ESC] [ESC]. The number one appears at the bottom of your screen on the VEW function line.
- Step 3 Type ic. The cursor moves to the location where the control character will be inserted and the function line looks like this:

## Cmd> i

Step 4 Type a control character. The textual representation of the control function is inserted into the text, and the cursor appears to the right of the inserted characters.

#### Notes on Usage

The <u>ic</u> function lets you insert, into the text you are editing, a textual representation for any control-key function. In other words, if you wish to insert a textual representation for [CTRL] y, [CTRL] t, etc., use the ic function.

Three format functions can also be inserted into the text of your file by means of ic:

| Inserted<br>character |                   | What you<br>type |
|-----------------------|-------------------|------------------|
| ^K                    | (vertical tab)    | [CIRL] k         |
| ^L                    | (form feed)       | [CTRL] 1         |
| ^M                    | (carriage return) | [CTRL] m         |

In other words, to insert a form feed into the text, strike [ESC][ESC], type ic onto the VEW function line, and then type [CTRL] 1.

Although two to four characters appear on the screen when such insertions are made, the characters are treated as a single character. For example, were you to delete any of the foregoing "inserted characters," you could do so with one stroke of the delete key.

The only way to insert a carriage return (displayed as <NL>) or any other control character on the function line (for searches, etc.), is to execute the <u>ic</u> function using the {ENTER} key.

You can type two hexadecimal digits after executing the <u>ic</u> function. In this case, the binary representation of the hex number is inserted into the file.

| Corresponding and Related Functions |
|-------------------------------------|
|                                     |
|                                     |

{ENTER}

Insert control character

Use this function to insert the text of another file into the file you are editing.

# Execution Place the cursor where you want the text of the inserted file Step 1 to appear. Step 2 Strike [ESC] [ESC]. The number one appears at the bottom of your screen on the VEW function line. If you want the text of the file inserted only once, skip Step 3 this step. Otherwise, type a number to indicate the number of times you want the text of the file inserted at the point at which you placed the cursor in step 1. Type if. This prompt appears at the bottom of your screen: Step 4 Rep> Insert file> Type the file designation for the file whose text you want to Step 5 insert into the file you are editing. You can specify a file in another directory, or on any mounted device. Strike [RETRN]. The text of the specified file is inserted in Step 6 the file you are editing, and the cursor appears in the first character position on the line immediately below the last line of inserted text.

device is not mounted, this kind of diagnostic message appears at the bottom of the screen:

VEW : Opening file.txt

FAILED : Status =133

MESSAGE : The specified file could not be found.

After a few moments, the cursor returns to its previous position in the file.

Notes on Usage

If you want to move to the top if the inserted file, execute the  $\underline{u}\underline{d}$  function.

Corresponding and Related Functions

None

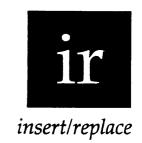

Use this function to switch back and forth (toggle) between insert and replace mode.

#### Execution

Step 1 Strike [ESC] [ESC]. The number one appears at the bottom of your screen on the VEW function line.

Step 2 Type ir. This message appears at the bottom of the screen if you switched to replace mode:

Replace mode

This message appears at the bottom of the screen if you switched to insert mode:

Insert mode

The cursor returns to its previous position in the file, and the message disappears when you strike any key.

#### Notes on Usage

By default, VEW is in "insert mode," i.e., as you type characters and spaces onto the screen, the spaces and characters that are already on the screen are pushed out of the way to make room for the new text. Using ir, you can switch to "replace mode," wherein what you type onto the screen replaces, or types over, existing characters and spaces.

Note that if you have textual representations of control functions, and you switch to replace mode, those inserted characters are replaced with a single character or space. Tabs are treated differently. A tab is not considered as a single character, but each space of a tab can be replaced by a single character. In other words, when writing over a tab it is as though the tab wasn't there, just a bunch of spaces, and each can be replaced by some other character.

Corresponding and Related Functions

[ESC] [ESC] ss VEW status report (toggle) [ESC] [ESC] sp Display status page

# lowercase

## Functional Description

Use this function to change a character or a range to lowercase letters.

#### Execution

- Step 1 Position the cursor over an uppercase letter or define a range to be changed to lowercase letters.
- Step 2 Strike [ESC] [ESC]. The number one appears at the bottom of your screen on the VEW function line.
- Step 3 Skip this step if you only want to change a single letter or if you are changing a range. Otherwise, type the number of characters you want to change from uppercase to lowercase.
- Step 4 Type lc. The letter or range changes to lowercase and the cursor appears one position to the right of the letter.

  Letters that are already lowercase are not affected by lc.

Numerals, punctuation marks, or any other non-letter symbols are not changed by <u>lc</u>.

## Corresponding and Related Functions

{.} Change character or range to lowercase [ESC] [ESC] uc Change character or range to uppercase

|   |  | ٠ |  |
|---|--|---|--|
|   |  |   |  |
|   |  |   |  |
|   |  |   |  |
|   |  |   |  |
|   |  |   |  |
|   |  |   |  |
|   |  |   |  |
|   |  |   |  |
|   |  |   |  |
|   |  |   |  |
| • |  |   |  |

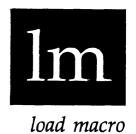

Use this function to load a macro you have saved in a file. (The macro can then be executed with the xm function.)

#### Execution

Step 1 | Strike [ESC] [ESC]. The number one appears at the bottom of your screen on the VEW function line.

Step 2 Type lm. This prompt appears at the bottom of your screen:

Load macro>

Step 3 Type the name of a file containing a macro.

Step 4 Strike [RETRN]. This kind of message appears briefly at the bottom of your screen:

Loading macro from step.mac...

The cursor returns to its previous position in the file.

If you type an invalid macro name in response to the "Load macro>" prompt, or if you have not saved any macros, the following kind of message appears at the bottom of your screen:

VEW : Opening step.mac FAILED : Status = 133.

MESSAGE: The specified file could not be found.

The message disappears when you strike any key, and the cursor returns to its previous position in the file.

lm-1

#### Notes on Usage

This function is used to load a macro you have saved with the <u>sm</u> function. The macro can then be executed with the <u>xm</u> function. Note that you can only have one macro at a time defined in VEW (the macro buffer only has room for one macro). Therefore, if you want to use more than one macro, you can define one macro, use it and save it, then define another macro, and use it and save it. Then you can recall either macro and use them anytime you want, in any file (as long as you don't delete the file containing the macro definition).

## Corresponding and Related Functions

[ESC] [ESC] sm Save macro [ESC] [ESC] xm Execute macro [ESC] [ESC] dm Define macro

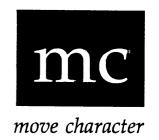

Use this function to move the cursor a given number of characters.

#### Execution

Step 1 | Strike [ESC] [ESC]. The number one appears at the bottom of your screen on the VEW function line.

Step 2 If you wish to move the cursor only one character to the right, skip this step.

If you wish to move the cursor toward the top of the file, type a minus sign, -, (to move the cursor to the previous character) or a minus sign and a number to move the cursor more than a single character.

If you wish to move the cursor more than one character toward the end of the file, type a number for the number of characters you wish to move the cursor.

Step 3

Type mc. The cursor skips the designated number of characters and appears over the character to which it was moved.

#### Corresponding and Related Functions

Right-arrow key Move cursor to right
Left-arrow key Move cursor to left
[FSC][FSC] TW Move cursor a given in

[ESC] [ESC] mw Move cursor a given number of words [ESC] [ESC] ml Move cursor a given number of lines [ESC] [ESC] mp Move cursor a given number of pages

|  | , |  |   |
|--|---|--|---|
|  |   |  |   |
|  |   |  |   |
|  |   |  | · |
|  |   |  |   |
|  |   |  |   |
|  |   |  |   |
|  |   |  |   |
|  |   |  |   |
|  |   |  |   |
|  |   |  |   |
|  |   |  |   |
|  |   |  |   |
|  |   |  |   |
|  |   |  |   |
|  |   |  |   |

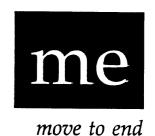

Use this function to move the cursor to the end of the file.

#### Execution

Step 1 | Strike [ESC] [ESC]. The number one appears at the bottom of your screen on the VEW function line.

Step 2 Type me. This message appears briefly at the bottom of your screen:

Moving to end of file...

The cursor appears over the left angle bracket that is part of the <EOF> symbol at the end of the file.

## Corresponding and Related Functions

[CTRL] e Move cursor to end of file [ESC] [ESC] mt Move cursor to top of file

|  | · |  |
|--|---|--|
|  |   |  |
|  |   |  |
|  |   |  |

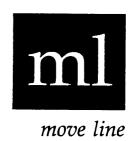

Use this function to move the cursor a given number of lines.

#### Execution

Step 1 | Strike [ESC] [ESC]. The number one appears at the bottom of your screen on the VEW function line.

Step 2 | If you wish to move only one line, skip this step.

If you wish to move toward the top of the file, type a minus sign, -, (to move the cursor a single line) or a minus sign and a number to move more than a single line.

If you wish to move the cursor more than one line toward the end of the file, type a number representing the number of lines you wish to move the cursor.

Step 3 Type ml. The cursor appears at the beginning of the line to which it was moved.

#### Corresponding and Related Functions

[CTRL] o Move cursor forward one line [CTRL] w Move cursor backward one line

[ESC] [ESC] pl Move cursor given number of lines in same column

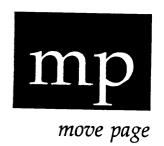

Use this function to move the cursor a given number of pages.

#### Execution

Step 1 | Strike [ESC] [ESC]. The number one appears at the bottom of your screen on the VEW function line.

Step 2 | If you wish to move forward only one page, skip this step.

If you wish to move toward the top of the file, type a minus sign, -, (to move the cursor a single page) or a minus sign and a numeral to move more than a single page.

If you wish to move the cursor more than one page toward the end of the file, type a numeral representing the number of pages you wish to move the cursor.

Step 3

Type mp. The cursor appears in the left-hand margin at the bottom of the page to which it was moved.

#### Notes on Usage

By default, a page consists of 20 lines of text. (Use the <u>ps</u> function to change the page size.) The line at the top of the screen is the first line of text on that page.

You can also use the mp function to move the cursor to the top or the bottom of the screen. If you execute mp and the cursor is not on the last line of the screen, it moves the cursor to the last line of the screen. But if the cursor is already on the last line of the screen, mp moves the cursor to the last line of the next page.

Similarly, if you execute mp toward the top of the file (with a minus sign) and the cursor is not on the first line of the screen, it moves the cursor to the first line of the screen. But if the cursor is already on the first line, -mp moves the cursor to the first line of the previous page.

## Corresponding and Related Functions

[CTRL] p Move cursor one page forward [CTRL] h Move cursor one page backward [BACK SPACE] Move cursor one page backward [ESC] [ESC] ps Set page size

mp-2

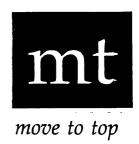

Use this function to move the cursor to the top of the file.

#### Execution

Step 1 Strike [ESC] [ESC]. The number one appears at the bottom of your screen on the VEW function line.

Step 2 Type mt. This message appears briefly at the bottom of your screen:

Moving to beginning of file...

The cursor appears over the first character or space in the first line of the file.

## Corresponding and Related Functions

[CTRL] t Move cursor to top of file [ESC] [ESC] me Move cursor to end of file

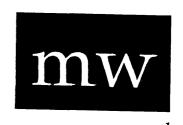

move word

## Functional Description

Use this function to move the cursor a given number of words.

#### Execution

Step 1 | Strike [ESC] [ESC]. The number one appears at the bottom of your screen on the VEW function line.

Step 2 If you wish to move the cursor only one word toward the end of the file, skip this step.

If you wish to move toward the top of the file, type a minus sign, -, (to move the cursor a single word) or a minus sign and a numeral to move more than a single word.

If you wish to move the cursor more than one word toward the end of the file, type a numeral representing the number of words you wish to move the cursor.

Step 3 Type mw. The cursor appears over the first character of the word to which it was moved.

#### Notes on Usage

In moving a given number of words, mw scans until it finds a word delimiter, then it scans until it finds a non-word delimiter. The text from the word delimiter to the non-word delimiter is considered a word. To move another word, mw then scans for a word delimiter again and so on. In moving backward, it is just the opposite, i.e., mw scans for a non-word delimiter and then for a word delimiter. See the wo function for more information on word delimiters and how to set them.

## Corresponding and Related Functions

[CTRL] f Move cursor forward one word [CTRL] r Move cursor backward one word [ESC] [ESC] mc Move cursor to next character

[ESC] [ESC] wo Define word delimiters

Use this function to create a given number of blank lines.

#### Execution

- Step 1 Strike [ESC] [ESC]. The number one appears at the bottom of your screen on the VEW function line.
- Step 2 If you wish to create only one line of space, skip this step.

  If you wish to create more than a single line of space, type a numeral representing the number of lines you wish to
- Step 3 Type ol. The given number of blank lines are created, the old text is moved toward the end of the file to make room for the blank lines, and the cursor appears on the first blank line.

#### Notes on Usage

The creation of blank lines begins with the character or space in the cursor when ol is executed, i.e., the character or space in the cursor appears in the first character position on the line immediately below the last blank line created by this function.

The <u>ol</u> function differs from the use of the [RETRN] in that <u>ol</u> leaves the cursor in the position it was in before <u>ol</u> was executed.

# Corresponding and Related Functions

[CTRL] n Create one blank line

Use this function to paste the text that is in the cut buffer.

#### Execution

- Step 1 Position the cursor at the point at which you wish to insert the contents of the cut buffer.
- Step 2 Strike [ESC] [ESC]. The number one appears at the bottom of your screen on the VEW function line.
- Step 3 Skip this step if you wish to paste the contents of the cut buffer a single time.

Otherwise, type a number representing the number of times you want to paste the contents of the cut buffer into the file. For example, if the cut buffer contains a single line, and you want that line inserted four times, i.e., four consecutive insertions, type the number 4.

Step 4 Type pa. This message appears briefly at the bottom of your screen:

Pasting text...

The cursor appears in column one of the line immediately following the last line of inserted text.

## Notes on Usage

Use the <u>cu</u> or <u>cd</u> to place (cut) text into the cut buffer.

The insertion of the text that is in the cut buffer begins at the point where the cursor is located when you execute pa.

The cut buffer is not emptied by the pa function. Thus, you can paste the buffer's contents into the text of the file as many times as you wish. However, after a paste, the next cut erases the cut buffer before the newly cut text is inserted. (Use the ec function to erase the cut buffer.)

Execute the ud function immediately after a paste to move the cursor to the position it was in before the paste (the top of the paste).

## Corresponding and Related Functions

{3} Paste text

[ESC] [ESC] cu Copy lines/range for pasting

[ESC] [ESC] cd Cut & delete lines/range for pasting [ESC] [ESC] ec Erase cut buffer

[ESC] [ESC] ud Undo previous deletion

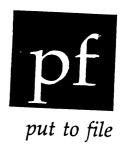

Use this function to write the contents of a range or the cut buffer to a file.

#### Execution

- Step 1 | Strike [ESC] [ESC]. The number one appears at the bottom of your screen on the VEW function line.
- Step 2 Type pf. The following prompt appears:

Put file>

- Step 3 Type the name of a file to which you want the range or cut buffer written.
- Step 4 Strike [RETRN]. If you have defined a range, the range is written to the specified file and the cursor appears at the end of of the range. If you have not defined a range, the contents of the cut buffer are written to the file and cursor appears in its original position in the file.

#### Notes on Usage

If you write a range to a file, the range is not turned off after the range is copied to the file with the pf function. This is helpful if you want to delete the range or perform some other action on the range after writing it to the file. If you do not want to do anything else with the range after copying to the file, simply turn off the range by executing the dr function again.

|   | _  |
|---|----|
| - | -  |
|   | и. |
|   | -  |

Corresponding and Related Functions

[ESC][ESC] dr Define range

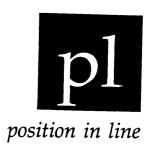

Use this function to move the cursor a given number of lines, keeping it in same column.

#### Execution

Step 1 Strike [ESC] [ESC]. The number one appears at the bottom of your screen on the VEW function line.

Step 2 If you wish to move forward only one line, skip this step.
Otherwise, type either a positive or negative function repetition number. In other words, if you wish to move the cursor toward the top of the file, type a minus sign, -, (to move the cursor a single line) or a minus sign and a numeral to move the cursor more than a single line.

If you wish to move the cursor more than one line forward, type a numeral representing the number of lines you wish to move the cursor.

Step 3 Type pl. The cursor appears on the line to which it was moved, in the same columnar position as the previous line.

#### Notes on Usage

If the occupied character positions in the line to which the cursor is moved do not extend to the column in which the cursor is positioned before step 1, the cursor appears in the last occupied character position on the new line.

# Corresponding and Related Functions

Down-arrow key Up-arrow key

Move cursor down in same column Move cursor up in same column

Use this function to move to the position most recently defined by the pu function.

#### Execution

Step 1 | Strike [ESC] [ESC]. The number one appears at the bottom of your screen on the VEW function line.

Step 2 Type po. If you have not set any block marks with the pu function, this message appears at the bottom of your screen:

No block mark on stack to go to

If you have set block marks with the <u>pu</u> function, the cursor moves to the top position in the position stack.

Step 3 If you wish to move to the next position in the stack, repeats steps 1 and 2.

#### Notes on Usage

A block mark on the position stack is lost if you move to that location (pop it), exit the file in which the block mark is defined, or delete the line on which the block mark is defined. Once you pop a location on the stack, the next block mark (the one defined most recently before the top block mark) moves to the top of the stack.

If the block mark on the top of the stack defines a position in a different file, po moves the cursor to the correct file (if the file is still open).

po-1

The position stack is discussed thoroughly in the description of the  $\underline{p}\underline{u}$  function in this chapter.

Corresponding and Related Functions

[ESC][ESC] pu Push position

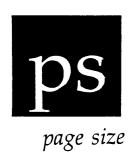

Use this function to set the page size (used by the mp function).

#### Execution

- Step 1 | Strike [ESC] [ESC]. The number one appears at the bottom of your screen on the VEW function line.
- Step 2 Type **ps.** This kind of prompt appears on the command line:

  Page size> 20

The cursor appears over the first digit of the current page size.

Step 3 Type a number from 0 or larger representing the number of lines that you wish to constitute a page.

NOTE: If you specify zero as the page size, the mp function is disabled, i.e., you cannot move the cursor with mp.

Step 4 Strike [RETRN]. The cursor returns to its previous position in the file.

# Corresponding and Related Functions

[ESC] [ESC] mp Move cursor a given number of pages [ESC] [ESC] sp Display status page

|  | : |  |
|--|---|--|
|  |   |  |

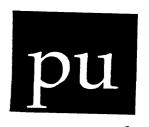

push

Functional Description

Use this function to push the cursor position onto the position stack. (You can move to that position with the  $\underline{\infty}$  function.)

#### Execution

Step 1 | Strike [ESC] [ESC]. The number one appears at the bottom of your screen on the VEW function line.

Step 2 Type pu. The cursor returns to its previous position in the file.

#### Notes on Usage

The <u>pu</u> function puts a block mark on the top of the position stack. A block mark contains the location the cursor is at when the block mark is set.

The position stack can hold an unlimited number of block marks.

A block mark on the stack is lost if you move to that location (pop it), exit the file in which the block mark is defined, or delete the line on which the block mark is defined.

The position stack is simply a place to store the block marks until they are used by the <u>po</u> function. The position stack is similar to a stack of plates (see the illustration below). The last plate placed on the stack is on the top of the stack and is the first removed. The first plate placed on the stack is on the bottom of the stack and is the last removed. Putting a block mark on the stack is called "pushing" and removing a block mark from the stack is called "popping."

pu-1

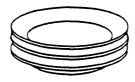

For example, suppose you pushed a block mark on the stack when the cursor is on line 3, then on line 42, and lastly on line 25. The stack would appear like this:

| line | 25 |
|------|----|
| line | 42 |
| line | 3  |

Whenever you first popped the stack, the cursor would move to line 25 and the stack would appear like this:

| line | 42 |
|------|----|
| line | 3  |

If you popped the stack again, the cursor would move to line 42 and the stack would contain the block mark for line 3. If you popped the stack again, the cursor would move to line 3 and then the stack would be empty.

Corresponding and Related Functions

[ESC] [ESC] po Pop position

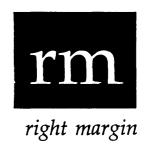

rm-1

## Functional Description

Use this switch to set the right margin bell.

#### Execution

- Step 1 Strike [ESC] [ESC]. The number one appears at the bottom of your screen on the VEW function line.
- Step 2 Type rm. This kind of prompt appears at the bottom of your screen:

Right margin> 0

The cursor appears over the first digit of the right margin number.

- Step 3 Type a number from 0 to 999,999 indicating the column number where the bell will ring. Type zero to turn off the right margin bell.
- Step 4 Strike [RETRN]. The cursor returns to its previous position in the file.

#### Notes on Usage

The right-margin bell in VEW works like the right-margin bell on a typewriter; it does not automatically force a carriage return nor does it "wrap" the last word down to the next line. The bell warns you that you have reached the margin. The bell rings each time you type a character past the specified margin.

# Related [ESC]-key Functions

[ESC][ESC] ss Show status line [ESC][ESC] sp Display status page

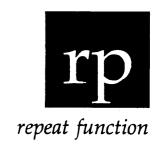

Use this function to repeat the last function or action you performed.

#### Execution

Step 1 Strike [ESC] [ESC]. The number one appears at the bottom of your screen on the VEW function line.

Step 2 If you want to repeat the function once, skip this step.
Otherwise, type a number representing the number of times you want the last function repeated.

NOTE: The repetition number only repeats the last action the specified number of times if that action was a function, not just a keystroke.

Step 3 Type rp. The last function or macro you executed or the last keystroke you typed is repeated.

If no previous command exists, nothing happens.

#### Notes on Usage

The <u>rp</u> repeats the last function or keystroke that was executed, including the repetition count. It also includes macros.

Note that whatever you executed or typed immediately before executing rp is repeated. For example, if you executed the <u>sr</u> function, typed the letter A, and then executed the <u>rp</u> function, the letter A would be typed rp-1

[CTRL] z Repeat last function [CTRL] \ Recall last function line

rp-2

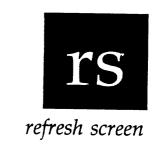

Use this function to restore the screen to its original appearance after the display is altered (an error message is displayed, jumbled characters appear, a message is sent to your screen, etc.).

#### Execution

Step 1 | Strike [ESC] [ESC]. The number one appears at the bottom of your screen on the VEW function line.

Step 2 Type rs. The cursor appears where it was before you executed rs, but the line the cursor is on appears in the middle of the screen. The file you are editing is restored to the screen and any message, jumbled text, or other such alteration of the text disappears.

#### Notes on Usage

This function is useful if you want to orient the screen so that the line on which you are working appears in the middle of the screen. This is helpful if the line you are working on is at the bottom of the screen and you want to see the next few lines without having to move the cursor.

## Corresponding and Related Functions

[CTRL] \_ Refresh screen

| · |   |  |
|---|---|--|
|   |   |  |
|   |   |  |
|   | • |  |

save file

## Functional Description

Use this function to save a copy of all the files you are editing.

#### Execution

Step 1 | Strike [ESC] [ESC]. The number one appears at the bottom of your screen on the VEW function line.

Step 2 Type sa. This kind of message appears briefly at the bottom of your screen:

Saving all files...

The cursor returns to its previous position in the file.

## Notes on Usage

Use <u>sa</u> as a precaution against accidentally aborting your editing session, or losing your current copy of the file in some other way. In other words, unlike the <u>ex</u> function, you do not have to exit the file to make a copy of it. The copy made as a result of this function is assigned a version number, and is stored as such in the default directory.

Because of the risk of power failures and other unpredictable problems, it is unwise to edit a file without periodically saving a copy of it. (See the <u>ac</u> and <u>at</u> functions for information on automatically saving a copy of your file.)

{,} Save this copy of the file
[ESC][ESC] ex Exit buffer and save this copy of file
[ESC][ESC] ac Autosave count

[ESC] [ESC] at Autosave time

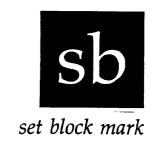

Use this function to set a block mark that can be referenced with the go function.

#### Execution

| Step | 1 | Strike [ESC] [ESC]. The number one appears at the bottom of your screen on the VEW function line. |
|------|---|---------------------------------------------------------------------------------------------------|
| Step | 2 | Type sb. This prompt appears at the bottom of your screen:                                        |
|      |   | Set block mark>                                                                                   |
| Step | 3 | Type a block mark name.                                                                           |
| Step | 4 | Strike [RETRN]. The cursor returns to its previous position in the file.                          |

#### Notes on Usage

This function defines a block mark at the current cursor position. (A block mark marks the location of the cursor at the time the block mark is set). The markers are referenced by name, and there is no limit to how many you can have.

Use the go function to move the cursor to the block marks.

[ESC][ESC] go Move to line number/block mark
[ESC][ESC] db Delete block mark
[ESC][ESC] bd Display block marks

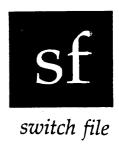

Use this function to switch to another file you are editing.

#### Execution

- Step 1 | Strike [ESC] [ESC]. The number one appears at the bottom of your screen on the VEW function line.
- Step 2 Type sf. This kind of prompt appears at the bottom of your screen:

## Switch to> MEMO.TXT

- Step 3 Strike the up-arrow or right-arrow key, [CTRL] or [CTRL] o to move forward through the list. Strike the down-arrow or left-arrow key or [CTRL] w to move backwards through the list. When the name of the file you want to edit appears, continue with the next step.
- Step 4 | Strike [RETRN]. The new file appears on the screen.

#### Notes on Usage

The <u>sf</u> function lets you bring up the next file you specified in the File List parameter or a file you specified with the <u>ef</u> function.

The cursor position is maintained in the old file, i.e., when you exit or abort the other files, VEW returns you to the old file with the cursor in the same position.

If you did not specify more than one file in the File List parameter for VEW or with the <u>ef</u> function, the name of the current file appears when you strike the up-arrow key.

# Corresponding and Related Functions

[CTRL] ] Switch to another file [ESC] [ESC] ef Edit a new file

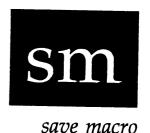

Use this function to save a macro you have defined.

#### Execution

Step 1 | Strike [ESC] [ESC]. The number one appears at the bottom of your screen on the VEW function line.

Step 2 Type sm. The following prompt appears at the bottom of your screen:

Save macro>

Step 3 Type the name of the file that will contain the macro.

Step 4 | Strike [REIRN]

#### Notes on Usage

The  $\underline{sm}$  function saves the macro in the macro buffer (the last macro you defined) in the specified file.

Since the macro buffer only has room for one macro, each time you define a macro the previous macro is lost. With sm you can save the macro you defined (with the dm function) in a file so that you can use it again and again in other files without redefining it. You simply load it (with the lm function) and execute it (with the xm function) as many times as you wish.

The file containing the macro is stored in your default directory and like any other file, can be listed with <u>dir</u> command, deleted with the <u>del</u> command, etc.

[ESC][ESC] dm Define macro [ESC][ESC] lm Load macro from file [ESC][ESC] xm Execute macro

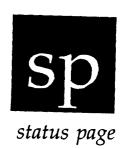

Use this function to display a status page showing the setting of several VEW functions.

#### Execution

Step 1 | Strike [ESC] [ESC]. The number one appears at the bottom of your screen on the VEW function line.

Step 2

Type sp. A display like the following appears on your screen:

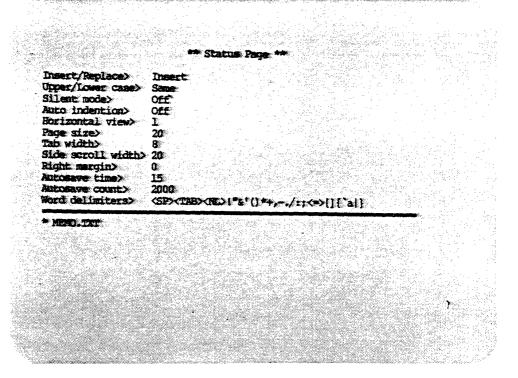

Step 3 | Strike any key. The display disappears and the cursor returns to its previous position in the file.

## Notes on Usage

The status page shows the the values or settings of various switches and modes in VEW. The <u>sp</u> function only lets you check, not change, the items listed on the status page. The VEW function pertaining to a specific item must be used to change the values.

Use  $\underline{sp}$  when you need to see the values not displayed in the  $\underline{ss}$  function, such as auto indention, autosave time, autosave count, and word delimiters. The status page also displays which files you have opened and places an asterisk, \*, by the file you are editing.

Corresponding and Related Functions

[ESC] [ESC] ss Status line display (toggle)

search

# Functional Description

Use this function to search for a character, word, or phrase in the file.

#### Execution

Step 1 Position the cursor before the first occurrence of the target word, character, or phrase you wish to find.

NOTE: If you position the cursor within the word, character, or phrase, that occurrence is overlooked by the search.

- Step 2 Strike [ESC] [ESC]. The number one appears at the bottom of your screen on the VEW function line.
- Step 3 If you wish to search forward for only the first occurrence of the item, skip this step.

If you wish to search backward, type a minus sign, -, (to search for the first occurrence) or a minus sign and a numeral for the Nth occurrence of the item.

If you wish to search forward for more than one occurrence, type the numeral for the Nth occurrence of the item.

NOTE: If you specify zero as the function repetition number, sr searches to the end of the file. Thus, if you are looking for the last occurrence, and you do not know how many occurrences there are, simply specify zero as the repetition number. Then execute the ud function to move to the last occurrence.

Step 4

Type sr. This prompt appears at the bottom of your screen:

Rep> Search Fwd> "

Step 5

Type the character, word, or phrase you want to search for.

Step 6

Strike [RETRN]. This message appears briefly at the bottom of your screen.

Searching...

If the search is successful, i.e., an occurrence is found, the cursor is positioned immediately to the right of the specified item. (If you are searching backward, the cursor is positioned on the first character of the target item.)

If the search is unsuccessful, the cursor moves to the end of the file (on a forward search) or to the beginning of the file on a backward search). In this case, execute the <u>ud</u> function to return to the point where the search started.

## Notes on Usage

The function repetition number does <u>not</u> indicate the number of times the search will be repeated; it indicates the occurrence of the item to be located. For example, a repetition number of 3 means that the search will locate the third occurrence of the item <u>from where you are in the file</u>, not that the search will find three occurrences of the item.

Depending upon whether your uppercase/lowercase flag is distinct (see the <u>ul</u> function), the search will distinguish between upper- and lowercase letters.

For example, if the uppercase/lowercase flag is distinct (use the <u>ss</u> or <u>sp</u> function to find out whether the flag is distinct), the search will be made for the item exactly as you typed it onto the command line. If the flag is "Same" the search will be performed for all occurrences of the item, whether or not the case in which they appear matches the way you typed the item.

Finally, the search will be made for the pattern even though the pattern is part of a character string, e.g., if you initiate a search for AB, occurrences in ABOUT, ABOVE, WORKABLE, etc., will all be identified.

Execute the <u>ic</u> function with the {ENTER} key to insert a control character, carriage return, form feed, etc, into the target or the replace item.

| <b>{7</b> }    | Search forward               |
|----------------|------------------------------|
| <b>{4</b> }    | Search backward              |
| [ESC] [ESC] ss | Status line display (toggle) |
| [ESC] [ESC] sp | Display status page          |
| [ESC] [ESC] ds | Decide & switch              |
| [ESC] [ESC] fs | Find & switch                |
| [ESC] [ESC] ud | Undo previous position       |
| {ENTER}        | Insert control character     |

# SS

show status

## Functional Description

Use this function to turn on and turn off the display of the VEW status line.

#### Execution

- Step 1 | Strike [ESC] [ESC]. The number one appears at the bottom of your screen on the VEW function line.
- Step 2 Type ss. A display like the following appears at the bottom of the screen:

Line=40 Col=0 Mode=Ins Case=Same HV=1 Right Mar=80

The cursor returns to its previous position in the file.

To turn off the display of the status line, repeat steps 1 and 2.

#### Notes on Usage

Six aspects of the VEW Program are displayed on the status line:

- 1. The line on which the cursor is located.
- 2. The column in which the cursor is located.
- 3. Whether you are working in insert (Ins) or replace (Rep) mode (see the <u>ir</u> function).
- 4. How your uppercase/lowercase flag (Same or Distinct) is set (see the  $\underline{ul}$  function).

- 5. The horizontal view setting for your left margin (see the <u>hy</u> function).
- 6. The right margin bell setting (see the mm function).

The <u>ss</u> function only lets you check, not change, the status of the above six characteristics.

The status line does not affect the text in the file and can remain on the screen throughout the editing session.

# Corresponding and Related Functions

[ESC] [ESC] sp Display status page
[ESC] [ESC] ir Insert/replace mode (toggle)
[ESC] [ESC] ul Upper/lower case (toggle)
[ESC] [ESC] hv Set horizontal view

[ESC] [ESC] rm Specify right margin bell

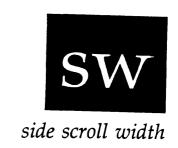

Use this function to set the side scroll width.

#### Execution

Step 1 | Strike [ESC] [ESC]. The number one appears at the bottom of your screen on the VEW function line.

Step 2 Type sw. This kind of prompt appears at the bottom of your screen:

Sidescroll> 20

The cursor appears over the first digit of the current sidescroll width.

Step 3 Type a numeral 0 or larger representing the number of characters VEW will scroll sideways when you move the cursor past the right or left margin of the screen. A value of zero turns off the side scroll feature.

Step 4 Strike [RETRN]. The cursor returns to its previous position in the file.

## Corresponding and Related Functions

[ESC][ESC] sp Show status page [ESC][ESC] rm Specify right margin bell

|  | , |  |
|--|---|--|
|  |   |  |
|  |   |  |
|  |   |  |
|  |   |  |

# toggle silent mode

## Functional Description

Use this function to turn on and turn off silent mode. (In silent mode, screen refreshing is suppressed during the execution of macros and the execution of the <u>fs</u> function.)

#### Execution

Step 1 Strike [ESC][ESC]. The number one appears at the bottom of your screen on the VEW function line.

Step 2 Type ts. The following message appears at the bottom of the screen if you turned silent mode on:

Silent mode on

This message appears if you turned silent mode off:

Silent mode off

The message disappears when you strike a key.

This function is a toggle function, and you can turn silent mode on and off by repeating steps 1 and 2.

#### Notes on Usage

The status line (displayed with the <u>ss</u> function) and the status page (see the <u>sp</u> function) show whether silent mode is on or off.

| [ESC] [ESC] | SS | Display status line |
|-------------|----|---------------------|
| [ESC] [ESC] | sp | Display status page |
|             |    | Find and switch     |
| [ESC] [ESC] | xm | Execute macro       |

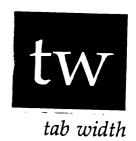

Use this function to set the width of a tab.

#### Execution

Step 1 Strike [ESC] [ESC]. The number one appears at the bottom of your screen on the VEW function line.

Step 2 Type tw. This kind of prompt appears at the bottom of your screen:

Tab width> 8

The cursor appears over the first digit in the tab width.

Step 3 Type a numeral representing how many columns separate tab stops in VEW. The default value is 8 spaces between tab stops.

Step 4 Strike [RETRN]. The cursor returns to its previous position in the file.

#### Notes on Usage

The tab key moves the cursor to the next tab stop, whether the tab stop is 8 spaces away or only one or two. One tab character is inserted in a file when you strike the tab key.

| 1 | w |
|---|---|

[ESC] [ESC] sp Show status page

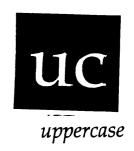

| Functional Description |
|------------------------|
|                        |

Use this function to change a character or a range to uppercase letters.

#### Execution

- Step 1 Position the cursor over an lowercase letter or define a range to be changed to uppercase letters.
- Step 2 Strike [ESC] [ESC]. The number one appears at the bottom of your screen on the VEW function line.
- Step 3 Skip this step if you only want to change a single letter or if you are changing a range. Otherwise, type the number of characters you want to change from lowercase to uppercase.
- Step 4 Type uc. The letter or range changes to uppercase and the cursor appears one position to the right of the letter.

Letters that are already uppercase are not affected by  $\underline{uc}$ . Numerals, punctuation marks, or any other non-letter symbols are not changed by  $\underline{uc}$ .

# Corresponding and Related Functions

{0} Change character or range to uppercase [ESC] [ESC] uc Change range to uppercase

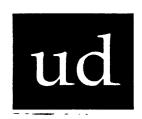

# undo deletion/position

## Functional Description

Use this function restore deleted text or to move the cursor to its last position.

#### Execution

- Step 1 Strike [ESC] [ESC]. The number one appears at the bottom of your screen on the VEW function line.
- Step 2 Type ud. The deleted material is restored or the cursor moves to its previous position.

## Notes on Usage

The <u>ud</u> function "undoes" the previous deletion or cursor position. If the last action you performed before executing <u>ud</u> was a deletion, the deleted material is restored. This function is effective only when it is performed <u>immediately</u> after the deletion.

Nevertheless, <u>ud</u> does not always restore all deleted material. The reason for this is that if all or part of the deleted material is not in the memory buffer, <u>ud</u> cannot retrieve it.

If the last action you performed was a positioning command, <u>ud</u> returns the cursor to its previous position. It "remembers" your last 16 cursor position changes, i.e., if you execute <u>ud</u> again and again, it can take you to each of your last 16 cursor positions.

| 110 |  |
|-----|--|

None

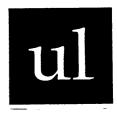

# uppercase/lowercase flag

#### Functional Description

Use this function to turn on or turn off the uppercase/lowercase flag.

#### Execution

Step 1 | Strike [ESC] [ESC]. The number one appears at the bottom of your screen on the VEW function line.

Step 2 Type ul. I message app

Type ul. If you are turning on the flag, the following message appears at the bottom of the screen:

Upper/lower case distinct

If you are turning off the flag, the following message appears:

Upper/lower case same

Strike any key and the message disappears.

This function is a toggle function, and you can shift from "Distinct" to "Same," and back, etc., by repeating steps 1 and 2.

#### Notes on Usage

The <u>ul</u> function is used to specify whether, in various search functions, you wish to distinguish between uppercase and lowercase letters. The uppercase/lowercase distinction applies to the <u>sr</u>, <u>fs</u>, and <u>ds</u> functions.

For example, if you specify that you wish to search for Index, and your upper/lower case flag is "Same," the search would identify occurrences of

Index, INDEX, and index. If the flag is "Distinct," such a search would only identify occurrences of Index.

# Corresponding and Related Functions

[ESC] [ESC] ds Decide and switch

[ESC] [ESC] fs Find and switch

[ESC] [ESC] sr Search
[ESC] [ESC] ss Display status line
[ESC] [ESC] sp Display status page

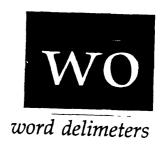

#### Functional Description

Use this function to define the word delimiters used by VEW to signal the end of a word.

#### Execution

Step 1 Strike [ESC] [ESC]. The number one appears at the bottom of your screen on the VEW function line.

Step 2 Type wo. A prompt like the following appears at the bottom of the screen:

Word delimiters> <SP><TAB><NL>!"&'()\*+,-./:;<=>[]{|}

The cursor appears over the first character to the right of the newline symbol, <NL>.

Step 3 Type in any new delimiters that you wish. Or, use [CTRL] v or [DEL] to delete any word delimiters.

Step 4 Strike [RETRN]. The cursor returns to its previous position in the file.

#### Notes on Usage

This function lets you specify word delimiters used in this editing session. Space <SP>, tab <TAB>, and newline <NL> characters are the default delimiters and cannot be changed by the user.

VEW uses the delimiters in such functions as  $\underline{dw}$  (delete word) and  $\underline{mw}$  (move to next word) to determine the beginning and end of words.

wo-1

### Corresponding and Related Functions

[ESC] [ESC] dw Delete a given number of words [ESC] [ESC] mw Move a given number of words [ESC] [ESC] sp Display status page

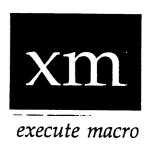

#### Functional Description

Use this function to execute the macro in the macro buffer.

#### Execution

- Step 1 | Strike [ESC] [ESC]. The number one appears at the bottom of your screen on the VEW function line.
- Step 3 If you wish to execute the macro only once, skip this step. Otherwise type an integer representing the number of times you want to repetitively execute the macro.
- Step 3 Type xm. The macro is executed, and the cursor appears immediately to the right of the last modification.

If there is not a macro in the macro buffer (you have not defined a macro with the <u>dm</u> function or loaded a macro with the <u>lm</u> function), the cursor returns to the same position and nothing happens.

#### Notes on Usage

The  $\underline{xm}$  function is used to execute a macro you have defined with the  $\underline{dm}$  function or a macro you saved with the  $\underline{sm}$  function and then loaded with the  $\underline{lm}$  function.

## Corresponding and Related Functions

{PF4} Execute macro [ESC][ESC] dm Define macro

[ESC][ESC] lm Load macro from file [ESC][ESC] sm Save macro to file

#### Appendix A

#### Using VEW on Different Kinds of Terminals

This chapter is for the system manager or anyone who wants to use VEW on a particular type of terminal.

The VEW program works with a variety of terminal types: MG8000, T7000, Visual 200, TVI912C, etc. In order for VEW to work correctly with a terminal connected to a port on your system, VEW must know what type of terminal is connected to that port.

This chapter tells you how to do the following:

- 1. Tell the system (and the VEW program) what type of terminal is connected to a particular port.
- 2. Change the functions assigned to the keys in the keypad or change the functions assigned to other control-key functions. For example, if you want to type [CTRL] b to go to the top of the file instead of typing [CTRL] t, you can tell VEW to let you type [CTRL] b instead of [CTRL] t to do so.
- 3. Adapt VEW to work on a terminal type not supported by WICAT Systems.

Each of the following sections talks about one of these activities.

NOTE: VEW can only be used with the following two types of terminals:

- 1. Terminals that follow the ANSI X3.64-1979 standard for cursor positioning, such as the T7000 and the WIT.
- 2. Terminals that use a four- or five-character sequence to position the cursor, the last two characters of which are encoded line and column positions. For example, the TVI912C and the VISUAL200 use this type of sequence.

Therefore, the discussion in this appendix pertains only to these two types of terminals since other types cannot be used with VEW.

#### Assigning a terminal type to a port

The type of terminal connected to each port is specified in the file SYS\$DISK/SYSLIB/DEVICEUP.COM, which is executed when you boot the system. To have a terminal type assigned to a port when you boot the system, use VEW to edit DEVICEUP.COM and follow the instructions contained in the file. The next time you boot the system, the terminal type specified in DEVICEUP.COM is assigned to the port. For more information on DEVICEUP.COM, see the description of STARTUP.COM in the chapter "How to Performance—tune and Customize Your System" in the WMCS System Manager's Reference Manual.

To assign a terminal type to a port after the system is booted, use the <u>dstat</u> command with the :termtype= switch. The <u>dstat</u> command is described in the <u>WMCS User's Reference Manual</u>.

#### Changing keystrokes for control-key functions

Before you change the functions assigned to the keys in the alternate keypad or change the keystrokes used to execute a particular function, you need to know a little bit about setup files (files that VEW uses to set up the editing environment at a particular terminal). The first section describes setup riles generally. The second section explains how to alter the setup rile so you change the keystrokes used to execute a function.

#### An overview of the setup file

In order for the VEW program to work with a particular type of terminal, VEW must know certain characteristics about the terminal. Since each type of terminal <u>speaks</u> its own language, VEW must treat each type of terminal differently. (For example, VEW may need to send a certain sequence to one type of terminal to refresh the screen and send a different sequence to another type of terminal to perform the same operation.) The characteristics of a terminal (that VEW needs to know) are recorded in a setup file.

A setup file lists the keystrokes used to execute various VEW functions and other information about the terminal. When you execute the VEW program, VEW reads the setup file assigned to your terminal. VEW can thereby interpret the keystrokes used to execute each of its functions, as well as other terminal characteristics VEW needs to work properly with that terminal.

Setup files are kept in the /SYSLIB.SETUP/ directory on the system disk. Use the shlog command (see the WMCS User's Reference Manual) to find out which disk is the SYS\$DISK. There is one setup file for each terminal type. WICAT's Multi-user Control System (WMCS) supports up to 256 terminal types.

This is the kind of file designation assigned to setup files:

#### SYS\$DISK/SYSLIB.SETUP/SETUPn.SYS

The n in the foregoing character string indicates a number that corresponds to the terminal type, e.g., SYS\$DISK/SYSLIB.SETUP/SETUP0.SYS is the setup file for terminal type 0, SYS\$DISK/SYSLIB.SETUP/SETUP255.SYS is the setup file for terminal type 255. In other words, each terminal type is assigned a number from 0 through 255.

Numbers 0 through 63 are available for user-defined terminal types, i.e., use these numbers to create setup riles for terminal types that do not already have setup files. Creating setup files is discussed later in this chapter. Numbers 247 through 255 are used for terminal types WICAT has defined. Numbers 64 through 246 are reserved for future development.

The type of setup file used with a terminal is determined by the terminal type assigned by the <u>dstat</u> command. The following table lists the setup file that corresponds to each terminal type:

| Terminal type | Corresponding setup file |
|---------------|--------------------------|
| ft0           | SETUPO.SYS               |
| ftl           | SETUP1.SYS               |
| ft2           | SETUP2.SYS               |
| •             | •                        |
| •             | •                        |
| •             | •                        |
| ft64          | SETUP64.SYS              |
| wit           | SETUP247.SYS             |
| hydra         | SETUP248.SYS             |
| vt100         | SETUP250.SYS             |
| vt52          | SETUP251.SYS             |
| t7000         | SETUP252.SYS             |
| mq8000        | SETUP253 SYS             |
| tvi912c       | SETUP254.SYS             |
| visual200     | SETUP255.SYS             |

Therefore, SYS\$DISK/SYSLIB.SETUP/SETUP252.SYS is the setup file for the T7000 terminal type, SYS\$DISK/SYSLIB/SETUP247.SYS is the setup file for the WIT, etc.

Setup files are designed to be used primarily by the VEW program. Nevertheless, programs such as userprof, zap, and sysprof, use parts of the setup file. (Interpretive Pascal, and the commands dm, nsysprof, and nuserprof also use the setup file.)

#### Changing the VEW setup file

Each setup file contains 105 lines of text. Figure A.1 shows a setup file for the MG8000 terminal. The first rive lines of a setup file list terminal characteristics used by VEW. The remainder of the lines list the keystrokes used to execute various VEW functions or list information VEW or other programs use to control communication with your terminal. Each line of the setup file is described in detail later in this chapter.

The following figure shows a line from the setup file (line 19):

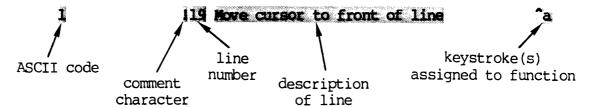

The number at the beginning of the line is a <u>decimal</u> number corresponding to the code issued by the control key that executes that function. The ASCII character table in Appendix C lists the code issued by each key, which is standard for any terminal. As you can see in the ASCII chart, the number one is the code issued by [CTRL] a, i.e., you type [CTRL] a to move the cursor to the front of the line.

The text after the exclamation point, !, is used for comments and is ignored by VEW. The number immediately after the exclamation point is the line number. The text after the line number describes the function assigned to that line number. The text "^a" at the end of the line shows the key assigned to that function.

There are three types of keystrokes you can specify to execute a function. The first is a control key, illustrated in the preceding example. You can specify values 0 through 31, except 27 (the [CTRL] key plus @, A-Z, [, /, ^, or \_ for this type of keystroke. These codes are listed in the ASCII chart. ASCII decimal values from 32 to 127 (all printable character keys) should not be used for control-key functions.

```
11 Number of lines on the screen.

12 Number of characters on each line.

13 Do ansii standard addressing.

12 Styles of the corner of characters on each line.

13 Do ansii standard addressing.

12 Styles of the corner of characters on each line.

13 Do ansii standard addressing.

13 Do ansii standard addressing.

13 Do ansii standard addressing.

14 Do ansii standard addressing.

15 Device status control hits. (See detatifisp definition)

17 91 75 If Sequence to erase to the end of the line.

17 17 Sequence to erase to the end of the screen.

17 17 Sequence to escal down one line while in home position.

18 Sequence to escal down one line while in home position.

19 Command terminator for command line.

10 In New line command

11 New line command

12 Down of the command line.

13 Down of the command line.

14 Down oursor to the pool of file.

15 In Howe cursor to front of previous line.

16 Down oursor to front of previous line.

17 Down oursor to front of line.

18 Down oursor to front of line.

19 Down oursor to front of line.

20 Down oursor to front of line.

21 Down oursor to heart character.

22 Delete cursor to heart character.

23 Delete cursor to heart character.

24 Delete cursor to heart character.

25 Delete current line.

26 Delete current line.

27 Delete to end of line.

28 Delete current word.

29 Delete current function (must be 'c)

20 Delete current function (must be 'c)

21 Delete current function (must be 'c)

22 Delete current function (must be 'c)

23 Delete current function (must be 'c)

24 Delete current function (must be 'c)

25 Delete current function (must be 'c)

26 Delete current function (must be 'c)

27 Delete to end of line.

28 Delete current function (must be 'c)

29 Delete previous character.

29 Delete previous character.

20 Delete previous character.

20 Delete previous character.

21 Delete previous character.

22 Delete previous character.

23 Delete previous character.

24 Delete previous character.

25 Delete previous character.

26 Delete previous character.

27 Dele
                                                                                                                                                                                                                                                                                                                                                                                                                                                                                                                                                                                                                                                                                                                                                                                                                                                                                                                                                                                                                                                                                             [Op-arrow]
[Down-arrow]
a
g
f
                                                                                                                                                                                                                                                                   iso Corcinis emacution of Interpretive |
147 Enscure to mean statement for Interp.
INTERP/CENERIC.BLP | 48
149 Startup file name (none)
150 Coto command line.
151 Insert character.
152 Delete previous line.
153 Coty data to cur buffer.
154 Paste data.
155 Decide and switch forward.
156 Decide and switch forward.
157 Find and switch forward.
158 Find and switch backward.
158 Find and switch backward.
158 Find and switch backward.
158 Find and switch backward.
158 Find and switch forward.
158 Find and switch forward.
159 Search forward.
160 Search backward.
161 Ealp display.
162 Set horizontal view.
163 Set page size.
164 Abort current file.
165 Save a copy of this file.
166 Ditt the editor and save the file.
167 Rename the file.
168 Insert file.
169 Topgle status line display.
170 Topgle insert/replace modes.
171 Topgle upper/lower case distinct.
172 Create a CIP.
173 Define macro.
174 Descute macro.
175 Save macro.
176 Load macro.
177 Define range.
178 Howe to cur buffer.
                         10 147 Execute to next statement for Interpretive Pascal.
SYSSDISK/PASCAL. INTERP/GREEKC. ELP 148
                    27 27
27 79 77
27 121
27 79 113
27 79 123
27 79 121
27 79 120
27 79 127
27 79 127
27 79 127
27 79 117
                                                                                                                                                                                                                                                                                                                                                                                                                                                                                                                                                                                                                                                                                                                                                                                                                                                                                                                                                                                                                                                                                                 [ESC] [ESC]
                                                                                                                                                                                                                                                                                                                                                                                                                                                                                                                                                                                                                                                                                                                                                                                                                                                                                                                                                                                                                                                                                             (ESC) (EXTER) (ESC) (ESC
                         27 79 108
27 79 109
                                                                                                                                                                                                                                                                                                                                                                                                                                                                                                                                                                                                                                                                                                                                                                                                                                                                                                                                                                                                                                                                                                 (ESCIC
(PF3)
(PF4)
                         27 99
27 79 82
27 79 83
                                                                                                                                                                                                                                                                           175 Sawe macro.
176 Load macro.
177 Define range.
178 Now to cur buffer.
178 Now status page.
180 Coto line/block mark.
181 Put file.
182 Delete to end of file.
183 Delete to beginning of file.
184 Put file.
185 Switch to another file.
186 Sidescroll width.
187 Map forward to Lower case.
189 Define word delimiters.
189 Define word delimiters.
190 Frase cur buffer.
191 Repeat last command.
192 Exit all files.
193 Tab width.
195 Pop position.
                                                                                                                                                                                                                                                                                                                                                                                                                                                                                                                                                                                                                                                                                                                                                                                                                                                                                                                                                                                                                                                                                                     (PF2)
(2)
                         27 79 81
27 79 114
                                                                                                                                                                                                                                                                                                                                                                                                                                                                                                                                                                                                                                                                                                                                                                                                                                                                                                                                                                                                                                                                                                 ^x
                             30
29
                                                                                                                                                                                                                                                                                            195 Pop position.
196 Toggle silent mode.
197 Undo the last command.
                                                                                                                                                                                                                                                                                                                                                                                                                                                                                                                                                                                                                                                                                                                                                                                                                                                                                                                                                                                                                                                                                                     (PF1)
                             27 79 80
                                                                                                                                                                                                                                                                                   197 Order the last command.
198 Define right margin.
199 Abort all files.
1100 Set block mark.
1101 Delete block mark.
1102 Dismise whock mark.
1103 Auto indention.
1104 Set autosave time interval.
1105 Set autosave command count interval.
```

Fig. A.1 Setup file for the MG8000 terminal

The second type is to strike a sequence of keys, for example, [ESC] followed by one or two other keys. Line 72 is an example of this:

27 99 !72 Create a CIP <esc>c

In this case, to create a CIP you strike [ESC] and then type c. The first key in this sequence cannot be used as a single keystroke to execute another function. For example, if you used the sequence [CTRL] b [CTRL] z [CTRL] a to execute a function, then [CTRL] b could not be used to execute a function. That is why [ESC] is typically used as the tirst keystroke in this type of sequence. The escape key is never used by itself to execute a function, and the escape key is already used to begin other sequences, such as the sequence for the arrow keys. An escape-key sequence always begins with 27, the ASCII code for the escape key. Then you can specify one or two values from 0 through 127, which represent the code(s) for the key(s) you type after striking [ESC]. These codes can be found in the ASCII chart.

The third type of keystroke is to strike a single key in the alternate keypad. An example of this is line 60:

27 79 116 !60 Search backward. <alt>4

In this case, the code does not correspond to the keys you type to execute the function. The codes listed for the alternate keypad keys correspond to the codes issued by the <u>individual</u> key you strike. In this case, the 4 key on an MG8000 terminal issues the code [ESC] O t. The codes each key issues can be found in the hardware reference manual for the terminal. (The ASCII values 128 through 255 are generated by function keys on certain terminals.)

To avoid confusion within your company or organization, it is advisable to standardize the keys used for the various functions.

Lines 11 to 35 and lines 51 to 105 list keystrokes used to execute the VEW functions. These are the lines you can edit as described in this section. Notice that not all of the VEW functions in the setup file have a key assigned to them. In other words, there is not a code assigned to every line in the setup file. That is because there are not enough control keys and alternate keypad keys to assign to each function.

The two-letter mnemonics for the escape-key functions (such as <u>dl</u> for delete line) are always fixed and you cannot change them. However, you can use the lines in the setup file to specify one of the three types of keystrokes listed above as another way to execute the function. If there is not a key assigned to the function, then the only way to execute the function is to use the two-letter escape-key function.

Follow these steps to change the keystrokes used to execute a function:

- Step 1 | Access the setup file with VEW.
- Step 2 Locate the line corresponding to the function you want to change.
- Step 3 Look in the ASCII chart or in the hardware manual for the terminal to find the decimal code(s) issued by the key you want to assign to the function.
- Step 4 Change the code on the line to the new code.

warning: When you edit the setup file, do not delete any of the lines, change their order, or put the codes for one function on more than one line. Also, only list the codes before the comment character,!

- Step 5 Change the key specified in the comment section of the line to show the new key is used to execute the function.
- Step 6 If the new key was used to execute another function, change the key used to execute that function so the same key is not used with two different functions.

For example, to use [CTRL] b to move the cursor to the top of the file, you would first locate the line corresponding to this function, line 11. Then you would find the code for [CTRL] b on the ASCII chart. The code is two. Then you would edit line 11 so it would appear like this:

!ll Move cursor to top of file. ^b

Notice that the comment has been changed to show that [CTRL] b is now used to execute this function. Finally, you would need to change line 30 so [CTRL] b is not used to delete the previous word, too.

#### Creating a setup file

When you want to use a terminal that does not have a setup file (a terminal not supported by WICAT Systems), you must create a setup file for that terminal. To determine what values to put on each line of the setup tile, refer to the following items:

- 1. The hardware manual for the terminal.
- 2. The ASCII chart in Appendix C of this manual.

Each line of the setup rile is described in this section.

You can use VEW or the <u>create</u> command to create setup files. If one of the terminals on your system already has a setup file, use that terminal and the VEW program to create the new setup file(s). Use <u>create</u> only if you have no terminals for which a setup file exists. The <u>WMCS User's Reference Manual</u> describes the <u>create</u> command.

You should also create a help file for each type of terminal. This is described in the next section.

There are several things to keep in mind when creating setup files:

- 1. There must be 105 lines in the setup files. The lines must be in the order shown in Figure A.1.
- 2. Do not change the order of any lines in the setup file or put the values for a line on more than one line.
- 3. Only the first five lines are required to contain a value. If you do not assign a control key to the VEW functions, you must execute that function with the two-letter escape-key function. If you do not specify a value with the lines VEW uses to communicate with your terminal, VEW can simulate those functions by printing spaces or repainting the screen.

Follow this procedure to create a new setup file with VEW:

- Step 1 Refer to this chapter, the terminal's hardware manual, and an ASCII chart to determine what value(s) should be entered onto each line of the file.
- Step 2 Determine the number to be used to signify the terminal type.

  Numbers 0 through 63 have been reserved for user-defined terminal types.
- Step 3 Use the <u>cd</u> command to assign SYS\$DISK/SYSLIB.SETUP/ as your default directory.

Step 4 Use the <u>copy</u> command to create a copy of an existing setup file. For example, type this kind of character string onto the CIP command line and strike [RETRN]:

copy setup252.sys setup0.sys

Note that the pattern for the file designation of the setup file is SYS\$DISK/SYSLIB.SETUP/SETUPN.SYS (where n represents the number corresponding to the terminal type).

When the copy has been made, you will have a file with the correct format, but the wrong values.

- Step 5 Use VEW, from a terminal for which an appropriate setup file exists, to type the correct values into the copy of the original setup file.
- Step 6 Use the ex function to exit the new setup file.
- Step 7 Use the <u>pu</u> command to purge the /SYSLIB.SETUP/ directory of the first version of the new setup file.
- Step 8 | Connect the new terminal to a port on your system.
- Step 9 Use the <u>dstat</u> command to set the terminal type for the terminal on that port so that the new setup file will be assigned to that terminal.
- Use the new terminal to try out the setup file, i.e., execute the VEW command from that terminal and test each of the functions available in VEW. If there are problems, check the values in the setup file and adjust them according to the instructions given in this chapter.

If you must use <u>create</u> to create a setup file, make a setup file for your terminal. Once that setup file is made, you can make setup files for any other terminal types with VEW, following the preceding instructions. Follow this procedure to create a new setup file with <u>create</u>:

- Step 1 Refer to this chapter, the terminal's hardware manual, and an ASCII chart to determine what value(s) should be entered onto each line of the file.
- Step 2 Determine the number to be used to signify the terminal type.

  Numbers 0 through 63 have been reserved for user-defined terminal types.
- Step 3 Use the <u>cd</u> command to assign SYS\$DISK/SYSLIB.SETUP/ as your default directory.

Step 4 Type **create** on the CIP command line followed by the name of the setup file. For example, type this kind of character string onto the CIP command line and strike [RETRN]:

create setup0.sys

Note that the pattern for the file designation of the setup file is SYS\$DISK/SYSLIB.SETUP/SETUPn.SYS (where n represents the number corresponding to the terminal type).

- Step 5 Type each line of the setup file shown in Figure A.1, replacing the values in that setup file with the correct values for your terminal.
- Step 6 After you type the last line of the setup file, type [CTRL] z. This terminates the create program.
- Step 7 Use the <u>dstat</u> command to set the terminal type so that the new setup tile is assigned to your terminal.
- Step 8 Create a file with VEW to try out the setup file, i.e., execute the VEW command from your terminal and test each of the functions available in VEW. If there are problems, check the values in the setup file and adjust them according to the instructions given in this chapter.

The remainder of this section describes each line of the setup tile.

#### Line 1: Number of lines on the screen

Use line 1 to specify the number of lines that appear on the screen, typically 24. This value can be integer from 10 to 160. This number must include the line reserved for the VEW function line, e.g., if you specify 24 as the value for this line, the VEW program uses 23 lines for text and the remaining line for the function line.

#### Line 2: Number of characters per line

Use line 2 to specify the number of characters, or columns, that appear on each line of the terminal screen, typically 80. This value can be an integer from 10 to 160. For example, most terminals have 80 columns, but some display only 40 columns and others display 132 columns.

#### Lines 3 & 4: Direct cursor-addressing sequence

Lines 3 and 4 of the setup file pertain to the method used to position the cursor. For this discussion, terminals can be divided into three categories:

- 1. Terminals that follow the ANSI X3.64-1979 standard for cursor positioning, i.e., [ESC] [Pn; Pn H.
- 2. Terminals that use a four- or five-character sequence, the last two characters of which are encoded line and column positions.
- 3. All others.

Either of the first two categories can be represented in the setup file, and thus can be used by the VEW program. VEW cannot be used with other kinds of terminals.

The MG8000 and the T7000 use the ANSI character sequence. The TVI912C uses [ESC] = YX, which falls into the second category (there are four characters, the last two of which are encoded line and column positions). The Visual 200 uses [ESC] Y YX which also falls into the second category.

For terminals like the MG8000 that are in the first category (the ANSI sequence), a 255 should appear on line 3 of the setup file. This is a special value that tells the VEW program that the ANSI sequence is to be used. Line 4 of the setup file should contain Y 255, which is also a special value telling VEW that the ANSI sequence is to be used.

For terminals like the Visual 200 that are in the second category (encoded line and column positions), line 3 of the setup file should contain the decimal equivalent of the character values that precede the encoded line and column positions. In the case of the TVI912C, these values are 27 61 ([ESC] followed by the equal sign, =). For the Visual 200, the values are 27 89 ([ESC] followed by an uppercase Y).

Line 4 of the setup file defines the encoding for representing the line and column position. The first column contains the letter Y or the letter X, depending on whether the Y coordinate (line number) or the X coordinate (column number) comes first. The Y or the X must be followed by a space, which is followed by two numbers that represent the displacement value to be added to the line number and the column number to perform the encoding. Both the TVI912C and the Visual 200 terminals use an offset value of 32.

#### Line 5: Device status control bits

This line contains bit definitions for the dstyflags! field in the devicestatus record definition. This definition is found in the file SYS\$DISK/SYSINCL.SYS/DSTATDISP.ASM. Here are the bit definitions from the setup file for an MG8000 terminal:

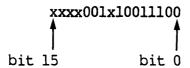

The bits are numbered from right to left, beginning with bit zero. An x means the bit is left alone. A zero clears the bit, a one sets the bit. The following is a definition of what is set with each bit (the setting for the MG8000 is given in parentheses):

```
0-If clear, control c enabled (enabled)
l-If clear, xon/xoff enabled (enabled)
2-If clear, control x enabled (disabled)
3-If clear, control z enabled (disabled)
4-If clear, control o enabled (disabled)
5-If clear, tab expansion enabled (disabled)
6-If clear, mask 8 bit enabled (enabled)
7-If clear control u enabled (disabled)
8-If clear, broadcast enabled (left alone)
9-10-hand shaking (software host sync)
     xx-leave alone
     00-No handshake, send bell (default)
     Ol-Software host sync (^s, ^q, no bell)
     10-Hardware host sync (no bell)
     11-No handshake, no bell
11-Duplex 0-full, 1-half (full)
12-Modem control, 0-none, 1-modem control (left alone)
13-Auto baud, 0-no auto baud, 1-auto baud (left alone)
14-Local/remote, 0-local, 1-remote (left alone)
15-Reserved (left alone)
```

#### Line 6: Erase to end of line

Line 6 contains the numerical equivalent of up to 16 character values that, when sent to the terminal, cause the terminal to erase the text from the cursor to the end of the line on which the cursor is located. For the MG8000, the character sequence is 27 91 75 ([ESC] followed by a left-square bracket, [, and an uppercase K). If your terminal does not have such a feature, leave this line blank, and VEW simulates the erasure by printing spaces.

#### Line 7: Erase to end of screen

Line 7 contains the numerical equivalent of up to 16 character values that, when sent to the terminal, cause the terminal to erase from the cursor to the bottom or end of the screen. For the MG8000, the character sequence is 27 91 74 ([ESC], followed by a left-square bracket, [, and an uppercase J). If your terminal does not have such a feature, leave this line blank, and VEW simulates the erasure by erasing (to the end of the line) every line from the cursor to the bottom of the screen.

#### Line 8: Move text down from home position

Line 8 contains the numerical equivalent of up to 16 character values that, when sent to the terminal while the cursor is in the home position (upper left-hand corner of the screen), cause the terminal to move all the text on the screen down one line. This leaves the top line blank, and bumps the bottom line off the screen. For the MG8000, the character sequence is 27 77 ([ESC] followed by an uppercase M). If your terminal does not have such a feature, leave this line blank, and VEW simulates the move by erasing the top line and rewriting all other lines on the screen.

#### Line 9: Function terminator

Line 9 is not associated with any control-key function, but represents the code generated by the key that terminates functions typed onto the function line. As described in this manual, the return key is the standard function terminator (ASCII code 13). (Striking the [ESC] key twice is also considered a standard terminator.)

#### Line 10: Newline command

This line represents the key to strike to insert a new line in the text. The return key is normally used for this.

Lines 11 through 35 list the functions you can execute with a control key, alternate keypad key, or another series of keystrokes listed on the line. The description of these lines in this section simply describes the function that corresponds to each line. Follow the instructions in the section "Changing the YEW setup file" to specify a keystroke or keystrokes to execute the function. Control keys are typically assigned to these functions.

#### Line 11: Move to top of file

This function moves the cursor to the top of the file. It is the same as typing [ESC] [ESC] mt.

#### Line 12: Move to end of file

This function moves the cursor to the end of the file. It is the same as typing [ESC] [ESC] me.

#### Line 13: Move to next page

This function moves the cursor to the next page if the cursor is on the last line of the screen. If the cursor is not on the last line, it moves the cursor to the bottom of the screen. This function is the same as typing [ESC] [ESC] mp.

#### Line 14: Move to previous page

This function moves the cursor to the previous page if the cursor is on the first line of the screen. If the cursor is not on the first line, it moves the cursor to the top of the screen. This function is the same as typing [ESC] [ESC] -mp.

#### Line 15: Move to front of next line

This function moves the cursor to the front of the next line. It is the same as typing [ESC] [ESC] ml.

#### Line 16: Move to front of previous line

This function moves the cursor to the front of the previous line. It is the same as typing [ESC][ESC] -ml.

#### Line 17: Move up in same column

This function moves the cursor up one line, keeping the cursor in the same column. It is the same as typing [ESC] [ESC] -pl.

#### Line 18: Move down in same column

This function moves the cursor down one line, keeping the cursor in the same column. It is the same as typing [ESC] [ESC] pl.

#### Line 19: Move to front of line

This function moves the cursor to the front of the line the cursor is on. It is the same as typing [ESC] [ESC] fl.

#### Line 20: Move to end of line

This function moves the cursor to the end of the line the cursor is on. It is the same as typing [ESC] [ESC] el.

#### Line 21: Move to next word

This function moves the cursor to the front of the next word. It is the same as typing [ESC] [ESC] mw.

#### Line 22: Move to previous word

This function moves the cursor to the end of the previous word. It is the same as typing [ESC] [ESC] -mw.

#### Line 23: Move to next character

This function moves the cursor to the next character (on the right). It is the same as typing [ESC] [ESC] mc.

#### Line 24: Move to previous character

This function moves the cursor to the previous character (on the left). It is the same as typing [ESC] [ESC] -mc.

#### Line 25: Create blank line

This function creates a blank line. It is the same as typing [ESC] [ESC] ol.

#### Line 26: Delete line

This function deletes the line the cursor is on. It is the same as typing [ESC][ESC] dl.

#### Line 27: Delete to end of line

This function deletes the text from the cursor to the end of the line. It is the same as typing [ESC] [ESC] de.

#### Line 28: Delete to front of line

This function deletes the text from the cursor to the front of the line. It is the same as typing [ESC] [ESC] df.

#### Line 29: Delete word

This function deletes the word the cursor is on. It is the same as typing [ESC] [ESC] dw.

#### Line 30: Delete previous word

This function deletes the previous word (to the left of the cursor). It is the same as typing [ESC] [ESC] -dw.

#### Line 31: Delete character

This function deletes the character the cursor is on. It is the same as typing [ESC] [ESC] dc.

#### Line 32: Delete previous character

This function deletes the previous character (to the left of the cursor). It is the same as typing [ESC] [ESC] -dc.

#### Line 33: Refresh screen

This function refreshes the screen. It the same as typing [ESC] [ESC] rs.

#### Line 34: Recall last function line

This function recalls the last function line you executed (or aborted) so you can edit it and execute it again. This function does not have a corresponding escape-key function. Thus, if you do not assign a value to this line in the setup file, you cannot recall the last function line.

#### Line 35: Aborting functions

This function aborts a VEW function. [CTRL] c (ASCII code 3) must be the value assigned to this line. This function does not have a corresponding escape-key function.

#### Line 36: Start sequence

Line 36 can contain up to 80 numerical values, which specify the sequence sent to the terminal as VEW begins execution. Some terminals require a special setup before they can be used successfully with VEW. For example, some terminals require that a command be sent to them to make the function keys available, e.g., the alternate keypad mode on the MG8000. Some terminals emulate any one of several terminal types and require a command specifying the desired type.

On the MG8000 terminal, this sequence also turns on the "KEYPD ESC MODE" indicator light above the keyboard. If this line is blank, nothing is sent to the terminal.

#### Line 37: Ending sequence

Line 37 can contain up to 80 numerical values, which specify the sequence sent to the terminal when you exit VEW. Use this capability to restore the terminal to its normal operating mode, or to perform some other function.

On the MG8000 terminal, this sequence turns off the "KEYPD ESC MODE" indicator light. If this line is blank, nothing is sent to the terminal.

#### Line 38: Help file

Line 38 lists the file designation of the help file, a file that is displayed on the screen when you type [ESC] [ESC] he. Because the function keys for each terminal type may vary, it is necessary to provide different help displays for each kind of terminal. More information on the help display is given later in this chapter.

If you create a help file, give the file an extension of .HLP, and place it in the SYS\$DISK/SYSLIB.SETUP/ directory.

#### Line 39: Sequence to delete current line

Line 39 contains the numerical equivalent of up to 16 character values that, when sent to the terminal, cause the terminal to delete the line the cursor is on. For the MG8000, the character sequence is 27 91 77 ([ESC], followed by a left-square bracket, [, and an uppercase M). If your terminal does not have such a feature, leave this line blank, and VEW simulates the erasure by repainting the screen from that line to the end of the screen.

#### Line 40: Sequence to insert a line

Line 40 contains the numerical equivalent of up to 16 character values that, when sent to the terminal, cause the terminal to insert a line of text. For the MG8000, the character sequence is 27 91 76 ([ESC], followed by a left-square bracket, [, and an uppercase L). If your terminal does not have such a feature, leave this line blank, and VEW simulates the insertion by repainting the screen.

#### Line 41: Sequence to delete a character

Line 41 contains the numerical equivalent of up to 16 character values that, when sent to the terminal, cause the terminal to delete a character. For the MG8000, the character sequence is 27 91 80 ([ESC], followed by a left-square bracket, [, and an uppercase P). If your terminal does not have such a feature, leave this line blank, and VEW simulates the deletion by repainting the line.

#### Line 42: Sequence to begin insert character mode

Line 42 contains the numerical equivalent of up to 16 character values that, when sent to the terminal, puts the terminal in insert mode. For the MG8000, the character sequence is 27 91 52 104 ([ESC], followed by a left-square bracket, [, the character 4, and a lowercase h). Most terminals have insert and replace modes (not the

VEW insert and replace modes), and normally run in replace mode. This line is paired with the next line, which puts the terminal in replace mode. If your terminal does not have such a feature, leave this line blank, and VEW simulates the insertion by rewriting to the end of the line each time you insert a character.

#### Line 43: Sequence to end insert character mode

Line 43 contains the numerical equivalent of up to 16 character values that, when sent to the terminal, puts the terminal in replace mode. For the MG8000, the character sequence is 27 91 52 108 ([ESC], followed by a left-square bracket, [, the character 4, and a lowercase 1). This line is paired with line 42, which puts the terminal in insert mode. In other words, this line reverses the action of line 42. If your terminal does not have such a feature, leave this line blank, and VEW simulates the insertion by rewriting to the end of the line each time you insert a character.

#### line 44: Sequence to begin highlight

Line 44 contains the numerical equivalent of up to 16 character values that, when sent to the terminal, turns on the highlighting used with the define range escape-key function. For the MG8000, the character sequence is 27 91 55 59 50 109 ([ESC], followed by a left-square bracket, [, the character 7, a semicolon, ;, the character 2, and a lowercase m). Text can be highlighted in many ways. For example, you can use reverse video (used by VEW), underlining, different intensity, etc. If you do highlight the text in some way, you cannot see the highlighting on the screen, even though you can still define a range. If you do not plan to highlight the text, leave this line blank.

#### Line 45: Sequence to end highlight

Line 45 contains the numerical equivalent of up to 16 character values that, when sent to the terminal, turns off the highlighting used with the define range escape-key function. For the MG8000, the character sequence is 27 91 48 109 ([ESC], followed by a left-square bracket, [, the character zero, 0, and a lowercase m). If you did not specify some type of highlighting on line 44, leave this line blank.

#### Line 46: Continue execution (Interpretive Pascal)

This line is used to specify a key to continue execution in Interpretive Pascal. Include this line in the setup file even if you will not be using Interpretive Pascal.

#### Line 47: Execute to next statement (Interpretive Pascal)

This line is used to specify a key to execute to the next statement in Interpretive Pascal. Include this line in the setup file even if you will not be using Interpretive Pascal.

#### Line 48: Interpretive Pascal help file

This line is used to specify the help file for Interpretive Pascal. Include this line in the help file even if you will not be using Interpretive Pascal.

#### Line 49: Startup file

This is file that is sent to the terminal as VEW begins execution. This could be a text file, in which case a message is written on the screen as VEW begins. Or the file could contain ASCII sequences, which, for example, could be used to display a different font (a different style of characters) on the screen. Specify the full pathname of this file. If you do not have a startup file, leave this line blank.

#### Line 50: Go to function line

This is character sequence used to access the VEW function line. For the MG8000, the character sequence is 27 27 ([ESC] followed by another [ESC]). If you wish, you can change this sequence to another key or set of keystrokes.

Lines 51 through 105 list functions you can execute with a control key, alternate keypad key, or another series of keystrokes listed on the line. The description of these lines in this section simply tells what function corresponds to each line. Follow the instructions in the section "Changing the VFW setup file" to specify values on these lines. Keys in the alternate keypad or other keystrokes (such as striking the escape key once, then typing one or two characters) are typically assigned to these functions.

#### Line 51: Insert control character

This function is used to insert a control character in the text or on the function line. This function is the same as typing [ESC] [ESC] ic, but you can also use the equivalent of the ic function (specified on this line) to insert a control character on the function line.

#### Line 52: Delete previous line

This function is used to delete the previous line. It is the same as typing [ESC] [ESC] -dl.

#### Line 53: Cut line(s)

This function cuts a line or range. It is the same as typing [ESC][ESC] cu.

#### Line 54: Paste line(s)

This functions pastes the contents of the cut buffer. It is the same as typing [ESC] [ESC] pa.

#### Line 55: Decide & switch (forward)

This function performs a decide and switch toward the bottom of the file. It is the same as typing [ESC] [ESC] ds.

#### Line 56: Decide & switch (backward)

This function performs a decide and switch toward the top of the file. It is the same as typing [ESC] [ESC] -ds.

#### Line 57: Find & switch (forward)

This function performs a find and switch toward the bottom of the file. It is the same as typing [ESC] [ESC] fs.

#### Line 58: Find & switch (backward)

This function performs a find and switch toward the top of the file. It is the same as typing [ESC] [ESC] -fs.

#### Line 59: Search (forward)

This function performs a search toward the bottom of the file. It is the same as typing [ESC] [ESC] sr.

#### Line 60: Search (backward)

This function performs a search toward the top of the file. It is the same as typing [ESC] [ESC] -sr.

#### Line 61: Help display

This function displays the help file on the screen, one page at a time. It is the same as typing [ESC] [ESC] he.

#### Line 62: Set horizontal view

This function sets the column number that appears on the left of the screen (the left margin). It is the same as typing [ESC] [ESC] hv.

#### Line 63: Set page size

This function sets the number of lines VEW moves when you move a page. This is the same as typing [ESC] [ESC] ps.

#### Line 64: Abort file

This function aborts the file you are editing. It is the same as typing [ESC][ESC] ab.

#### Line 65: Save

This function saves a copy of all the files you are editing. It is the same as typing [ESC] [ESC] sa.

#### Line 66: Exit VEW

This function exits the file you are editing and saves a copy of the file. It is the same as typing [ESC] [ESC] ex.

#### Line 67: Rename file

This function changes the name of the file you are editing. It is the same as typing [ESC] [ESC] fn.

#### Line 68: Insert file

This function inserts a file into the file you are editing. It is the same as typing [ESC] [ESC] if.

#### Line 69: Show status line

This function turns on and turns off the VEW status line. It is the same as typing [ESC] [ESC] ss.

#### Line 70: Insert/replace

This function changes VEW from insert to replace mode and vice versa. It is the same as typing [ESC] ir.

#### Line 71: Uppercase/lowercase flag

This function turns the uppercase/lowercase flag on and off. It is the same as typing [ESC] [ESC] ul.

#### Line 72: Create a CIP

This function accesses the CIP without exiting VEW. It is the same as typing [ESC] [ESC] cp.

#### Line 73: Define macro

This function turns on and turns off the macro definition. It is the same as typing [ESC] [ESC] dm.

#### Line 74: Execute macro

This function executes a macro. It is the same as typing [ESC] [ESC] xm.

#### Line 75: Save macro

This function saves a macro. It is the same as typing [ESC] [ESC] sm.

#### Line 76: Load macro

This function loads a macro you have saved. It is the same as typing [ESC] [ESC] lm.

#### Line 77: Define range

This function turns on and turns off the range definition. It is the same as typing [ESC] [ESC] dr.

#### Line 78: Cut & delete

This function cuts a line or range, then deletes it. It is the same as typing [ESC] [ESC] cd.

#### Line 79: Show status page

This function shows the VEW status page. It is the same as typing [ESC] [ESC] sp.

#### Line 80: Go to line number or block mark

This function moves the cursor to the specified line number or block mark. It is the same as typing [ESC] [ESC] go.

#### Line 81: Put file

This function writes a range or cut buffer to a file. It is the same as typing [ESC] [ESC] pf.

#### Line 82: Delete to end of file

This function deletes the text from the cursor to the end of the file. It is the same as typing [ESC] [ESC] dd.

#### Line 83: Delete to top of file

This function deletes the text from the cursor to the top of the file. It is the same as typing [ESC] [ESC] -dd.

#### Line 84: Edit file

This function is used to edit another file. It is the same as typing [ESC][ESC] ef.

#### Line 85: Switch to another file

This function switches VEW to another file you are editing. It is the same as typing [ESC] [ESC] sf.

#### Line 86: Sidescroll width

This function sets the number of columns VEW scrolls sideways. It is the same as typing [ESC] [ESC] sw.

#### Line 87: Change to uppercase

This function changes the character the cursor is on or a range to uppercase letters. It is the same as typing [ESC] [ESC] uc.

#### Line 88: Change to lowercase

This function changes the character the cursor is on or a range to lowercase letters. It is the same as typing [ESC] [ESC] lc.

#### Line 89: Define word delimiters

This function defines the word delimiters used by VEW to determine word boundaries. It is the same as typing [ESC] [ESC] wo.

#### Line 90: Erase cut buffer

This function erases the cut buffer. It is the same as typing [ESC] [ESC] ec.

#### Line 91: Repeat last command

This function repeats the last command you executed. It is the same as typing [ESC] [ESC] rp.

#### Line 92: Exit all files

This function exits all the files you are editing and saves a copy of the files. It is the same as typing [ESC] [ESC] ea.

#### Line 93: Tab width

This function sets the number of columns between tab stops. It is the same as typing [ESC] [ESC] tw.

#### Line 94: Push position

This function pushes position of the cursor on the position stack. It is the same as typing [ESC] [ESC] pu.

#### Line 95: Pop position

This function moves the cursor to the position on top of the position stack. It is the same as typing [ESC] [ESC] po.

#### Line 96: Togale silent mode

This function turns on and turns off silent mode. It is the same as typing [ESC] [ESC] ts.

#### Line 97: Undo deletion/position

This function restores a deletion or moves the cursor to the previous position. It is the same as typing [ESC] [ESC] ud.

#### Line 98: Set right margin

This function sets the column where the right margin bell sounds. It is the same as typing [ESC] [ESC] rm.

#### Line 99: Abort all files

This function aborts all the files you are editing. It is the same as typing [ESC] [ESC] aa.

#### Line 100: Set block mark

This function sets a block mark. It is the same as typing [ESC] [ESC] sb.

#### Line 101: Delete block mark

This function deletes a block mark. It is the same as typing [ESC] [ESC] db.

#### Line 102: Display block marks

This function displays all the block marks that are defined. It is the same as typing [ESC] [ESC] bd.

#### Line 103: Auto indentation

This function turns on and turns off the auto indentation feature. It is the same as typing [ESC] [ESC] ai.

#### Line 104: Auto save time

This function sets the time between the automatic saving of the files you are editing. It is the same as typing [ESC] [ESC] at.

#### Line 105: Auto save count

This function sets the number of modifications between the automatic saving of the files you are editing. It is the same as typing [ESC] [ESC] ac.

#### Sample Setup Files

Figure A.2 compares the values that must be entered in the setup files for three different terminal types. In other words, Figure A.2 shows three setup tiles. <u>Do not</u> create a setup file with more than a single column of numbers.

#### Creating a Help File

Once the value for each VEW function has been determined, you should prepare a help file for that terminal type.

This is the file specified on line 38 of the terminal setup file.

To create a help file, use the <u>cd</u> command to assign /SYSLIB.SETUP/ as your default directory. Then use VEW create the file. Make sure that the lines in the file are only as wide as the number of characters that appear on your terminal screen.

Figure A.3 shows an example of a help file for T7000 and MG8000 terminals.

| MG8000                        | TVI912C            | VISUAL 200              | Comments                                                                                                    |                                                                |
|-------------------------------|--------------------|-------------------------|----------------------------------------------------------------------------------------------------|----------------------------------------------------------------|
| 24<br>80                      | 24<br>80           | 24<br>80                | 11 Number of lines on the screen. 12 Number of characters on each line.                                                                                                    |                                                                |
| 255<br>Y 255                  | 27 61<br>Y 32 32   | 27 89<br>YS 32 32       | 13 Do angii standard addressing; Directory Cursor 14 Do angii standard addressing; Y first, X and Y                                                                                                    | addressing sequence.                                           |
| 27 91 75                      | 0011100            | 27 120                  | 1110 xxxxxxxx10011100 :5 Device status control h<br>:6 Sequence to erase to the end of the line.                                                                                                    | nits.                                                          |
| 27 91 74                      | 27 89              | 27 121                  | 1110 xxxxxxxxxxxxxxxxxxxxxxxxxxxxxxxxxx                                                                                                    |                                                                |
| 13                            | 13                 | 13                      | 19 Command terminator for command line. (new                                                                                                    | line>                                                          |
| 13<br>20                      | 20                 | 20                      | 110 Newline command 111 Move cursor to top of file.                                                                                                    |                                                                |
| 5<br>16                       | 5<br>16            | 5<br>16                 | 112 Move cursor to end of file. e<br>113 Move cursor to next page. p                                                                                                    |                                                                |
| 8<br>15                       | 17<br>15           | 8<br>15                 | Il4 Move cursor to previous page. The Il5 Move cursor to front of next line. To                                                                                                    |                                                                |
| 23<br>27 91 65                | 23                 | 23<br>27 65             | 116 Move cursor to front of previous line. W                                                                                                    | -arrow)                                                        |
| 27 91 66                      | 10                 | 27 66                   | 118 Move cursor down in same column. [Do                                                                                                    | own-arrowl                                                     |
| 7                             | 7                  | 7                       | 120 Move cursor to end of line.                                                                                                    |                                                                |
| 6<br>18                       | 6<br>18            | 6<br>18                 | 121 Move cursor to front of next word. The 122 Move cursor to end of previous word. The 122 Move cursor to end of previous word.                                                                                                    |                                                                |
| 27 91 67<br>27 91 68          | 12<br>8            | 27 हा<br>21 68          | 123 Move cursor to next character. [Ri<br>124 Move cursor to previous character. [Le                                                                                                    | icht-arrowl<br>£t-arrowl                                       |
| 14<br>25                      | 14<br>25           | 14<br>25                | 125 Create blank line. n<br>126 Delete current line. v                                                                                                    |                                                                |
| 4                             | 4 -                | 4                       | 127 Delete to end of line. G                                                                                                    |                                                                |
| ü                             | 19                 | ii                      | 129 Delete current word.                                                                                                    |                                                                |
| 22                            | 22                 | 22                      | 131 Delete current character.                                                                                                    |                                                                |
| 1 <i>2</i> 7<br>31            | 1 <i>27</i><br>31  | 1 <i>27</i><br>31       | 132 Delete previous character. IDE<br>133 Refresh screen. "-                                                                                                    | <u>a.</u> 1                                                    |
| 28<br>3                       | 28<br>3            | 28<br>3                 | !34 Recall the last command line. "\ !35 Abort current function (must be "c) "c                                                                                                    |                                                                |
| 27 61 27<br>27 62 27          | 91 63 104          | 0 27 61                 | 136 Start sequence (switch to all keypad mode                                                                                                    | e) (ESC) =                                                     |
| sys\$disk                     | syslib. se         | emb\ newwd8000          | hlp, sys*disk/syslip.setup/vertvi912.hlp, sys*disk                                                                                                    | /syslib.setup/vewvis200.hlp !38                                |
| 27 91 76                      | 27 69              | 27 76                   | 1.hip, sysidisk/sysins.setup/vertvi912.hip, sysidisk<br>139 Sequence to delete current line.<br>140 Sequence to insert a line.<br>141 Sequence to delete a character.<br>142 Sequence to bed insert character mode.<br>143 Sequence to end insert character mode.<br>155 Sequence to end highlight. |                                                                |
| 27 91 80<br>27 91 52          | 0<br>104 0         | 27 79<br>27 105         | 141 Sequence to delete a character.<br>142 Sequence to begin insert character mode.                                                                                                    |                                                                |
| 27 91 52<br>27 91 55          | 108 0<br>59 50 109 | 27 106<br>27 106 2      | 142 Sequence to begin insert character mode. 143 Sequence to end insert character mode. 75 52 144 Sequence to begin nighlight.                                                                                                    |                                                                |
| 27 91 48<br>29                | 109 27<br>29       | 107 27 51               | 145 Sequence to end highlight. 146 Continue execution of Interpretive Pascal.                                                                                                    |                                                                |
| 10                            | 30                 | 10                      | 147 Execute to next statement for Interpretive Pas                                                                                                    | cal.                                                           |
|                               |                    | MEERP/GENERIC.          |                                                                                                    | ant (most                                                      |
| 27 79 77                      | 0                  | 27 63 77                | 151 Insert character. (E)                                                                                                    | SCI (ESCI<br>VTER)                                             |
| 27 121<br>27 79 113           | 27 121<br>3        | 27 121<br>27 63 113     | !52 Delete previous line. [ES<br>!53 Copy data to cut buffer. (1)                                                                                                    | SCI y                                                          |
| 27 79 115<br>27 79 121        | 5                  | 27 63 115<br>27 63 121  | 154 Peste data. (3)<br>155 Decide and switch forward. (9)                                                                                                    | <b>)</b>                                                       |
| 27 79 118                     | 3                  | 27 63 118               | 156 Decide and switch backward. (6)                                                                                                    | •                                                              |
| 27 79 117                     |                    | 27 63 117               | 149startup file name (none)                                                                                                    | •                                                              |
| 27 79 116                     | ;                  | 27 63 116               | 159 Search forward. (7)<br>160 Search backward. (4)                                                                                                    |                                                                |
|                               |                    |                         | 162 Set horizontal view.                                                                                                    |                                                                |
|                               |                    |                         | 163 Set page size.<br>164 Abort current file.                                                                                                    |                                                                |
| 27 79 108<br>27 79 109        |                    | 27 63 108<br>27 63 109  |                                                                                                    | (no value for TVI9120)                                         |
|                               | •'                 | 2, 43 103               | 167 Rename the file.                                                                                                    | do value for jivibi 20                                         |
|                               |                    |                         | 169 Toggle status line display.                                                                                                    |                                                                |
|                               |                    |                         | 170 Toggle insert/replace modes.<br>171 Toggle upper/lower case distinct.                                                                                                    |                                                                |
| 27 99<br>27 79 82<br>27 79 83 | 27 99              | 27 99<br>27 82<br>27 32 | 172 Create a CIP. [PS                                                                                                    | XI c<br>73), (no value for TVI912C), <func>2</func>            |
| 27 79 83                      |                    | 27 32                   |                                                                                                    | 4), (no value for TVI912C), (func>3                            |
| 27 79 81                      |                    | 27 80.                  | 176 Load macro.                                                                                                    | 721 (no malus for MITO) 2011 (femal)                           |
| 27 79 114                     |                    | 27 63 114               | 178 Move to cut suffer. (2)                                                                                                    | 72), (no value for TVI912C), (func)1<br>(no value for TVI912C) |
| 24                            | 24                 | 24                      | 179 Show status page.<br>180 Go to line/block mark. "x                                                                                                    |                                                                |
|                               |                    |                         | ISI Put file. ISZ Delete to end of file.                                                                                                    |                                                                |
| 30                            | 30                 | 30                      | 183 Delete to beginning of file.<br>184 Edit file.                                                                                                    |                                                                |
| 29                            | 29                 | 29                      | 185 Switch to another file. 186 Sidescroll width.                                                                                                    |                                                                |
| 27 79 112<br>27 79 110        | 2                  | 27 63 112<br>27 63 110  | 187 Map forward to upper case. (0)                                                                                                    | (no value for TVI912C)<br>(no value for TVI912C)               |
| 27 79 110                     |                    | 27 03 110               | 189 Define word delimiters.                                                                                                    | (no value for ivisizo                                          |
| 26                            | 26                 | 26                      | 190 Erase cut buffer. 191 Repeat last command. ^z                                                                                                    |                                                                |
|                               |                    |                         | 192 Exit all files.<br>193 Tab width.                                                                                                    |                                                                |
|                               |                    |                         | 194 Push position.<br>195 Pop position.                                                                                                    | +                                                              |
| 27 79 80                      |                    | 27 80                   | 196 Toggle silent mode.                                                                                                    | III (as malas dan promises and as a second                     |
| , y GU                        |                    | w                       | 198 Define right margin.                                                                                                    | 1), (no value for TVI912C), (func>0                            |
|                               |                    |                         | 199 Abort all files.<br>1100 Set block mark.                                                                                                    |                                                                |
|                               |                    |                         | 1101 Delete block mark.<br>1102 Display block mark.                                                                                                    |                                                                |
|                               |                    |                         | 1103 Auto indention.<br>1104 Set automave time interval.                                                                                                    |                                                                |
|                               |                    |                         | 1105 Set autosave command count interval.                                                                                                    |                                                                |

Fig. A.2 Comparing three setup files for WICAT-defined terminal types

| VEW Help Display                                              | Immediate                 | Command Line                                                                             |
|---------------------------------------------------------------|---------------------------|------------------------------------------------------------------------------------------|
| Go to command line                                            | [ESC] [ESC]               |                                                                                          |
| Terminate command prompt                                      | [RETURN]                  |                                                                                          |
| Move cursor to top of file                                    | [CTRL] t                  | [GTC] mt                                                                                 |
| Move cursor to end of file<br>Move cursor to next page        | (CTRL) e<br>(CTRL) p      | [GTC] me<br>[GTC] (n) mp (n is no. of pages)                                             |
| Move cursor to previous page                                  | [CTRL] h                  | [GTC] (-n)mp (n is no. of pages)                                                         |
| Move cursor to front of line                                  | [CTRL] a                  | [GTC] (n)fl (n is no. of lines)                                                          |
| Move cursor to end of line                                    | [CTRL] g                  | [GTC] (n)el (n is no. of lines)                                                          |
| Move cursor to next line<br>Move cursor to previous line      | [CTRL] o                  | [GTC] (n) ml (n is no. of lines)<br>[GTC] (-n) ml (n is no. of lines)                    |
| Move cursor to next word                                      | [CTRL] f                  | [GTC] (n) mw (n is no. of words)                                                         |
| Move cursor to previous word                                  | [CIRL] r                  | [GTC] (-n) mw (n is no. of words)                                                        |
| Move cursor to next character<br>Move cursor to previous char | Right-arrow<br>Left-arrow | [GTC] (n) mc (n is no. of char.) [GTC] (-n) mc (n is no. of char.)                       |
| Move to line number/block mark                                |                           | [GTC] go <li>line no./block mark name&gt;</li>                                           |
| Move cursor up in same column                                 | Up-arrow                  | [GTC] (-n)pl (n is no. of lines)                                                         |
| Move cursor down in same col.                                 | Down-arrow                | [GTC] (n)pl (n is no. of lines)                                                          |
| Delete current line/range<br>Delete previous line             | (CTRL) y<br>(ESC) y       | [GTC] (n)dl (n is no. lines)<br>[GTC] (-n)dl (n is no. lines)                            |
| Delete to front of line                                       | [CTRL] u                  | [GTC] (n)df (n is no. lines)                                                             |
| Delete to end of line                                         | [CTRL] d                  | [GTC] (n)de (n is no. lines)                                                             |
| Delete current word<br>Delete previous word                   | (CTRL) k<br>(CTRL) b      | [GTC] (n)dw (n is no. of words)<br>[GTC] (-n)dw (n is no. of words)                      |
| Delete current character                                      | [CIRL] V                  | [GTC] (n)dc (n is no. of chars)                                                          |
| Delete previous character                                     | [DEL]                     | [GTC] (-n)dc (n is no. of chars)                                                         |
| Delete to end of file                                         |                           | [GTC] dd (confirmation)                                                                  |
| Delete to beginning of file<br>Map char./range to upper case  | [ALT] 0                   | [GTC] (-)dd (confirmation)<br>[GTC] (n)uc (n is no. of char.)                            |
| Map char./range to lower case                                 | [ALT] .                   | [GTC] (n) lc (n is no. of char.)                                                         |
| Create blank line                                             | [CIRL] n                  | [GTC] (n)ol (n is no. of lines)                                                          |
| Repeat last command<br>Insert a tab character                 | [CTRL] z<br>[CTRL] i      | [GIC] rp                                                                                 |
| Insert newline, <nl></nl>                                     | [CTRL] j                  |                                                                                          |
| Insert form teed, <ff></ff>                                   | [CTRL] 1                  |                                                                                          |
| Insert newline, <nl></nl>                                     | [CTRL] m                  |                                                                                          |
| Terminate command in progress Restore command line function   | (CTRL) \                  |                                                                                          |
| Insert literal character                                      | [ALT] ENTER               | [GTC] ic <character insert="" to=""></character>                                         |
| Refresh acreen                                                | [CTRL] _<br>[FUNC] 1      | (GTC) rs                                                                                 |
| Undo deletion/position<br>Copy lines/range for pasting        | [ALT] 1                   | [GTC] ud<br>[GTC] (n)cu (n is no. of lines)                                              |
| Move lines/range for pasting                                  | [ALT] 2                   | [GTC] (n)cd (n is no. of lines)                                                          |
| Paste cut buffer<br>Erase cut buffer                          | (NLT) 3                   | (GTC) (n)pa (n is no. of times)                                                          |
| Decide and switch forward                                     | [ALT] 9                   | [GTC] ec<br>[GTC] (n)ds (n is no. of times)                                              |
| Decide and switch backward                                    | [ALT] 6                   | [GTC] (-n)ds (n is no. of times)                                                         |
| Find and switch forward                                       | (ALT) 8<br>(ALT) 5        | [GTC] (n) fs (n is no. of times) [GTC] (-n) fs (n is no. of times)                       |
| Find and switch backward<br>Search forward                    | (ALT) 7                   | [GTC] (n)sr (n is no. of times)                                                          |
| Search backward                                               | [ALT] 4                   | [GTC] (-n)sr (n is no. of times)                                                         |
| Help display Set horizontal view                              |                           | [GTC] he<br>[GTC] hv <column number=""></column>                                         |
| Set page size                                                 |                           | [GTC] ps <no. lines="" of=""></no.>                                                      |
| Abort file                                                    |                           | [GTC] ab <confirmation></confirmation>                                                   |
| Save file<br>Exit file                                        | (ALT) ,<br>(ALT) -        | [GTC] sa<br>[GTC] ex                                                                     |
| Exit all files                                                | (110)11                   | [GTC] ea                                                                                 |
| Abort all files                                               |                           | [GTC] aa <confirmation></confirmation>                                                   |
| Set new file name                                             |                           | [GTC] fn <new file="" name=""></new>                                                     |
| Insert file<br>Put file                                       |                           | [GTC] if <file name=""> [GTC] pf <file name=""></file></file>                            |
| Define macro                                                  | [FUNC] 3                  | (GTC) dm                                                                                 |
| Execute macro                                                 | [FUNC] 4                  | [GTC] (n) xm (n is no. of times)                                                         |
| Save macro to file<br>Load macro from file                    |                           | [GTC] sm <macro file="" name=""><br/>[GTC] lm <macro file="" name=""></macro></macro>    |
| Set block mark                                                |                           | [GTC] sb <block mark="" name=""></block>                                                 |
| Delete block mark                                             |                           | [GTC] db <block mark="" name=""></block>                                                 |
| Display block marks<br>Create a CIP                           | (ESC) c                   | [GTC] bd<br>[GTC] cp                                                                     |
| Edit a new file                                               | [CTRL] ^                  | [GTC] ef <file list=""></file>                                                           |
| Switch to file                                                | [CTRL] ]                  | [GTC] sf                                                                                 |
| Push position<br>Pop position                                 |                           | [GTC] pu                                                                                 |
| Status line display (toggle)                                  |                           | (GIC) as                                                                                 |
| Insert/replace (toggle)                                       |                           | [GTC] ir                                                                                 |
| Upper/lower case (toggle)                                     |                           | [GTC] ul<br>[GTC] rm <column number=""></column>                                         |
| Specify Right margin<br>Set tab width                         |                           | [GTC] tw <new tab="" width=""></new>                                                     |
| Side scroll width                                             | (                         | [GTC] sw <no. characters="" of=""></no.>                                                 |
| Define range (toggle) Show status page (toggle)               | [FUNC] 2                  | [GTC] dr<br>[GTC] sp                                                                     |
| Define word delimiters                                        |                           | [GTC] wo <new delimiters="" word=""></new>                                               |
| Auto indention (toggle)                                       |                           | [GTC] ai                                                                                 |
| Autosave time<br>Autosave count                               |                           | [GTC] at <time in="" minutes=""><br/>[GTC] ac <number commands="" of=""></number></time> |
|                                                               |                           | 10101 GO CHORDEL OF COMMUNICION                                                          |

Fig. A.3 A sample help display

#### Appendix B

#### The Keyboard and the VEW Program

This appendix describes how the keyboard operates in VEW. The descriptions pertain only to the keyboards of WICAT-manufactured terminals, i.e., the T7000 and MG8000.

#### Automatic repeating

Many keyboards, including the T7000 and MG8000, have a feature known as automatic repeating. This feature allows you to repeat a character by keeping the character key depressed.

#### The Main Keyboard

There are two parts of the keyboard, the main keyboard and the alternate keypad. The main keyboard is similar to a typewriter keyboard, but it has a few extra keys with specialized functions.

#### Character Keys

The keys for letters of the alphabet, numerals, punctuation marks, and other signs are, generally speaking, arranged as such keys would be arranged on any standard, office typewriter.

#### Function Keys

These keys allow you to manipulate the cursor or the text on the screen:

The up-arrow key moves the cursor toward the top of the screen or file. When this key, or any of the arrow keys, is used to move the cursor: (a) the cursor will move only within the text block, i.e., you cannot use the arrow keys to create spaces, and (b) the cursor will move over the screen without displacing any of the characters or spacing within the text block. This function key is useful in moving, or "scrolling," line by line, toward the top of the file. To scroll toward the top of the file, use this key to move the cursor to the top of the screen, and keep this key depressed until the line that you are looking for appears.

The down-arrow key moves the cursor, line by line, toward the bottom of the screen or file. Its movement and use in scrolling is similar to the up-arrow key.

The left-arrow key moves the cursor toward the left-hand margin of the text block. If this key is depressed when the cursor is on the left margin of a line, the cursor moves to the right-hand end of the preceding line. By keeping this arrow key depressed, you can scroll, one character at a time, toward the top of the file.

The right-arrow key moves the cursor toward the right-hand margin of the text block. Its movement and use is similar to the left-arrow key, except that it moves the cursor from the right-hand side of the line you are on to the left-hand side of the line below.

#### Other Keys

The spacebar moves the cursor from left to right across the screen, and you can use it to create spaces "behind" the cursor, i.e., to insert "space characters" into the text. In other words, if characters are in front of the cursor and you strike the spacebar, the cursor and all the characters on the line in front of it will move one space to the right. If you take the cursor to the right-hand margin of the screen and keep the spacebar depressed, the cursor will not jump to the next line, but continue (indefinitely) to move to the right on the line it is on.

The [REIRN] key functions in the same manner as the carriage return key on any standard typewriter, except that any

characters or spaces to the right of, or below, the point at which the [RETRN] key is pressed will be shifted one line toward the bottom of the file.

The [SHIFT] key performs the same function as the shift key on any standard typewriter.

The [DEL] key enables you to delete characters, one at a time, to the left of the cursor.

The [TAB] key allows you to tab eight characters. You can change the tab width with the tw escape-key function. Striking the [TAB] key is equivalent to inserting a control character into the text. In other words, even though the cursor moves eight spaces when a tab is inserted, the tab is treated as a single character. Thus, were you to delete a tab, the text to the right of that tab would be moved in to close the 8-space gap caused by the deletion.

The [CAPS LOCK] key functions, though only for the alphabet character keys, in the same manner as the shift lock on a standard typewriter.

The [BACK SPACE] key moves the cursor back one page toward the top of the file. It is identical to [CTRL] h.

The [CTRL] key, used in conjunction with certain character keys, e.g., [CTRL] t, allows you to perform various editing and cursor-movement functions.

The [ESC] key is used to execute the command-line functions in VEW. You must strike this key twice and type a two-letter command, e.g., [ESC] [ESC] ab.

Press the [SET UP] key as the initial step in changing the status of the terminal.

The [LINE FEED] key performs the same function as the [REIRN] key.

The [BREAK] key functions as a send key when the terminal is in block mode. The key is therefore inoperative when you are in VEW.

The [NO SCRL] key performs the same function as [CTRL] s and [CTRL] q. Press [NO SCRL] once and it stops the text from scrolling, like [CTRL] s. Press it again and the scrolling resumes, like [CTRL] q.

The Keyboard and the VEW Program

#### Light Emitting Diodes (LEDs)

| ON<br>LINE | LOCAL | PROT<br>MODE | GRAPH<br>MODE | KEYPD<br>ESC<br>MODE | SCROLL<br>DISABL | KEYBD<br>LOCKED | ERROR |   |
|------------|-------|--------------|---------------|----------------------|------------------|-----------------|-------|---|
| Line       |       | MODE         | MODE          | MODE                 | DISABL           | LOCKED          | CHHOH | : |

The function of these small red lights (across the top of the keyboard) is explained in the hardware manual for your particular system. Two lights, ON LINE and KEYPD ESC MODE, will normally be on when you are in VEW.

#### The Alternate Keypad

T7000 and MG8000 Keypad

| undo     | range    | df macro | ex macro |
|----------|----------|----------|----------|
| Fl       | F2       | F3       | F4       |
| srch fwd | f&s fwd  | ld&s fwd | exit     |
|          | 8        | 9        | -        |
| srch bwd | f&s bwd  | ld&s bwd | save     |
|          | 5        | l 6      | ,        |
| copy cut | move cut | paste    | Insert   |
|          | 2        | 3        | Litr     |
| l upp    | er<br>)  | lower    | ENTER    |

The alternate keypad allows you to perform eighteen different editing functions with only one keystroke. The VEW Program assigns the following functions to these keys on T7000 or MG8000 terminals:

{PF1} is the undo key, the same as [ESC] [ESC] ud

{PF2} is the define range key, the same as [ESC] [ESC] dr

{PF3} is the define macro key, the same as [ESC][ESC] dm

#### The Keyboard and the VEW Program

- {PF4} is the execute macro key, similar to [ESC] [ESC] xm
- {7} is the search forward key, similar to [ESC] [ESC] sr
- {8} is the find-and-switch forward key, similar to [ESC] [ESC] fs
- {9} is the decide-and-switch forward key, similar to [ESC] [ESC] ds
- {-} is the exit key, the same as [ESC] [ESC] ex
- {4} is the search backward key, similar to [ESC] [ESC] -sr
- {5} is the find-and-switch backward key, similar to [ESC] [ESC] -fs
- $\{6\}$  is the decide-and-switch backward key, similar to [ESC] [ESC] -ds
- {,} is the save key, the same as [ESC] [ESC] sa
- {1} is the copy cut key, similar to [ESC] [ESC] cu
- {2} is the move cut key, similar to [ESC] [ESC] cd
- {3} is the paste key, similar to [ESC] [ESC] pa
- $\{\text{ENTER}\}\$ is the insert character key, similar to  $[\text{ESC}]\ [\text{ESC}]\$ ic
- {0} is the uppercase key, similar to [ESC] [ESC] uc
- {.} is the lowercase key, similar to [ESC] [ESC] lc

The Keyboard and the VEW Program

The system manager can assign different functions to each of these keys. See Appendix A of this manual for instructions.

When you exit VEW, the keys on the alternate keypad function as character keys.

Appendix C
ASCII Character Table

| Character                   | DEC        | HEX      | Char   | DEC        | HEX      | Char     | DEC        | HEX      | Char          | DEC        | HEX      |
|-----------------------------|------------|----------|--------|------------|----------|----------|------------|----------|---------------|------------|----------|
| [CTRL] @ NUL                | 000        | 00       | SP     | 032        | 20       | <u>e</u> | 064        | 40       | •             | 096        | 60       |
| [CTRL]a SOH                 | 001        | 01       | 1      | 033        | 21       | Α        | 065        | 41       | a             | 097        | 61       |
| [CIRL]b SIX                 | 002        | 02       | н -    | 034        | 22       | В        | 066        | 42       | b             | 098        | 62       |
| [CTRL]c ETX                 | 003        | 03       | #      | 035        | 23       | С        | 067        | 43       | С             | 099        | 63       |
| [CTRL]d EOT                 | 004        | 04       | \$     | 036        | 24       | D        | 068        | 44       | d             | 100        | 64       |
| [CTRL]e ENQ                 | 005        | 05       | ક      | 037        | 25       | E        | 069        | 45       | е             | 101        | 65       |
| [CTRL]f ACK                 | 006        | 06       | &      | 038        | 26       | F        | 070        | 46       | f             | 102        | 66       |
| [CIRL]g BEL                 | 007        | 07       | 1      | 039        | 27       | G        | 071        | 47       | g             | 103        | 67       |
| [CTRL]h BS                  | 008        | 08       | (      | 040        | 28       | H        | 072        | 48       | h             | 104        | 68       |
| [CTRL] i HT                 | 009        | 09       | )      | 041        | 29       | I        | 073        | 49       | i             | 105        | 69       |
| [CTRL] j LF                 | 010        | 0A       | *      | 042        | 2A       | J        | 074        | 4A       | j             | 106        | 6A       |
| [CTRL]k VT                  | 011        | 0B       | +      | 043        | 2B       | K        | 075        | 4B       | k             | 107        | 6B       |
| [CTRL] 1 FF                 | 012        | 0C       | ,      | 044        | 2C       | L        | 076        | 4C       | 1             | 108        | 6C       |
| [CIRL]m CR                  | 013        | QD       | -      | 045        | 2D       | M        | 077        | 4D       | m             | 109        | 6D       |
| [CIRL]n SO                  | 014        | 0E       | •      | 046        | 2E       | N        | 078        | 4E       | n             | 110        | 6E       |
| [CTRL]o SI                  | 015        | 0F       | /      | 047        | 2F       | 0        | 079        | 4F       | 0             | 111        | 6F       |
| [CTRL]p DLE                 | 016        | 10       | 0      | 048        | 30       | P        | 080        | 50       | р             | 112        | 70       |
| [CIRL]q DCl                 | 017        | 11       | 1      | 049        | 31       | Q        | 081        | 51       | q             | 113        | 71       |
| [CIRL]r DC2                 | 018        | 12       | 2      | 050        | 32       | R        | 082        | 52       | r             | 114        | 72       |
| [CTRL]s DC3                 | 019        | 13       | 3      | 051        | 33       | S        | 083        | 53       | s             | 115        | 73       |
| [CTRL]t DC4                 | 020        | 14       | 4      | 052        | 34       | T        | 084        | 54       | t             | 116        | 74       |
| [CTRL] u NAK                | 021        | 15       | 5      | 053        | 35       | Ü        | 085        | 55       | u             | 117        | 75       |
| [CTRL] v SYN                | 022        | 16       | 6      | 054        | 36       | ٧        | 086        | 56       | V             | 118        | 76       |
| [CIRL]w ETB                 | 023        | 17       | 7      | 055        | 37       | W        | 087        | 57       | W             | 119        | 77       |
| [CIRL] x CAN                | 024        | 18       | 8      | 056        | 38       | X        | 088        | 58       | X             | 120        | 78       |
| [CIRL] Y EM<br>[CIRL] Z SUB | 025        | 19       | 9      | 057<br>058 | 39       | Y<br>Z   | 089<br>090 | 59<br>53 | Ā             | 121        | 79       |
| [CTRL] [ ESC                | 026<br>027 | lA<br>lB | :      | 059        | 3A<br>3B |          | 090        | 5A<br>5B | <b>Z</b><br>{ | 122<br>123 | 7A<br>7B |
| [CTRL]\ FS                  | 027        | 1C       | ;<br>< | 060        | 3C       | \        | 092        | 5C       |               | 124        | 7E       |
| [CTRL]   GS                 | 028        | 10       | =      | 061        | 3D       | l ì      | 092        | 5D       | }             | 125        | 7D       |
| [CTRL] RS                   | 030        | 1E       | >      | 062        | 3E       | 7        | 094        | 5E       | ~             | 126        | 7E       |
| [CIRL]_ US                  | 030        | 1F       | ?      | 063        | 3F       |          | 095        | 5F       | DEL           | 127        | 7F       |
| (CII/III - 02               | 031        | 11       | •      | 1003       | )Tr      | _        | 090        | JI.      | للقار         | 141        | 15       |

# ASCII Character Table . .

# Abbreviations for control key functions:

| NUL - Null SCH - Start of header STX - Start of text ETX - End of text EOT - End of transmission ENQ - Enquiry ACK - Acknowledge BEL - Bell BS - Backspace HT - Horizontal tab LF - Line feed VT - Vertical tab FF - Form feed CR - Carriage return SO - Shift out SI - Shift in | DC1 - Device control 1 DC2 - Device control 2 DC3 - Device control 3 DC4 - Device control 4 NAK - Negative acknowledge SYN - Synchronous idle ETB - End of transmission block CAN - Cancel EM - End of medium SUB - Substitute ESC - Escape FS - File separator GS - Group separator RS - Record separator US - Unit separator SP - Space |
|----------------------------------------------------------------------------------------------------|----------------------------------------------------------------------------------------------------|
| DLE - Data link escape                                                                                                    | DEL - Delete                                                                                                    |
|                                                                                                    |                                                                                                    |

# WICAT Systems, Inc. Product-documentation Comment Form

| We are constant                       | ly improving our documentation, and     | I we welcome specific comments | on this manual |
|---------------------------------------|-----------------------------------------|--------------------------------|----------------|
| Document Title                        | :                                       |                                |                |
| Part Number:                          |                                         |                                |                |
| Your Position:                        | ☐ Novice user                           | ☐ System manager               |                |
|                                       | ☐ Experienced user                      | ☐ Systems analyst              |                |
|                                       | ☐ Applications programmer               | ☐ Hardware technician          |                |
| Questions and                         | Comments                                |                                | Page No.       |
| Briefly describe e<br>to this manual. | examples, illustrations, or information | that you think should be added | -              |
|                                       | delete from the manual and why?         |                                |                |
| What areas nee                        | ed greater emphasis?                    |                                |                |
| List on torms                         | or gymbols used incorrectly             |                                | -              |
| List any terms (                      | or symbols used incorrectly.            |                                |                |

|      |     | •    |
|------|-----|------|
| PIPS | T 🟲 | -010 |

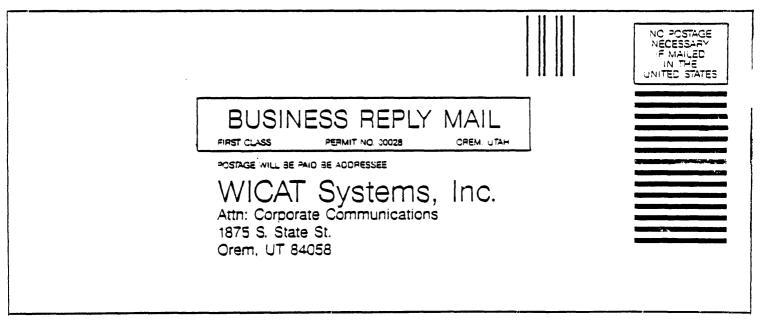

Second Fold